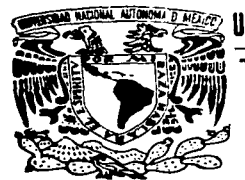

UNIVERSIDAD NACIONAL SAUTONOMA DE MEXICO

**ESCUELA NACIONAL DE ESTUDIOS PROFESIONALES ARAGON** 

" VISUALIZACION DE LOS INVENTA-RIOS DE EMISIONES DE CONTAMINAN-TES ATMOSFERICOS DENTRO DE LA MALLA DE MODELACION DE CALIDAD DEL AIRE EN LA ZMCM PARA EL PROYECTO IMADA. USANDO EL SISTEMA EXPLORER

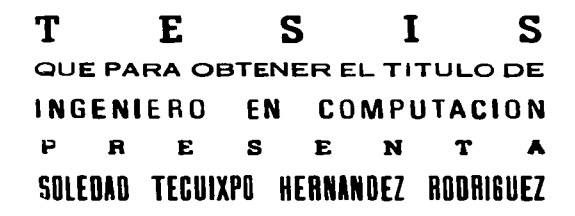

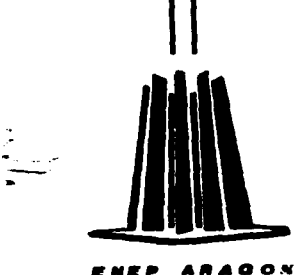

SAN JUAN DE ARAGON

1997

TESIS CON FALLA DE ORIGEN

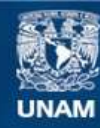

Universidad Nacional Autónoma de México

**UNAM – Dirección General de Bibliotecas Tesis Digitales Restricciones de uso**

# **DERECHOS RESERVADOS © PROHIBIDA SU REPRODUCCIÓN TOTAL O PARCIAL**

Todo el material contenido en esta tesis esta protegido por la Ley Federal del Derecho de Autor (LFDA) de los Estados Unidos Mexicanos (México).

**Biblioteca Central** 

Dirección General de Bibliotecas de la UNAM

El uso de imágenes, fragmentos de videos, y demás material que sea objeto de protección de los derechos de autor, será exclusivamente para fines educativos e informativos y deberá citar la fuente donde la obtuvo mencionando el autor o autores. Cualquier uso distinto como el lucro, reproducción, edición o modificación, será perseguido y sancionado por el respectivo titular de los Derechos de Autor.

# PAGINACION VARIA

 $\frac{1}{2}$  ,  $\frac{1}{2}$ 

# COMPLETA LA INFORMACION

an a tha ann an 1991.<br>Ceannaichean

# **AGRADECIMIENTOS**

A LA GERENCIA CIENCIAS DEL AMBIENTE DEL INSTITUTO MEXICANO DEL PETRÓLEO. POR EL APOYO OTORGADO PARA REALIZAR MI TRABAJO DE TESIS.

 $\sim$ 

A LAS DOCTORAS MARÍA ESTHER GEORGINA RUÍZ SANTOYO Y MARÍA ELBA ORTÍZ ROMERO VARGAS, POR SU CUANTIOSA AYUDA, VALIOSO TIEMPO. Y ENORMES FACILIDADES OUE ME CONCEDIERON CON TAN **BUENA FE.** 

AL MAESTRO EN CIENCIAS ADOLFO PADILLA IBARRA. POR LA GRAN AYUDA QUE ME PROPORCIONÓ Y CON LA CUÁL LOGRÉ LLEVAR A CABO EL OBJETIVO PRINCIPAL DE MI TESIS. ASÍ COMO POR SU APOYO MORAL Y CONSEJOS.

AL C. GUÍA DE TURISTAS JOSÉ HERNÁNDEZ ALCIBAR, POR SU AUXILIO EN LA TRADUCCION DE LOS MANUALES Y TEXTOS QUE NECESITÉ A LO **LARGO DE ESTE TRABAJO.** 

### A LA UNIVERSIDAD NACIONAL AUTÓNOMA DE MÉXICO

#### A LA ESCUELA NACIONAL DE ESTUDIOS PROFESIONALES ARAGÓN

A MIS SINODALES POR EL TIEMPO EMPLEADO EN LA REVISIÓN; ING. JUAN GASTALDI PÉREZ ING. ERNESTO PEÑALOZA ROMERO ING. DONACIANO JIMÉNEZ VÁZQUEZ ING. AMILCAR MONTERROSA ESCOBAR

Y' A MIS DEMAS MAESTROS POR SUS ENSEÑANZAS

#### **DEDICATORIAS**

## A QUIENES HAN SIDO LO ME IOR DE MI VIDA: AURORA RODRIGUEZ ROMERO Y JOSE HERNANDEZ ALCIBAR

Eres kara mi, tan imkortante como cl. y de muchas **Mamiei,** i formas me ayudaste también a conseguir esta meta. 7e<br>I **Mamiei, i** austan las situaciones justas, ser áadivosa y ayudar a

los demás. siempre has trabajado duramente, tu propósito principal es mantener unida a tu familia. salir adelante de cualquier forma. y le haz valido de lu gran ingenio kara akrender un buen número de labores. Aprovecho para expresarte mis respetos y mi admiración por haber obtenido tu título en la "Normal de "Macstros", sin terminar la primaria y sin haber cursado la secundaria, atender a tu familia y trabajar a la vez.

"Tuviste épocas muy difíciles. sin embargo has tenido grandes satisfacciones a lo largo de tu vida. debido a que siempre has tomado mano de las herramientas que tienes a tu aleanee, hecho que te ha permitido realizar casi cualquier tipo de actividad.

WHWTP-7A: lu que haz triumfado como esposa, madre y profesionista, le pido que sigamos uniendo mucstro amor y mucstra fuerza para scouir viviendo, vida durante la cuál conservaremos siempre su hermoso recuerdo.

Paka,

Que tristeza tan enorme nos dejó tu partida, es una tristeza que nos O pesará durante toda nuestra existencia. teníamos tantas esperanzas. lo que más nos duele es que hayas sufrido así, fue algo que no

merecias. Loraue no obstante la miseria u la kesadumbre bajo la cuál viviste tantos años, no te dejaste oeneer. siempre fuiste un hombre inteligente, reeto. preeavido, firme en tus convicciones, cualquier persona podía entablar una conversación contigo. Tu siempre tenías una respuesta porque a pesar de no haber tenido la oportunidad de asistir a la escuela, siempre estabas estudiando, aprendiste tres idiomas. sacaste adelante a tu familia. "Nos diste todo, tu atención siempre se centro en nosotros: nos cnscñaste a nadar, a andar en bicicleta, a montar a caballo, a patinar, a cseribir a máquina, a encender la estufa, a no de jar que nadie abusara de nosotros...

Pero tus legados más importantes fueron el vasto amor con el que siempre contamos. Tu apoyo incondicional, tus bellos sentimientos, tus ideales, respeto, tolerancia, paciencia y el aprecio a nuestra profia cultura. lo cuál implica respeto y admiración por nuestros antepasados, quienes destacaron de manera transcendental en astronomía, arquitectura, ecrámica, aoricultura. Cultura que abareó un buen territoria de América y que le ofreció al mundo productos sumamente importantes. tales como el maiz. el cacao, el aguacate, el jitomate, el frijol... pero más importante, era un pueblo sano, sin malicia, que se vino abajo euando llegaron los europeos trayendo consigo la Leste, la viruela, la codicia. además de matar, robar, violar e imponer su religión, religión gue al paso de los años ilevó a la población a la ignorancia, debido a que más tarde se vio manipulada por ideas totalmente en contra de la calidad de vida humana. Ellos tenían sus propios dioses, como el sol, el agua y la tierra, tan primordiales para la vida en el planeta. U aguella leyenda del sacrificio de gente, aún no ha sido demostrada de manera convincente. es muy difícil pensar que arrozaban cadáveres al llamado "cenote sagrado" si de ahi bebian agua y, ¿en dónde están enterrados tales cadáveres?. Sabido es que la historia la escriben los

venecdores y no los vencidos, y los vencedores tratan de justificar sus medios. O como escribió Eulalia Guzmán: tal vez en algún futuro, si alguien viera las pinturas que hacen referencia al Espíritu Santo. al ver el Corazón de Iesús, probable es que pensarian que se trataba de un sacrificio. Ahora tus hijos trataremos de infundir a los nuestros tus ideas, que tengan en mente que los indigenas, poblaciones sumamente marginadas y que se encuentran en la miseria, junto con los mestizos, sector de la población que también se ha visto muy alectada, deben reivindicarse a la que es su tierra, a tomar el koder de lo que les kertenece, u que desde hace sialos se encuentra en manos de extranieros.

PAPACITO, al iric tú. se me cayó el mundo encima, pero por ti y por mi mamá continuaré lo gue gracias a ustedes empecé, seguiré su cjemplo de no dejarse vencer, sobre todo porque nunca padecí. debido a que ustedes así se lo propusieron, dedicandose en euerpo y alma a ofrecernos una vida mejor.

Permanece commigo la felicidad y el orgullo enormes de haber sido tu hija, y tú. PAPACITO, que nos defendiste hasta el último momento y en el límite de tus fuerzas. es una lástima que no puedas lecr estas líncas, sin embargo, mantengo la esperanza de que de alguna forma nos sigues euidando y que sabes que te estou sumamente agradecida kor la bella herencia que me dejaste.

"Hoy, día en que llevo a cabo uno de mís mas grandes logros. y dígo mas grandes porque tuve un buen número de tropiezos, deseo manifestar que siempre los mantuve en mi mente. y que este trabajo es la culminación de una etapa que comprende varios años de estudio. esfuerzo. dedicación. y privaciones cntre otros. por parte de los tres, y ahora se los brindo porque pienso que los logros de los hijos. son también un triunfo para los padres.

#### 205 AMO

A LOS COMPAÑEROS DE LA GERENCIA, QUE DE DIFERENTES MANERAS ME OTORGARON AYUDA EN EL TRABAJO. Y POR EL BRÍO OUE ME INFUNDIERON EN LOS MOMENTOS MAS DIFÍCILES... GRACIAS.

A mi estimada Lucy Anueles Anuliera ina, Artura Radrimusz Carros **M. an C. Jorna Genca Romiroz** Francisco Nernández Artena Custave Sass Intesies Rodolfo Inlestra, Ernesto Seto Anita, Neri, Male, Liz v Mauri,

A FAMILIARES Y AMIGOS QUE ME DIERON CARIÑO Y TODA CLASE DE AYUDA EN LA PEOR Y MAS TRISTE EPOCA DE MI VIDA. PORQUE USTEDES ME BRINDARON E INFUNDIERON ANIMO PARA CONTINUAR CON ESTA Y OTRAS METAS QUE ME HABIA FORMULADO.

Annel Ricarde Vázquez Victoria, norque siemara cuesta con tu cariño. comprensión y spovo

A mis muy queridos tíos Genovova, Esporanza, Juan, Panti y Pepo Rodríguoz **Remare** 

Any Terrén y Carl Matalinia Redrímuez

A mis amisas E. Noomí Guerrero Arcilano y Miroslava Joanett Voua Peña

filia, José Luis y Jakne Raéz Rodríguez, a freno y Reli

Ella v Eduarda Zacariaz Raéz

Cuitlábuac Víctor Hernández Rodríguez

Mieuel Aneel García García y Roberta Aldama

**Tía lenacia y familia** 

Sr. Angel Vázsmaz Shvera

Antenia Tatzicati Reatriz Narvánz

Profeseras Carmen y Victoria

Ma, de los Anueles Selaes e blias

Y a el reste de mi familia, que no enuncio ser razenas de espacio.

#### TEMARHO

#### PROLOGO

# CAPITULO 1 INTRODUCCION 1

**Changed marketing commence and service and** 

ويرضعك محتجلا يستحملهما

**1. 1 La necesidad de mostrar** 6

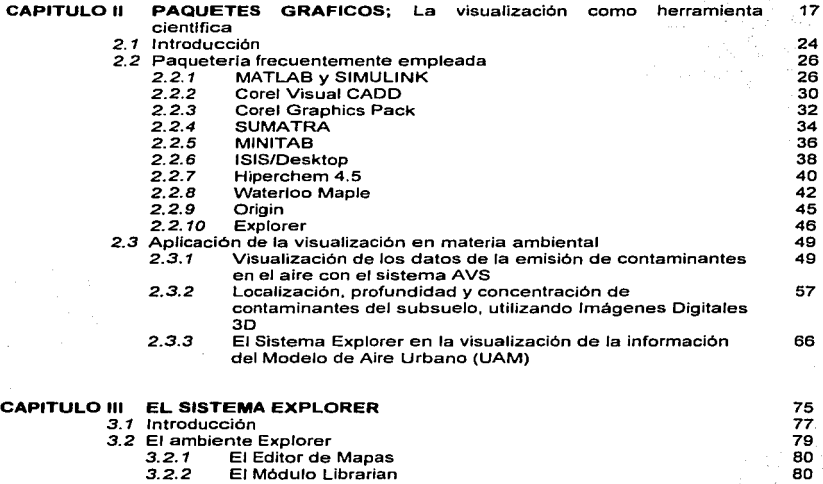

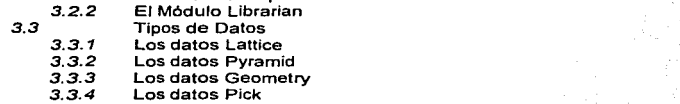

 $\sim$  10  $\sim$ 

ì

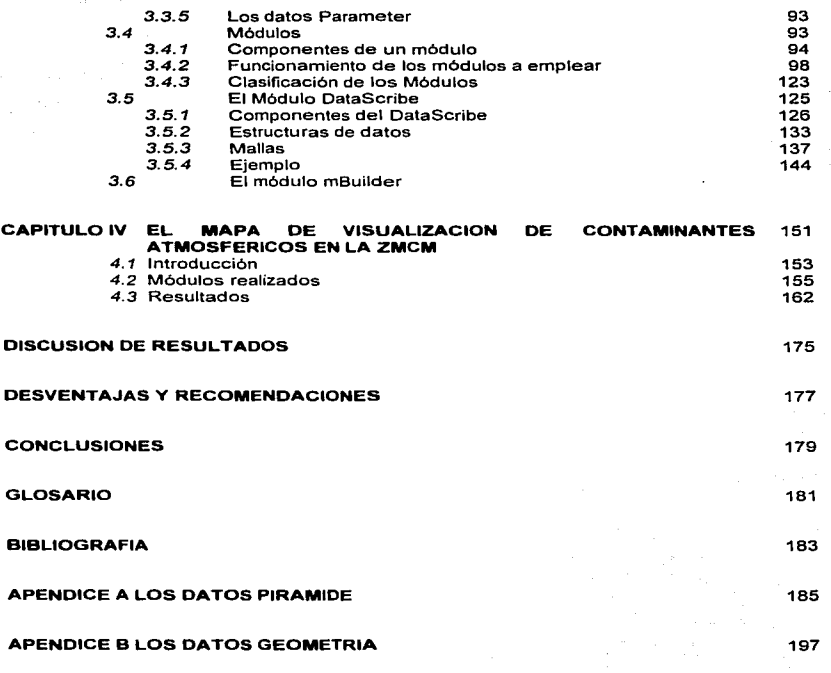

#### PROLOGO

La mayoria de los medios de comunicación están dotados de Imágenes; libros, revistas, propagandas, TV, carteleras, etiquetas, etc., las cuáles compiten en un esfuerzo por ganar la atención del público.

El éxito de una imagen estriba principalmente en la capacidad del autor para manejar las herramientas adecuadas, tales como el contraste, las preferencias universales o las presentaciones susceptibles de tocar.

En el contraste, un circulo amarillo resaltará si encuentra rodeado de cuadros verdes, asi como una imagen móvil resaltará sobre otras que permanezcan estáticas.

Las preferencias universales deben tomarse considerarse porque no es viable enviar un mensaje por medio de una imagen sólo a un reducido grupo de personas.

Al visualizar diferentes texturas, inmediatamente sentimos deseos de tocarlas, a ello se debe el triunfo de las imagenes tridimensionales tan eficazmente elaboradas sobre planos (tales como fotografias, pantallas de cine o monitores de computadoras), con el uso de luces y sombras para efectos de profundidad.

Sin embargo, no existen fórmulas que garanticen el mencionado éxito gráfico, cuya calidad depende en mucho de los recursos conque se cuente.

" ... La comunicación visual profesional debe balancear varios elementos para llevar a cabo un suceso que cautive exitosamente una audiencia desensibilizada por la constante barrera de imaginación en la vida diaria. Ellos deben crear un oasis para el ojo *y* decir además una historia que será recordada pasada la experiencia misma ... " •

and the company of the company

<sup>·</sup>Tomado del Internet, http:/www.varis.com.NiewpoinW1ewpoint1-96 html Viewpoint 1/2/96, Editorial por Lee Varis

# CAPÍTUILO I: NTRODUCCIÓN

do cuando escucho Beethoven, a Green Miller, a Agustin Lara... .<br>Cuando percibo la vasta belleza de la naturaleza, cuando observo la nobleza de los animales y que tan extraordinarios son, cuándo admiro la grandiosidad del Imperio Azteca, do tengo algún deseo y recuerdo que las cosas no son como quisiéramos que fueran, - por duro que nos parezca.

> tu último ejemplo de esto, ios hizo admirarte todavía más.

ln.croducción

the contract of the company of the company and the company of the state of the company of the company of the

#### <sup>1</sup>INTRODUCCION

La contaminación del aire es uno de los grandes problemas en la Zona Metropolitana de la Ciudad de México (ZMCM). Para implementar programas de control de la misma, es necesario efectuar un inventario minucioso de las emisiones vertidas a la atmósfera, para después introducirlos en modelos matemáticos complejos, que junto con otros parámetros como los datos meteorológicos, se usan para estimar la concentración de contaminantes fotoquimicos en la ZMCM.

En la Gerencia de Ciencias del Ambiente (GCA) del Instituto Mexicano del Petróleo, se investiga el origen y destino de las emisiones, asi como las transformaciones de los contaminantes atmosféricos. El proceso de análisis, interpretación y manejo de la información contenida en los inventarios de emisiones. es muy laboriosa debido al tamaño de la base de datos.

Una forma viable para examinar tanto los inventarios como las bases de datos generados por los modelos atmosféricos, es mediante la visualización de los mismos, ya que la interpretación y comunicación de resultados se facilita al incorporar imágenes. El despliegue visual en forma de gráficas en tres dimensiones (30), permite una mejor comprensión de los resultados de las simulaciones, particularmente al presentar los resultados de las emisiones, dispersión y transformación de los aerosoles<sup>\*</sup> en la atmósfera.

En la GCA se planteó la visualización de los datos como una tarea relevante dentro de la estructura del proyecto Investigación sobre Materia Particulada y Deterioro Atmosférico (IMADA). para describir y entender las interrelaciones de variables en 30 y los datos de sistemas dinámicos, donde las variables cambian de valor con el tiempo. La visualización de la información permite, al mismo tiempo, hacer evaluaciones de la calidad de los resultados obtenidos en las simulaciones, o de las variables utilizadas

<sup>•</sup> Partlculas suspendidas en el aire de manera estable.

#### lnt.roducctón

como datos de,entrada a los modelos, ya sean las variables meteorológicas. de calidad del aire o de los lnVentarios de emisiones.

El inventario de emisiones, (IE), que se utiliza en este trabajo. es el publicado en el Programa para Mejorar la calidad del aire en el Valle de México (Marzo 1996). La distribución espacial del IE representa los sitios donde se emiten los contaminantes, mientraS que la distribución temporal conjunta la información de acuerdo a cuándo fue emitida. Dicho inventarlo esta integrado con información de 1994 e incluye cuatro grandes categorlas de fuentes de emisión: móviles, fijas de área, fijas puntuales y naturales.

Las fuentes de área, como combustión doméstica, actividad agricola y transporte de aeronaves, trenes, botes, etc., son fuentes demasiado pequeñas, o numerosas y dispersas como para identificarlas individualmente, por lo que son tratadas como emisiones per cápita.

Las fuentes móviles se refieren a las emisiones originadas por el uso de los diferentes tipos de vehiculos que circulan por calles y carreteras.

Las fuentes puntuales corresponden a grandes emisiones que se pueden ubicar porque se generan en puntos fijos, como por ejemplo, las plantas industriales.

Y las fuentes naturales se refieren a las emisiones biogénicas y a las emisiones resultantes de los procesos naturales.

Todas las categorlas mencionadas se dividen, a su vez, en otras subcategorlas.

El presente trabajo tiene como objetivo principal, agilizar el análisis tridimensional con visualizaciones de la gran cantidad de información de los inventarios de emisiones de acuerdo a su distribución geográfica, asi como producir mapas y animaciones con resolución espacial y temporal de cada uno de los datos de entrada al modelo de calidad del aire del Instituto Tecnológico de California (CIT)1 empleado actualmente en

t Con el modelo CIT se determina la evolución y formación de ozono debido al transporte y a las reacciones qulmicas.

la modelación fotoquimica de la ZMCM, incluyendo los distintos rubros de Jos inventarios de emisiones.

Para llevar a cabo lo anterior, se empleó el software Explorer para la realización de los siguientes objetivos;

- Visualización de las bases de datos de los Inventarios de emisiones y de los resultados de simulación de contaminantes secundarios.
- Sobreposición de la topografla que delimita el estudio en la zona urbana, la división polftica del D.F., los lagos y las principales vialidades y carreteras.
- Producción de animaciones por categorla y por contaminante.

Explorar trabaja en estaciones de trabajo Silicon Graphics, y es un sistema que procesa datos para realizar su visualización en 1, 2 o 3 dimensiones.

En cuanto al contenido de ésta tesis, en el capitulo 1 se destaca la importancia de las imágenes en la vida cotidiana, en el capitulo 11 se presenta una recopilación de la paqueterla computacional más utilizada en los últimos meses, y se resumen algunos trabajos en contaminación ambiental en los que se emplea la visualización como una herramienta cientifica. En el capitulo 111 se detallan algunos de los componentes del Explorar, la interacción entre tales componentes y su modo de trabajar. En el capitulo IV se presenta cómo se llevó a cabo la visualización de los IE distribuidos tanto en forma espacial como temporal, es decir que permiten realizar animaciones, todo esto dentro un marco georeferenciado. Finalmente se presenta la discusión y conclusiones de éste trabajo.

#### lnc.roducción

#### 1.1 LA NECESIDAD DE MOSTRAR

En la siguiente sección se ofrece un revisión de la importancia que tienen las imágenes en la. mayorla de los aspectos de la vida cotidiana, debido a que influyen desde el proceso de aprendizaje hasta la toma de decisiones. Los datos que se dan se tomaron de tlustrating Computar Documentation, William Hortor, chapter 1.

#### EL PROCESO VISUAL

" ... La observación mediante el sistema visual humano permite establecer criterios de comparación objetivos para evaluar el comportamiento de los sistemas para el tratamiento de la información obtenida mediante un sensor de imagen.

En nuestro sistema visual, la información procedente de fuentes diversas en forma de intensidad luminosa se enfoca sabre et conjunto constituido por la córnea, fluidos Intraoculares *y el cristalino*, dando lugar a lo que se denomina imagen retiniana. Una zona especifica de la retina es la encargada de establecer el vínculo con las zonas de corteza cerebral que llevan a cabo el procesado final de la inforrnación. El análisis, paso a paso, de los mensajes elaborados a nivel de la retina se produce en unas células que forman columnas; cada una de estas células tiene una función determinada *y* es responsable del análisis de detalles especificas de la imagen retiniana, as/ por ejemplo, el área visual primaria, sensible a los gradientes de contraste, está capacitada para discriminar la existencia *y* orientación de lineas *y* contornos en las diferentes zonas de la imagen retiniana. Cada columna de células es sensible a lineas o contornos on'entados en una determinada dirección. En las áreas de asociación visual. ciertas columnas de neuronas sólo responden a líneas o elementos de contorno de longitudes determinadas. En otras columnas la actividad se desencadena con la percepción de formas geométricas sencillas, como ángulos rectos o contornos curvos.

La interpretación global de la escena depende probablemente de esta secuencia de procesos jerárquicos. en los que progresivamente se abstraen formas más complejas, colores *y* cambios temporales. Al observar una escena. el 11ombre es capaz de apreciar *y* percibir volú111enes, superficies *y* sombras, así como de estimar

6

características. como de color. textura, distancia, orientación, tamaño y forma. Este proceso perceptivo le permite consecuentemente la obtención de características intrinsecas a superficies tridimensionales.

특히 12일부터 - 이 32km (Participate Company Participate Company Participate Company Participate Company)

La utilización de modelos es obviamente muy importante en el proceso de identificación de ·1os objetos presentes en una escena. En muchas ocasiones el reconocimiento de un objeto depende de Ja familiaridad con el mismo. Algunas ilusiones ópticas se deben a experiencias adquiridas que guardan una Intima relación con el trasfondo cultural..."

Diariamente la tarea de comunicar información crece en forma considerable. Hoy dia nos comunicamos con una sociedad predominantemente familiarizada con la 1V a color, una sociedad que espera ser entretenida con imágenes excitantes por sus múltiples matices. Pronto deberemos comunicarnos con una sociedad en la que predominará el video juego, ta cuál deseará interactuar can imágenes sonoras animadas. El mero lanzamiento de páginas o pantallas de palabras a los usuarios de un producto, ya no será suficiente.

Desde mediados del siglo XX, la comunicación grafica (incluyendo cine y TV), ha asumido, de manera creciente, un papel de mayor relevancia en la vida cotidiana, y la palabra escrita desempeña cada vez un rol más pequeño. En la documentación, las gráficas, más que una opción, son una necesidad. Los usuarios, de las computadoras y otros equipos, demandan más ilustraciones y menos texto en los instructivos. Los lectores atienden más a las ilustraciones que a los textos.

En la elevada dieta de TV, peliculas y videojuegos, el usuario de hoy demanda gráficas y documentación con mayor avidez y las interpreta más hábilmente; tales medios han cambiado la forma en que la gente recibe y procesa la información. La documentación impresa compite en desventaja por la atención del usuario con la información presentada gráficamente y con los videos educacionales. Sin embargo,

#### lnt:roducc\Ón

frecuentemente las gráficas son diffciles de diseñar, de crear y su producción resulta costosa.<sup>2</sup> Cuál es entonces la necesidad de graficar? La razón es muy sencilla: las gráficas comunican de manera efectiva.

Cuando los despliegues son estudiados detenidamente, las gráficas y los colores ofrecen pocas ventajas comparadas con las palabra escrita, sin embargo, cuando los visualizadores o los lectores están impacientes o deben tomar decisiones rápidamente, los despliegues con grabados de colores son más efectivos. Para las tareas que envuelven gran número de conceptos, las gráficas permiten a los visualizadores procesar información con una precisión rápida y casi matemática. A continuación se mencionan algunos ejemplos ilustrativos:

- Un despliegue bien organizado reduce el tiempo de respuesta en un 33% y los errores en un 28%
- Un estudio por computadora que despliega formatos de comparación narrativa, tabular, gráfica monocromática y gráfica con color, demostró que con los dos formatos gráficos los usuarios realizaron una ejecución exacta de las instrucciones y tuvieron un tiempo de respuesta más rápido.
- El ejército de los E.U., confrontado con la tarea de adiestramiento de reclutas con pobres habilidades de lectura para operar y mantener sofisticados sistemas electrónicos y de computación, eliminó las palabras y puso en práctica el uso de gráficas principalmente. Estos manuales con apariencia nueva reportaron un mejor desempeño laboral.

En el planeta se hablan cerca de 5,000 lenguajes y dialectos, de los cuáles cerca de 100 se usan en negocios y ocupaciones técnicas. Hoy, un producto puede ser diseñado en un país, manufacturado en otro, enviado a través de otros y usado en docenas de ciudades. El costo potencial de la traducción es rebasado solamente por el costo potencial de la confusión. LaS gráficas ayudan a reducir tales costos.

<sup>•</sup> Aphcac1ones de la infografla, pp 139 y 146. HipOlito Vivar. Editorial Fundesco.

La necesidad de mostrar

Aunque la documentación no cruce los limites nacionales. ésta tiene que ser. interpretada por personas con vastas diferencias culturales y más aún, si la información· se encuentra en otra lengua que no se conoce del todo.

Aunado a lo anterior. la palabra parece estar dividida entre quienes no· leen y quienes no pueden leer, estos últimos, los analfabetas funcionales, están creciendo en número en una proporción preocupante. En los Estados Unidos de América, se ha reportado que:

- En los últimos 10 años. el porcentaje de personas entre 18 y 29 años que leen el periódico con frecuencia, ha bajado de 60 a 33%.
- El analfabetismo funcional está estimado entre 11 y 20%.
- En 1988, 78°/o de las personas entre los 21 y 25 anos de edad. falló un sencillo exámen de lectura como parte del Examen de Contribución Educacional Nacional.
- En ese mismo año, la UNESCO estimó que aproximadamente mil millones de adultos no pueden leer (ello implica una tercera parte de la población mundial).

#### LAS GRAFICAS SEDUCEN A LOS LECTORES RENUENTES

La mejor forma para presentar una idea de manera impresionante y comunicar un punto, es a través de una imagen, una imagen despliega una idea mas rápida, clara y vlvidamente que cualquier otro medio de comunicación. Para lograrlo es necesario considerar las gráficas de manera cuidadosa, obteniendo una interpretación adecuada de las palabras que se quieren decir. En el mercado, por ejemplo, las gráficas pueden significar la diferencia entre ganar y perder un contrato.

¿Cuándo fue la última vez que usted vio una revista o un libro sin una atractiva gráfica en la cobertura? Aún las publicaciones cientificas, tales como el Journal of the American Medical Association, están usando las gráficas para atraer a los lectores.

Los lectores miran en las imágenes antes de-leer las palabras, *y* las palabras que ellos leen primero. son las referentes a la gráfica.

#### lncroducclón

Una prueba aplicada a 100 estudiantes del bachillerato, demostró que el 86°/o de los estudiantes prefirió los formatos con gráficas, caricaturas, espacios en blanco y a color, que los formatos tradicionales, es decir, los formales y con un texto pesado. El 84% encontró menos dificiles los formatos con más gráficas, el 82°/o los encontró como una mejor opción para la preparación del examen final y el 65% como los más viables en el trabajo.

tra ang pro

#### LAS GRAFICAS AUMENTAN CREDIBILIDAD

roller in the most of the state of the

Ver es creer. Robert Boyle de la Sociedad Británica Royal, nombró "testimonio virtual" al hecho de que la mayorla de la gente cree que las imágenes no mienten. Así de fuerte es la fe en la visión. Cuando se siente con las manos un objeto que está en desacuerdo con lo que ven los ojos. las percepciones táctiles son alteradas inconscientemente para hacerlas consistentes con la visión. El mostrar algo gráficamente, denota que es real, en el aqul y el ahora. Lo que de otra forma podrla parecer nebuloso o simples palabras, se convierte en algo verídico para el visualizador.

#### LAS GRAFICAS AYUDAN AL PENSAMIENTO

En ingenieria, ciencias y negocios, el pensamiento claro frecuentemente es sinónimo del pensamiento visual. Albert Einstein, en una carta enviada a Jacques Hadamard, describió su propio proceso del pensamiento:

..... Las palabras o el lenguaje, cuando son escritas o habladas. no parecen jugar ningún rol en mi mecanismo de pensar. Las existencias flsicas, las cuáles parecen servir como elementos en el pensarniento, son ciertas muestras e imágenes más o menos claras, las cuáles pueden ser 'voluntariamente' reproducidas *y* combinadas ... Los elementos anteriormente mencionados son, en mi caso, de tipo visual, *y* algunos de tipo muscular. Las palabras convencionales u otros signos, tienden a buscar laboriosamente solamente en una etapa secundaria. cuando el juego asociativo mencionado está suficientemente establecido y puede ser reproducido rigurosamente..."

**Construction** 

#### LAS GRÁFICAS AYUDAN A RESOLVER PROBLEMAS

La solución de problemas depende considerablemente de encontrar una forma de representarlo de modo que haga su solución transparente. Las gráficas proporcionan sirnbolos sencillos fáciles de recordar y manipular, y con los cuáles se representan ideas. Por la información en partes, las gráficas y el color permiten a la gente retener mayor cantidad de información, procesarla más eficientemente y aplicar de manera más simple y conveniente las estrategias de toma de decisiones.

#### LAS GRAFICAS PROMUEVEN UNA LECTURA MAS EFICAZ

Las gráficas pueden ayudar a un lector a entender un documento que pudiera parecer sin estructura. Todo mundo ha leido documentos en los cuáles el autor parece estar lanzando datos desordenadamente. Frecuentemente, al usar palabras aisladas, no se es explicito en la estructura del diagrama fundamental de las explicaciones. Las gráficas pueden ayudar a los lectores a ver y comprender los patrones complejos.

#### LA VISTA ES NUESTRO SENTIDO DOMINANTE

A los 3 meses de desarrollo embrionario, comienzan los movimientos tentativos de los ojos. Al nacer, los ojos se mueven en sincronia, y después de 8 semanas, el bebé tiene la capacidad de percibir tamaño, forma, orientación y distancia de una manera precisa.

Los seres humanos conflan en la visión más que en sus otros sentidos. Aproximadamente el 11% del aprendizaje se obtiene de modo auditivo y el 83% de modo visual.

El dibujo se originó hace aproximadamente 60,000 años (antes del lenguaje escrito).

#### LAS GRAFICAS SON COMPACTAS

Las gráficas pueden decir más en menos espacio que las palabras. Cuando las palabras silven como un fuerte medio para recordar hechos, ellos pueden ser bastante

#### lncroJucció..-.

densos mientras permanecen legibles. De acuerdo a Un Yu-tang, los símbolos visuales tienen la "... virtud de contener con unas pocas líneas convencionales el pensamiento de las edades *y* los sueños de la raza ... ".

#### LAS GRAFICAS ESCAPAN DE LAS LIMITACIONES DE LAS LINEAS DE TEXTO

Dadas las altas expectativas de Jos lectores, los escritores deben buscar formas de superar la limitación de las páginas tradicionales *y* las pantallas de computadora. Los lenguajes, los humanos y las computadoras, están todas limitadas por una sintaxis lineal, una palabra después de otra.

La estructura del lenguaje implica ciertas presunciones acerca de Ja realidad. Las oraciones se construyen a partir de palabras individuales, de manera unidireccional. La estructura del lenguaje puede causar que se vea el mundo como fragmentado más que continuo, como lineal más que complejo. Tal concepto restrictivo también tiende a esconder otras formas de pensamiento.

#### LAS GRAFICAS SON FACILMENTE ENTENDIBLES

El diseño apropiado de las gráficas comunican su punto principal en un vistazo. Porque ellas no tienen que ser leidas, analizadas e interpretadas, las gráficas mejoran la rapidez y exactitud con la cual la información es aprendida y procesada. Con las gráficas, las comparaciones se hacen de manera automática y las relaciones se obvian.

las gráficas son entendidas más rápidamente que las palabras y son más fácilmente relatadas al mundo real. Además, las gráficas que refuerzan el significado del texto, refuerzan la comprensión.

#### LAS GRAFICAS MEJORAN LA COMPRENSIÓN

Añadir gráficas a los materiales para niños, incrementa la comprensión en un 40% *y* eleva Ja calificación de Jos exámenes. Enseriar historia en por medio de un libro cómico, es más viable que los libros de texto tradicionales, ya que mejora fas

La necesidad de mostrar-

calificaciones de los estudiantes de secundaria. Usar ejemplos anotados en una pantalla, demostró efectividad en el adiestramiento de los usuarios de un complejo e interactivo sistema de diseño asistido por computadora, de las Oficinas de Planeación y del Sistema de Ingeniarla de la compañia de Teléfonos Bell. El reemplazo de un manual que contiene únicamente palabras con un aprendizaje auxiliado por gráficas, reduce Jos errores e incrementa la destreza de los usuarios de pocas o muchas aptitudes en una prueba.

بقائله والمتواطن والمستندان والمنادر والمتناور

#### LAS IMAGENES SON MEJOR RECORDADAS

¿No le parece que la mayorla de la gente recuerda las caras mejor que los nombres?. Pruebas han demostrado que casi hemos ilimitado la memoria para el recuerdo de imágenes gráficas y los conceptos recordados visualmente son mejor recordados que los codificados de manera verbal.

La gente puede recordar mejor los objetos cuando se le presentan como imágenes que cuando se le presentan solamente como palabras, y recuerda el 10% de lo que escucha pero el 50% de lo que escucha y ve. Un estudio de la Universidad de Minessota en 1989, demostró que la incorporación de métodos visuales a las presentaciones, incrementaron el recuerdo en un 43%. En otra prueba, la marcada creación de imágenes asociativas, incrementó el recuerdo 2.5 veces sobre la mera repetición verbal (80% frente a un 33%). Cuando las imágenes fueron más claras y reales, los recuerdos se encumbraron al 95%.

#### LAS GRAFICAS SON RECONOCIDAS DE MANERA CASI PERFECTA

Nuestra capacidad para reconocer imágenes parece ilimitada, prueba de ello es un experimento en el que varias personas miraron 2,560 diapositivas en 3 dias. Cada diapositiva se mostró solamente durante 10 segundos. Al terminar, se exhibieron 280 pares de diapositivas, cada par contenia una diapositiva del conjunto original y una nueva, entonces se pidió a las personas que identificaran las que ya hablan visto. Aunque la segunda presentación fue más rápida, y las diapositivas originales se mostraron al revés (es decir, como si se vieran a través de un espejo). las personas

#### lnr:roducción

reconocieron de un 85 a un 95% de las diapositivas. Cuando se les pidió seleccionar la primera diapositiva que hablan visto antes de otras 32, todavía acertaron un 92% de las veces. Y cuando las imágenes de la prueba de reconocimiento de diapositivas se les presentaron de manera real, el reconocimiento alcanzó un 99.6%.

Park College

and the grant of the second

#### LAS GRAFICAS SON ALMACENADAS EN FORMAS MUL TIPLES

Los humanos procesan varios canales de información de manera simultánea. Cada canal tiene un estimulo de entrada diferente, y es almacenado en una parte diferente del cerebro. Tales canales son los siguientes;

- Palabras o números escritos
- Entradas auditivas y movimientos de cuerdas vocales cuando se lee en voz alta
- Gráficas
- Escritura manual o movimientos dibujados cuando se toman notas o se hacen diseños
- Actitudes que se toman a partir de una entrada o de Ja memoria
- Ambiente de información, tal como el ruido
- Procesamiento muscular. si este interactúa con la información

Entre más canales son usados para procesar información, la mayor parte de las áreas del cerebro son activados, y la información es almacenada en Ja mayoria de los lugares. Dado el mecanismo de retención conjunta, las propiedades de una imagen son almacenadas en un canal de memoria y la información verbal en otra, pero la información visual es recordada en ambas.

La inteligencia visual transporta Ja información con una rapidez sorprendente, y si la información está claramente organizada y expuesta, no solamente es más fácil de absorber, sino que también es más fácil de retener y utilizar de manera referenciada. La imágenes se recuerdan más, porque son codificadas imaginaria y verbalmente, mientras que las palabras son codificadas solamente de forma verbal.

La necesidad de mostrar

#### LOS RECUERDOS VISUALES SON ALTAMENTE VINCULADOS

No solamente las imágenes visuales son almacenadas en varias formas, sino que los recuerdos visuales son estrechamente vinculados unos a otros y a otras formas.

Los recuerdos puramente verbales son almacenados en el sistema de memoria *taxon, en* donde los recuerdos carecen de vinculas para relacionar recuerdos. Este sistema no está conectado a Jos sitios de memoria en términos considerables, por lo que la información aqui se pierde rápidamente a menos que se use con frecuencia. Esto es. por qué el simple saturamiento para un examen, rara vez produce un aprendizaje verdadero.

Los recuerdos visuales son almacenados en el sistema de memoria local, el cuál incluye enlaces entre los recuerdos. Estos enlaces forman un contexto de eventos relacionados que proporcionan más indicaciones para emitir un recuerdo visual y permitir que tales recuerdos visuales "disparen" otros recuerdos de eventos y objetos asociados.

#### LAS GRAFICAS SON CORREGIDAS AUTOMATICAMENTE

El ojo y la mente son misericordiosos. Aún cuando gráficas peñectas manejen una buena comunicación, hasta con un pequeño esfuerzo extra se puede encontrar sentido en la peor de las gráficas. El contexto de una gráfica resalta las características más importantes, facilitando la deducción de conclusiones. Asimismo, podemos examinar las imágenes visuales sugeridas por unas gráficas explicitas de manera más confiable, que las imágenes que podemos formar al leer palabras. Con las palabras, las imágenes deben ser construidas por el lector y nunca es tan vivido como la imagen explicita proporcionada por una gráfica.

15

lncroducclón

#### USO DE LAS GRAFICAS

A pesar del claro potencial de las gráficas para ganar comunicación en los conceptos dificiles, algunos documentos fas usan de modo escaso. Las razones son la ignorancia y las actitudes anticuadas.

Sin embargo, se debe tener cuidado en no abusar de las imágenes, debido a que el lector puede perder de vista el mensaje principal o perderse entre un elevado número de gráficas, las cuáles pueden ser simplificadas de manera conveniente.

Algunos conceptos pueden ser expresados en palabras, pero son más claros cuando se representan en grabados, debido a que las imágenes funcionan mejor para expresar apariencia, magnitudes y relaciones espaciales de color y de textura.

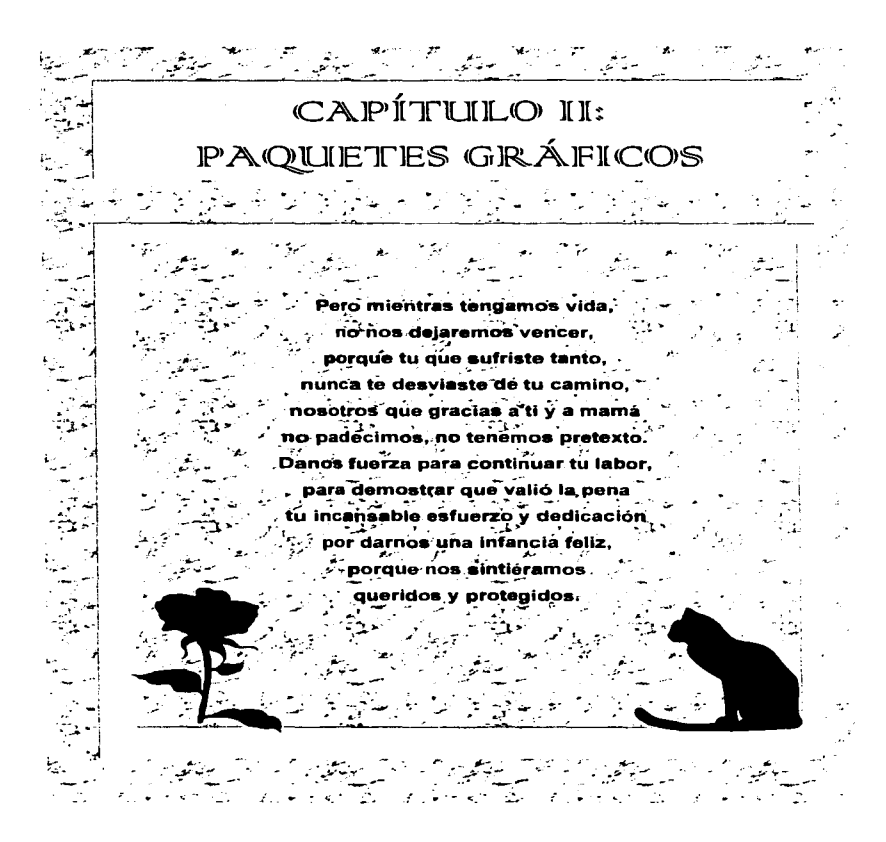

La vitoudlización como herramienca ciencáfica

### *<sup>Z</sup>*PAQ..UETES GRÁFICOS: LA VISUALIZACION COMO HERRAMIENTA CIENTIFICA

Este capitulo tiene como propósito establecer un marco de referencia en visualizadores de datos, las imágenes que son capaces de generar, asl como el procesamiento y manipulación de gráficas e imágenes. Para ello se ofrece una breve descripción sólo de los que se consideran como los más importantes en los últimos meses, debido a que la existencia de éste tipo de software es realmente enorme. Los paquetes que se presentan se escogieron de acuerdo a la publicación Software Cientifico y Técnico de MultiON Consulting S.A. de C.V. número 11, en donde se anuncian los paquetes más vendidos y por ende, más famosos y utilizados. La información acerca de tales paquetes, se obtuvo de folletos también de MultiON Consulting S.A. de C.V. además de algunas revistas y a través de Internet. Cabe aclarar que esto no pretende ser una revisión bibliográfica exhaustiva, ni muchos menos se tiene conocimiento directo de la paqueterla presentada.

En el subcapitulo 2.2 se presenta una breve revisión de los siguientes paquetes:

#### Matlab y SIMULINK

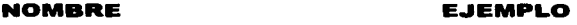

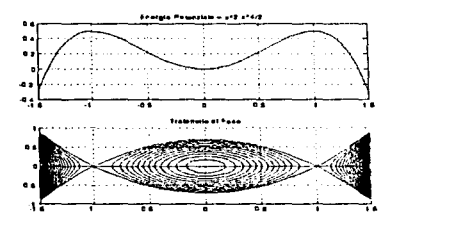

### Paquetes gráficos

**ISIS/Desktop** 

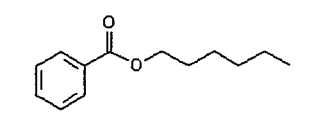

 $\sim$   $\sim$ 

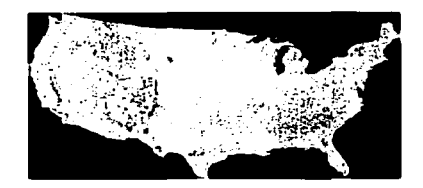

**Explorer** 

### **Hyperchem**

Figura 2.1 Paquetería utilizada para la modelación y la visualización de datos

El Sistema Explorer será tratado en el capitulo III.

and and the second state of the second state of the

La visualización como herramienca ciendfica

**CJUMPIO** NOMBRE 60 50 40  $30^{\circ}$ **OKIGIN** 20 10  $\Omega$ ٦  $T^{40-60}$ മെക  $-20$ 60  $S<sub>5</sub>$ -<br>94 40 Z<sub>S3</sub> 20

MINITAB

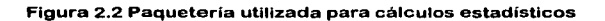

 $\mathsf{P}_1$ 

2

 $\mathsf{s}_1$ 

<u>∕≈</u>

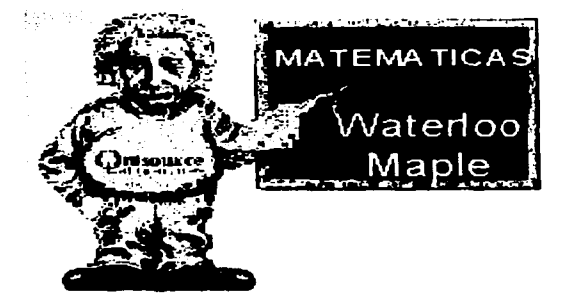

Figura 2.3 WATER LOO MAPLE esta enfocado a realizar cálculos matemáticos

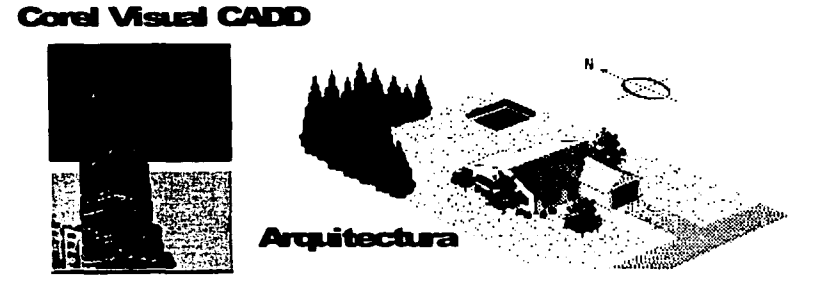

Figura 2.4 Carel Visual CADO se emplea en la arquitectura y para hacer diseños

and the contract and a final

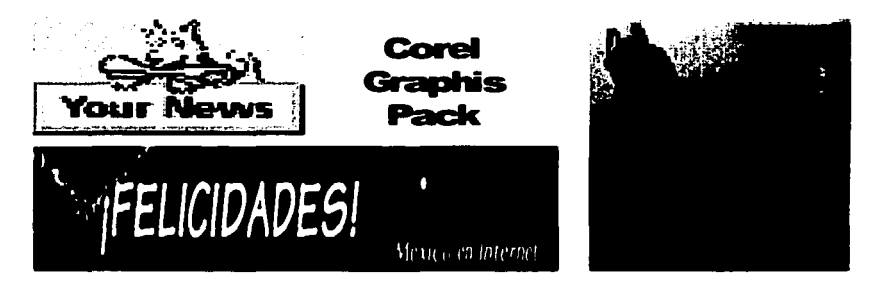

Figura 2.5 Corel Graphics Pack se utiliza para realizar presentaciones. diagramas, retoques fotográficos, efectos especiales y animaciones en 3 dimensiones

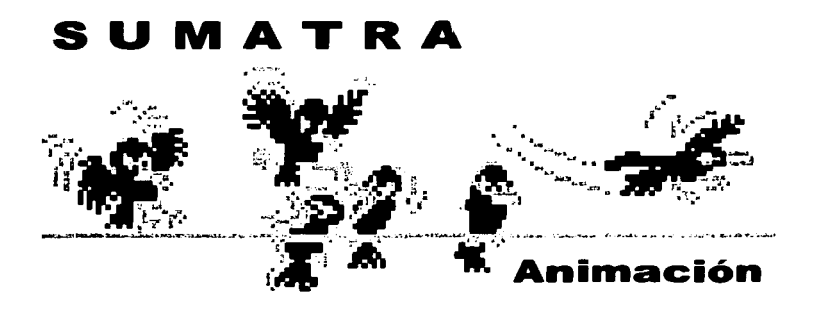

Figura 2.6 SUMATRA se emplea en la industria de la animación tridimensional

Finalmente, es importante mencionar que cada distribuidor dice tener el mejor paquete, pero ello sólo se comprueba manejándolo, y depende, sobre todo, de Jos requerimientos de cada usuario.

#### z.1 UNTRODUCCION

Desde hace tiempo, existe un análisis exploratorio de la información que enfatiza la búsqueda y el desarrollo rico en descripciones a través de gráficas concisas, estadísticas adecuadas e indicadores desarrollados a partir de modelos fieles. De acuerdo a esta definición, Cleveland (1993). estableció que " ... la visualización *y* el análisis de los datos acentúan una mirada penetrante en la estructura de la misma ... ". Keller & Keller (1993), definieron las visualizaciones científicas como las "... técnicas selectas representativas de fenómenos, su creación puede requerir un talento creativo *y* artístico, especialmente si los fenómenos son abstractos o no han sido visualizados anteriormente; tal es el caso del interior de un protón o de un hoyo negro ... ".

La visualización es además un proceso conceptual para el observador de la imagen visualizada, lo cuál significa que el observador es susceptible de ver la imagen y con base a su conocimiento anterior, que concierne a las reglas de interpretación de gráficas, construye interpretaciones prepositivas de la imagen. Esta proposición interpretada permite una construcción (o conceptualización) del observador igual a la del creador de la imagen.

Las gráficas pueden ser visualizadas en 1, 2 o 3 dimensiones. En lo que respecta a las gráficas de una dimensión, el histograma es tal vez la gráfica más común para desplegar la distribución de un único valor. La información con dos variables usualmente es presentada en una área esparcida. Y en cuanto a la investigación de la información con múltiples variables, ésta es muy importante en todas las áreas de

24

investigación cientifica. Tómese como ejemplo la descripción de la condición de un elemento en una fase espacial, en la se requieren al menos las coordenadas de sus posiciones físicas tridimensionales, su temperatura, presión y densidad en un tiempo dado. En éste sencillo caso, se tienen ya siete variables juntas simultáneamente. Si el elemento expuesto para ser estudiado es más complicado, envolverá muchas más dimensiones. Es por ello que la visualización de muchas variables, ocupa un lugar primordial cuando los investigadores tienen dificultades en la comprensión de varias dimensiones a la vez.

En cuanto a las aplicaciones, se tiene que " ... las gráficas tridimensionales por computadora, abarcan un gran número de áreas de aplicación, desde el fantástico mundo del cine *y* la te/evi'sión, hasta áreas más prácticas tales como el Disetio Asistido par Computadora (Computar Aided Design -CAD), de partes de ingeniarla mecánica. Diversos usuarios como arquitectos, científicas moleculares *y* animadores de televisión, utilizan moda/ación tridimensional *y* técnicas de interpretación ... " ...

Este tipo de software, es utilizado también para realizar simulaciones, visualizaciones, cálculos matemáticos, gráficas, diagramas, animaciones y modelaciones entre otros.

Y de este modo, es posible llegar a lo que es la definición de la visualización cientifica, es decir; " ... el procedimiento de presentación *y* exploración de Ja información, de tal manera que sea posible construir una analogía visual del mundo flsíco como un servicio para la comprensión *y* el aprendizaje del usuario ... *"t.* 

<sup>&</sup>lt;sup>•</sup> 3D Computer Graphics, Alan Watt, second edition. Editorial Addison Wesley.

<sup>&</sup>lt;sup>†</sup> Aplications of Multivariate Visualization to Behavioral Sciences, Yu, Ching Ho and T. Behrens, Arizona State University.
Paquetes gráficos

# *2.2 PAQUETERIA FRECUENTEMENTE EMPLEADA*

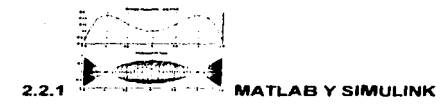

## MATLAB

MATLAB integra computación, visualización y modelación en Windows 386/486 y Pentium, Macintosh, Unix, Workstations y en las Supercomputadoras Cray y Convex. Cuenta con una familia de soluciones especificas llamadas Cajas de herramientas (Toolboxes), dos de las cuáles son Symbolic Math y Extended Symbolic Maths, para cálculo simbólico. álgebra lineal, y solución de ecuaciones entre otros usos. Cuenta con más de 500 funciones matemáticas, cientificas y de ingeniería, también con herramientas de visualización, interactivas en 20 y 30. Es posible enlazar MATLAB con programas en C o Fortran e intercambiar datos con otras aplicaciones.

Las herramientas de MATLAB (Toolboxes), proporcionan aplicaciones especializadas tales como procesamiento de señales, diseño de sistemas de control, procesamiento de imágenes y modelación matemática.

En el reino de la educación, MATLAB se usa como una herramienta de enseñanza para Ja ingeniería. Las escuelas de negocios han empezado a usarlo para enseñar modelación financiera y estadística, usándolo como una herramienta para instrucción, aprendizaje e investigación.

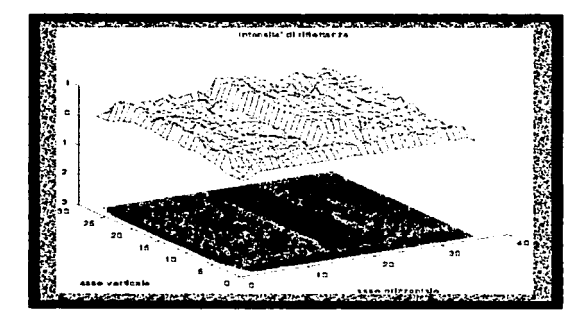

**Figura 2.2. l. l Ejemplo de graflcación con MATLAB** 

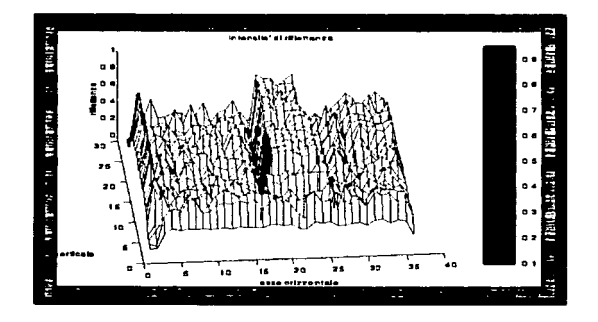

Figura 2.2. l .2 Representación matemática realizada con MATIAB

# SIMULINK

SIMULINK es un programa para simular y modelar sistemas dinámicos, con sólo señalar y bajar objetos a diagramas de bloque, de los cuáles existen más de 200 tipos e incluyen elementos lineales, no lineales y lógicos definidos como sistemas de tiempo continuo, discreto o hibridos.

SIMULINK es una extensión del software MATLAB para manipulación de matrices, y ha sido aplicado en el diseno de sistemas de control, diseño rápido de prototipos, desarrollo de nuevos productos electromecánicos y diseno de procesos industriales.

Para correr SIMULINK, se necesita haber comenzado MATLAB en una estación de trabajo conectada al servicio Sun UNIX. Una vez que se ha definido un modelo, es posible analizarlo escogiendo opciones desde el menú de SIMULINK o escribiendo comandos desde la ventana de MATLAB.

Fords Motor Ca. Ltd., U.K. usa MATLAB y SIMULINK para aplicar varios métodos de control avanzado para un motor, y entonces medir qué tan bien se pueden corregir los problemas mas graves con diferentes técnicas. El problema de los motores de combustión interna en su funcionamiento minimo (1000 R.P.M.), es causante de la atomización de gasolina defectuosa y encendido errático, además de producir vibraciones que daf\an los motores (cascabeleo) y muchos de los componente de los vehículos. Los defectos de la combustión y de las cargas eléctricas erráticas han sido, tradicionalmente, objeto de estudios e investigaciones por parte de los fabricantes de autos. Particularmente preocupante es la contaminación. Asl, la Compañia de Motores Ford busca la aplicación de un mejor control tanto en la rendición de combustible como en el encendido de los motores. La posibilidad de aplicar sistemas con base en las matemáticas y el uso de simuladores, presenta muy buenas expectativas, ya que permitirá el ahorro de combustible, mejoramiento en el desempeño de los motores y los que es mas importante; eliminar la contaminación ambiental.

Paquetería frecuentemente empleada

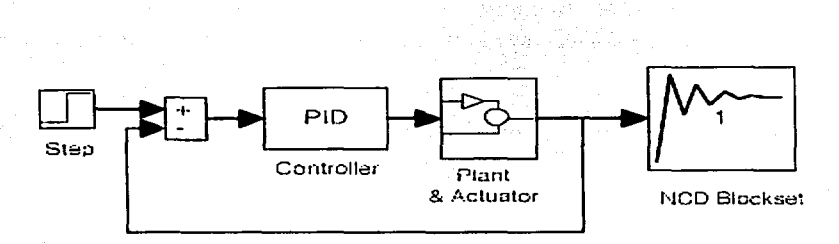

Figura 2.2.1.3 Controlador PID modelado con SIMULINK. La selección sobre el conjunto de bloques NCD, abre la ventana interactiva en el dominio del tiempo.

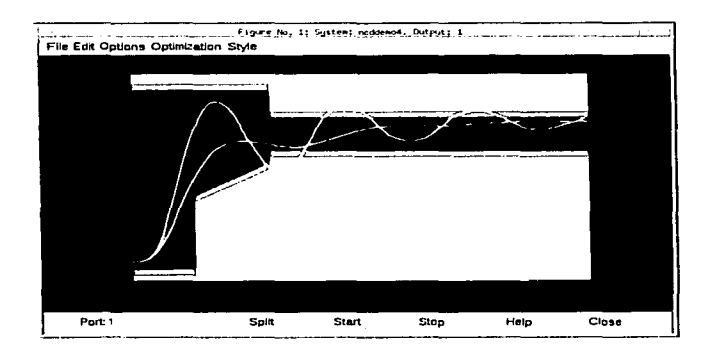

Figura 2.2.1.4 En esta ventana es posible oprimir y arrastrar las barras rojas comprimidas para formar la respuesta de salida deseada.

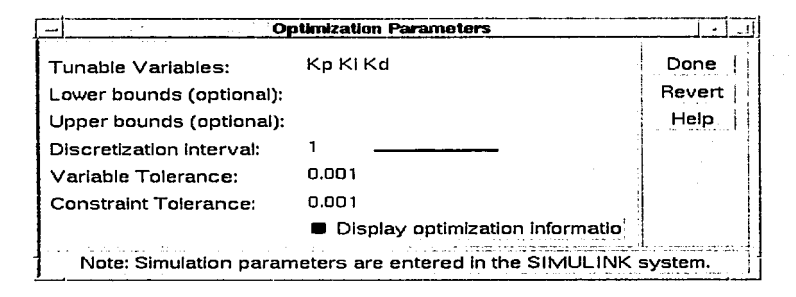

Figura 2.2.1.5 Una caja de dialogo permite escribir las variables y sus rangos.

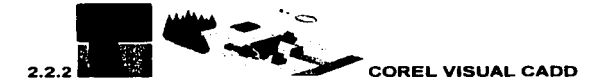

Corel Visual CADD incorpora el concepto de wizard, o sea, plantillas asistentes de dibuios que se pueden aprovechar para amplificar provectos propios, algo especialmente valioso para los dibujantes experimentados de CADD, quienes son muy cuidadosos con sus bibliotecas de bloques y símbolos. Con esta ayuda el trabajo cambia de dibuio a ensamble. Por elemplo, el proyecto de una instalación industrial se torna en una labor de pegar elementos predibujados desde bibliotecas que contienen márgenes y pies de planos, así como tornillería, piezas y textos, para solo dibujar las pocas cosas de otros proyectos que no sean repetitivas. En este sentido, Visual CADD incorpora 250 planos de casas, 1,900 símbolos de arquitectura -con la conocida calidad característica de los gráficos y diseños de Corel-, más 5,000 simbolos mecánicos, 560 eléctricos y 120 fuentes de letras. Un arsenal en verdad impresionante. También incorpora dos nuevos editores totalmente originales para un programa CADO. El primero permite introducir las caracterlsticas de una casa habitación (número de dormitorios, baños, etc.), y con base en ello, contar con algunas vistas de proyectos que, al elegirse, muestran los planos en el editor de dibujo y, de forma adicional, el presupuesto y ubicación en un formato de hoja de calculo de Excel.

El programa está dirigido a dibujantes y diseñadores arquitectónicos en dos dimensiones, que es en donde Carel Visual CADO muestra sus máximas bondades.

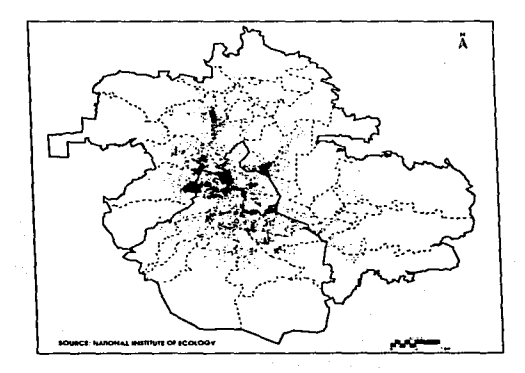

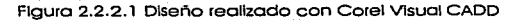

 $2.2.3$ 

~-- **MH!iijfaf** COREL GRAPHICS PACK

La función del Corel Graphics Pack, es crear gráficas, documentos o presentaciones complejas. Entre los productos de Carel, se encuentran gráficos clipart y diversas herramientas menores, de las cuales algunas son programas completos que solucionan aspectos particulares del diseño gráfico. Si se toman estas herramientas y se agregan varias aplicaciones mayores como CorelFlow, Print House, Photo-Paint e lnterMania, el resultado es Carel Graphics Pack. Esta serie de aplicaciones, permite crear gráficos para varios tipos de necesidades; desde componer presentaciones, calendarios o animaciones. hasta planear una casa.

El núcleo de las aplicaciones es el Graphics Pack Wizard, un asistente para Windows 95 desde el cuál se elige una actividad pensando en la tarea particular a realizar, por ejemplo, seleccionar un objetivo como crear una tarjeta de presentación, entonces se lanza la aplicación adecuada junto con una ventana de ayuda que puede consultarse constantemente para ejecutar paso a paso la tarea. Las principales aplicaciones son las siguientes:

Print House Un generador de documentos impresos, que permite diseñar varios tipos de documentos como tarjetas de presentación o cumpleaños. banderas o posters.

CorelFlow 3 Este programa permite crear todo tipo de diagramas. es decir, organigramas, calendarios, esquemas electrónicos y, en general, cualquier diseño a partir de las extensas librerías de simbolos incluidos.

Photo-Paint 6 Un avanzado editor de gráficos con funciones

Presents 6

Motion 30

de retoque fotográfico y de efectos especiales. El generador de presentaciones con funciones básicas como despliegue de diapositivas. Una herramienta de animación para agregar efectos especiales como profundidad o brillos a textos u otros objetos.

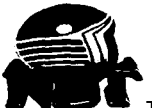

También incluye otras herramientas menores como CorelDEPTH para crear efectos de tercera dimensión en textos fijos, CorelCAPTURE para capturar pantallas, un asistente de color (que los colores en pantalla sean los mismos que los impresos), y un visualizador de PhotoCD.

De especial atención son las pequeñas herramientas para Internet: FTP, el buscador de textos en grupos de discusión (News), el notificador de cambios en pagina de Web, un sencillo creador para este tipo de páginas, etcétera.

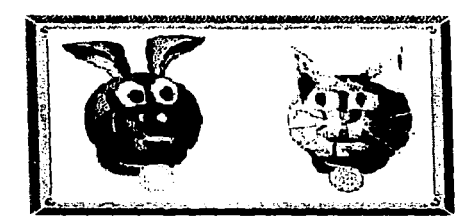

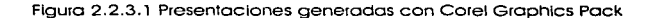

 $\frac{1}{2.2.4}$   $\frac{1}{12.4}$   $\frac{1}{2}$  sumatra

El Softimage 3D ha evolucionado en los últimos 10 años, dirigiendo y revolucionando consecuentemente la industria de la animación 30. Una interface de usuario intuitiva, un conjunto de herramientas avanzadas, y un centro de producción cuyo enfoque hace de Softimage, invaluable para la seria producción animativa. El Softimage 30 ha revolucionado los mundos de la filmación, radiodifusión y contenido interactivo, movimiento de animación desde el reino de lo imposible hasta lo creíble -y transformando el arte y la ciencia del movimiento dentro de una herramienta para artistas.

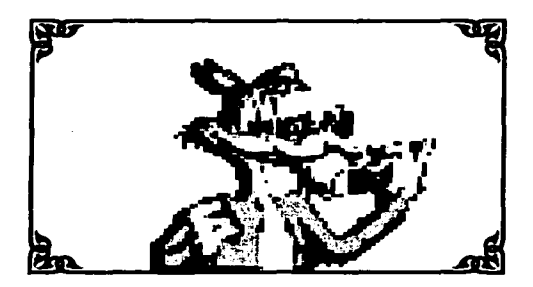

Figuro 2.2.4. l Animación realizada con SUMATRA

Es posible realizar desde una sencilla animación hasta poder controlar personajes de alto nivel, es decir: desde la animación del movimiento de un atleta hasta Ja orquestación de acciones complejas de un equipo entero, ir más allá de la definición

 $\sim$  ,

explicita de los movimientos hasta la dirección de los personajes que reaccionan de acuerdo a su medio ambiente, así como navegar con facilidad entre los mundos de 2 y 3 dimensiones, tomando plena ventaja de la serie integrada :de herramientas de producción.

Sumatra maximiza opciones creativas permitiendo un poderoso compartimiento de elementos entre ambientes de 2 y 3 dimensiones. El control de personajes es cada vez más tacil. Los usuarios pueden trabajar con cualquier tipo de animación de un pieza, porque toda la información de la animación es tratada de igual manera. Si se quiere que otro personaje se mueva de la misma forma, sólo se oprime con el ratón sobre la animación y se arrastra.

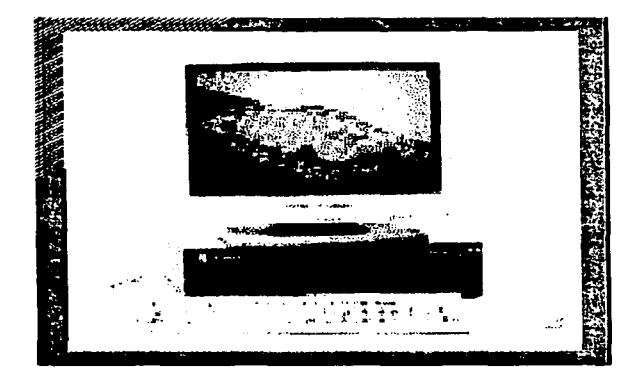

Figura 2.2.4.2 Otro ejemplo de animación realizada con SUMATRA

Nuevas herramientas permiten que la orquestación de movimientos complejos entre personajes en una escena sea mucho más fácil. Asi como definir procedimientos propios, y determinar un tiempo limite para un personaje a representar.

Ahora los personajes pueden tirar piedras sobre el suelo y verlas rebotar, lanzar una pieza de ropa sobre una mesa resbaladiza y verla deslizarse. Es posible pintar las texturas, sombras y efectos sobre superficies de manera directa, justo en el contexto de la escena. La realidad ocurre cuando la geometria, textura, perspectiva y atmósfera, se convierten en una.

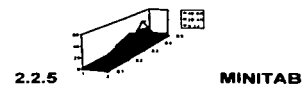

MINITAB es un paquete de software gráfico para análisis estadlstico, aplicable a las áreas académicas, comerciales e industriales.

En la versión de Windows, es posible manipular e importar datos y archivos de Lotus, Excel, Symphony, OuattroPro, dBase y de textos (ASCII). También permite la creación y la personalización de una amplia variedad de gráficas, con la opción de agregar textos, cambiar los estilos de lineas y rellenos, cambiar formatos y colores. Permite crear operaciones propias con el uso de los ciclos DO, IF THEN ELSE y GOTO. Menús, cuadros de diálogo, ayuda, resultados y documentación en español.

Corre en sistemas Mainframe, minicomputadoras, estaciones de trabajo y pc·s. Windows, DOS, MACINTOSH, UNIX *y* Open VMS son sólo algunos de los muchos sistemas operativos en que trabaja MINITAB.

Paquetería frecuentemente empleada

# **REQUERIMENTOS DEL SISTEMA**

Microprocesador Intel 80386/16Mhz o mayor, se recomienda un 486 para aplicaciones que usen gráficas en 3D; MS DOS 3.3 o más reciente. Windows 3.1; un mínimo de 11 MB de disco duro disponible, con 20 MB necesarios para instalar todos los archivos opcionales; 4 MB de memoria es el requisito mínimo, pero se recomiendan 6: unidad de disco de alta densidad, monitor VGA o SVGA; el ratón es necesario para algunas funciones; también se recomienda un coprocesador matemático para mejorar el funcionamiento

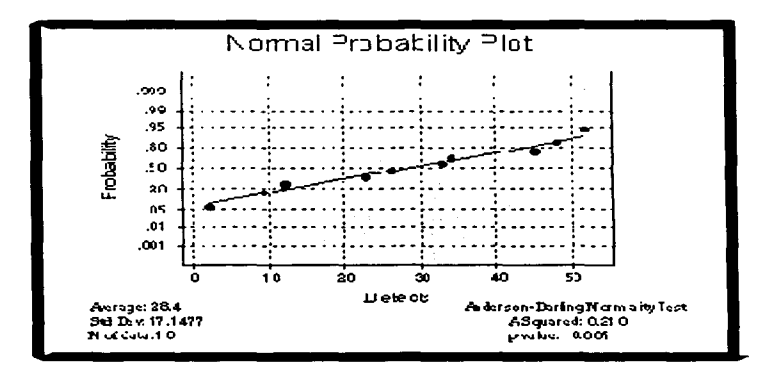

Figura 2.2.5.1 Gráfica elaborada con MINITAB

# **CARACTERISTICAS GENERALES**

Este paquete permite manejar estadística básica (análisis de regresión, de tiempo y de varianza, simulación y distribuciones, control estadístico del proceso), diseño de experimentos (gráficas de dispersión, de línea, de matriz, de contorno, de

## Paqueces gráflcos

probabilidad normal con pruebas de bondad), diagramas (de pastel, de barras y de intervalo). visualización de slmbolos (de áreas, de lineas de proyección, de cajas), opciones de notación gráfica (colocación, rotación y desplazamiento de cualquier número de titulas, notas a pie, textos o slmbolos), edición y rastreo de gráficas y opciones de personalización (cambio de color, tamaño y rotación de etiquetas con texto, colocación de ejes, marcas, cuadriculas y lineas de referencia).

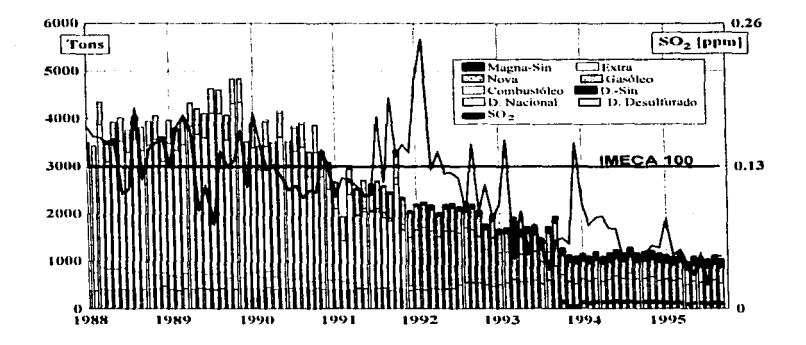

Figura 2.2.5.2 Ejemplo de otra grófica elaborado con MINITAB

 $\sum_{\text{SIS/DESKTOP}}$ 

ISIS/Desktop es un producto lider en diseño de moléculas, mecanismos de reacción, creación y administración de bases de datos qulmicos. Cuenta con un sistema de manejo de información único que entiende los enlaces, sus longitudes y ángulos correctos, sabe cuando se cometen errores y puede senalarlos y corregirlos, reconoce estructuras 20 y es capaz de organizar los datos por estructura. En otras palabras, es un sistema quimico inteligente que permite emplear menos tiempo en manejar la información y más tiempo en su aprovechamiento.

Es posible integrar otros programas como 1515/Draw e 1515/Base. El primero es un programa para dibujos quimicos que puede realzar estructuras para incluirlas en reportes, documentos y presentaciones. Anade fórmulas, pesos moleculares y textos para imágenes. El segundo es un manejador de bases de datos que piensa y trabaja como un quimico, permitiendo almacenar, buscar y recuperar datos.

## REQUERIMIENTOS DE SISTEMA

Para todas las versiones se recomienda una impresora compatible (de preferencia una PostScript).

## Para la versión Macintosh

- Macintosh LC, Peñorma. Centris, Quadra o Powerbook usando un microprocesador 68020 o más grande (se recomienda un 68030)
- sistema operativo 6 o posterior
- un minimo de memoria de 6 MB
- memoria libre de 1.7 MB para ISIS/Draw y 2.25 para ISIS/Base

Para la versión Microsoft Windows

- PC con microprocesador 80386 o más grande
- Microsoft Windows 3.1
- memoria de 4 MB
- monitor VGA
- 2.7 MB de espacio de disco duro requerido para la instalación de ISIS/Draw 4 MB para ISIS/Base
- · Para la versión SGI IRIS Indigo
- $\bullet$  IRIX 4.x
- $\triangle$  OSE/Motif 1.1
- memoria de 16 MB (para correr todos los productos de la serie de productos ISIS)
- 10 MB de espacio de disco duro requerido y 20 MB para ISIS/Base

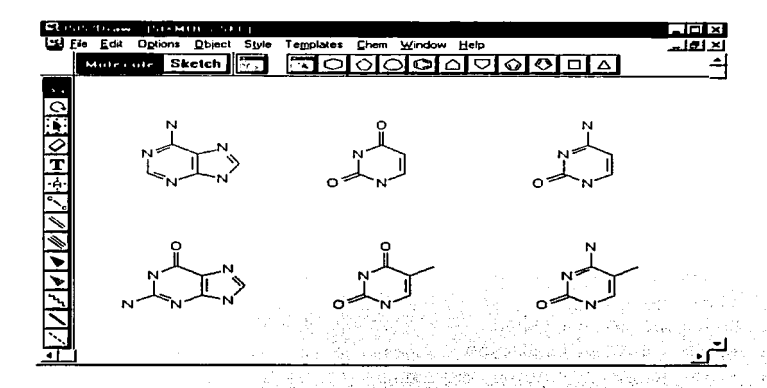

Figura 2.2.6.1 Ventana de ISIS/DRAW mostrando la elaboración de enlaces auronicos

**PFRCHEM 4.5** 

El software Hyperchem 4.5 es un producto flexible e integrado para modelación, construcción, visualización y manipulación, simulación de moléculas por computadora. Consiste en un poderoso paquete para desplegar, analizar y simular reacciones

moleculares. *y* proporcionar información sobre estructuras *y* propiedades moleculares. Ofrece herramientas para estudiar y predecir propiedades moleculares. El cambio más significativo entre las versiones 4 y 4.5, es la incorporación de los cálculos ab initio, con lo cuáles es posible usar cualquier conjunto base de orbitales s, p o d, para ejecutar los siguientes tipos de cálculos:

- cálculos SCF de puntos únicos
- optimizaciones de geometria
- dinámica molecular
- análisis vibracional
- espectroscopia óptica

#### CARACTERISTICAS GENERALES

Construcción de modelos 3D a partir de diseños o bocetos, conformaciones y geometrfas moleculares. presentación de gráficas de alta calidad, espectroscopia óptica, animaciones de modos vibracionales, propiedades termoqufmicas, mecanismos de reacción, bibliotecas de aminoácidos y distribuciones de cargas moleculares entre otros.

#### REQUERIMIENTOS DE SISTEMA

- IRIS lndigo o Crimson con nivel de entrada, XS +buffer z. XS24 + Z buffer, o
- estación de trabajo de las series IRIS 40 con nivel TG, o
- **Indy o Indy2 con cualquier graficador**
- **•** sistema de operación IRIX 5.2 o más grande
- Al menos 16 MB de RAM. Se recomiendan 32 MB
- Al menos 200 MB de sistema de disco SCSI. Se deberla tener un disco duro de por lo menos 16 MB libres. Los archivos de programa HyperChem necesitan cerca de 15 MB y los archivos muestra requieren cerca de 2 MB
- •manejador de cinta de 150 MB de 1/4" SCSI

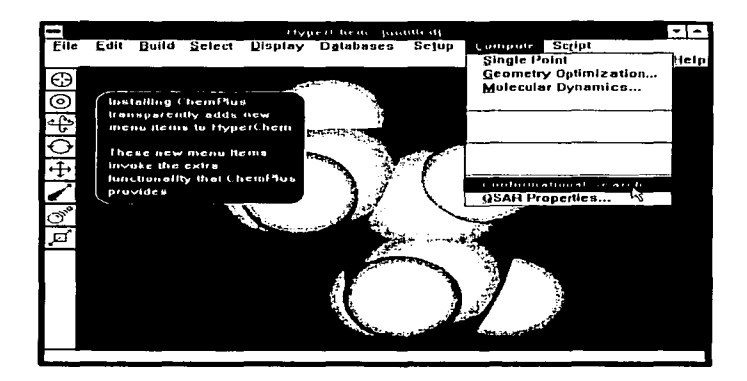

Figura 2.2.7.1 Modelación molecular con HIPERCHEM

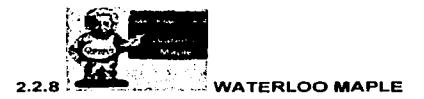

El poder de edición de Maple V es la última versión del sistema más poderoso para resolver problemas matemáticos complejos, envolviendo expresiones algebraicas simbólicas, computación numérica de alta precisión y visualización matemática. Puede correr en Windows 95, Windows NT, Windows 3.1, Macintosh, Power Macintohs y LINIX.

#### CARACTERISTICAS RELEVANTES

La visualización permite examinar *y* explorar las caracterfsticas globales y particulares de la información matemática. Es posible realizar funciones 20 *y* 30 definidas en una variedad de sistemas de coordenadas o formas matemáticas. estudiar fenómenos de variación de tiempo con las facilidades de animación, demostrar las relaciones geométricas, investigar la solución de un problema matemático complejo, incrementar la precisión de cálculos numéricos para cientos de miles de dlgitos.

Las funciones matemáticas y de visualización son parte de un lenguaje de programación completo y flexible diseñado para permitir la creación de aplicaciones propias, librerfas especializadas o para organizar trabajos. Este lenguaje de la cuarta generación (4GL), es fácil de aprender especialmente si alguna vez se ha programado en BASIC, Pascal, C o FORTRAN.

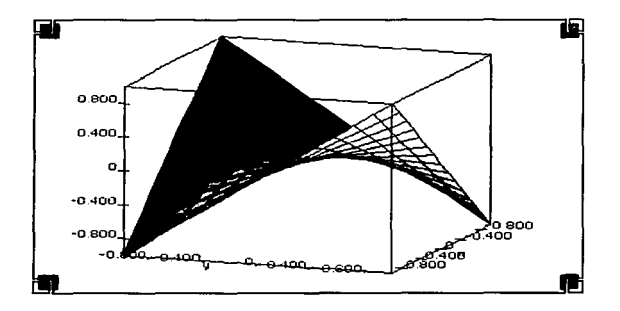

Figura 2.2.8. l Representación matemática efectuada con WATERLOO MAPLE

# CARACTERISTICAS GENERALES

Soluciones simbólicas *y* numéricas; para cálculo (limites *y* series, transformada de Laplace, de Fourier, diferenciación), solución de ecuaciones (sistemas lineales *y* no lineales), funciones elementales y especiales (trigonometrla, logaritmos, exponenciación), álgebra lineal (operaciones matriciales), sumas (números complejos, análisis financia!, aproximaciones numéricas, estadistica).

Soluciones gráficas; suma bidimensional (gráficas de funciones múltiples, anotaciones textuales), suma tridimensional (iluminación e superficies, funciones de colores definidos por el usuario), animación (20 y 30, control interactivo de animación, grabación).

Programación; lenguaje de programación procedural, tipos de datos matemáticos, conversiones de expresiones o procedimentos a FORTRAN o C.

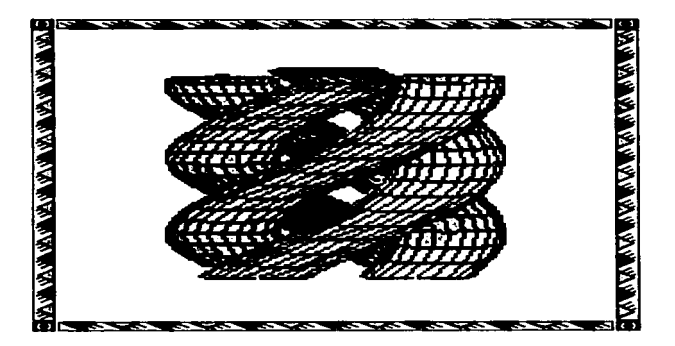

Figura 2.2.9.2 Ejemplo de una visualización de datos con WATERLOO MAPLE

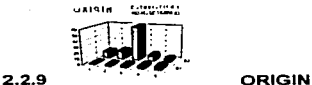

Origin es el software más rápido para analizar, graficar y representar datos en PC. Cuenta con una técnica que permite combinar hasta 50 gráficas en una página. Sus caracteristicas lo hacen el importador de datos más rápido que cualquier software de gráficas, e importa los datos desde una gran variedad de programas, incluyendo SlgmaPlot, Sound y DIF.

Origin proporciona graficación 30 con varios tipos de gráficas, estilos de curvas, herramientas estadlsticas, barras para determinación de errores, etiquetas para datos, estilos de ejes, leyendas, herramientas para graficación bidimensional (20) y reescalación.

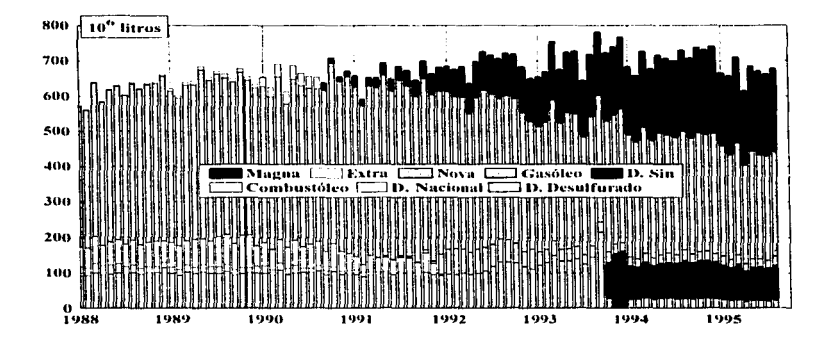

Figura 2.2.9.1 Graficación de datos elaborada con ORIGIN

Para el análisis de datos, cuenta con regresión lineal, múltiple y polinomial, transformada de Fourier, adaptador de curvas, estadlsticas, cálculos (diferenciación e Integración) y funciones.

Con las hojas de trabajo es posible importar y exportar diferentes tipos de datos. Manejar información numérica, de texto, de tiempo, de fechas, asi como lenguaje de programación construido en Scripting con manejo de expresiones parecidas a C; operaciones aritméticas, binarias y lógicas. El tamaño de las bases de datos está limitada solamente por el tamaño de la memoria de la máquina.

## REQUERIMIENTOS DEL SISTEMA.

386/DX-33 o más grande, 4 MB de disco duro y 4 en RAM. Se recomienda coprocesador matemático. Windows 3.1, Windows 95, Windows NT y SoftWindows 2.0

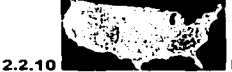

## **EL SISTEMA EXPLORER**

El procesamiento de imágenes y las aplicaciones de visualización requieren cada vez más poder computacional y de despliegue. Explorar es un poderoso paquete de visualización cientlfica, que permite construir aplicaciones únicas y complejas sin programar en el sentido tradicional. IRIS Explorar ofrece la libertad de resolver problemas cientificos y de ingeniería de manera rápida, fácil e intuitiva. Ahora es posible construir aplicaciones en un ambiente visual orientado a objetos usando sencillos movimientos del ratón para crear aplicaciones distribuidas y sofisticadas.

Es fácil añadir funciones especiales y propias al ambiente IRIS Explorar usando la utilidad Module Builder, simplifica la integración del existente código C, C++ y

FORTRAN dentro del ambiente IRIS Explorer. Este último está diseñado como una herramienta de procesamiento heterogéneo, así las fuentes de computación en red se manejan fácilmente y de manera visual IRIS Explorer puede correr bajo las estaciones de trabaio Sun y las supercomputadoras Crav.

El flujo lógico del programa y la relación entre las tareas modulares es de fácil entendimiento. Si se quiere meiorar el entendimiento de un parámetro, es posible cambiar su valor y ver su efecto de manera inmediata, cuando la información se interpreta o re-visualiza para refleiar el cambio al nuevo valor.

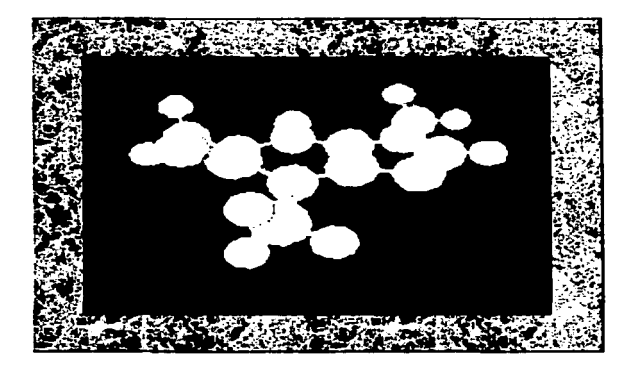

Figura 2.2.10.1 Representación molecular proteica realizada con enlaces y esferas

Debido a su ambiente modular, se elimina el tiempo de consumo de generación de código al usar los módulos pre-escritos. También es posible generar programas de manera sencilla y de igual forma es la investigación de alternativas que permiten una

## Paquetes gráficos.

1027

exploración cientlfica y un entendimiento más completo. Con el aprovechamiento eficiente del IRIS Explorer, es más simple usar programas. Los programas creados son presentados como diagramas de flujo de datos intuitivos y de amena lectura. Cada módulo esta claramente etiquetado de acuerdo a su función. Las conexiones entre los módulos representan claramente el flujo de los datos entre los módulos. Cuando el programa se ejecuta, el módulo activo es iluminado en amarillo. Al completarse la ejecución, rápidamente se pueden observar los resultados nuevos.

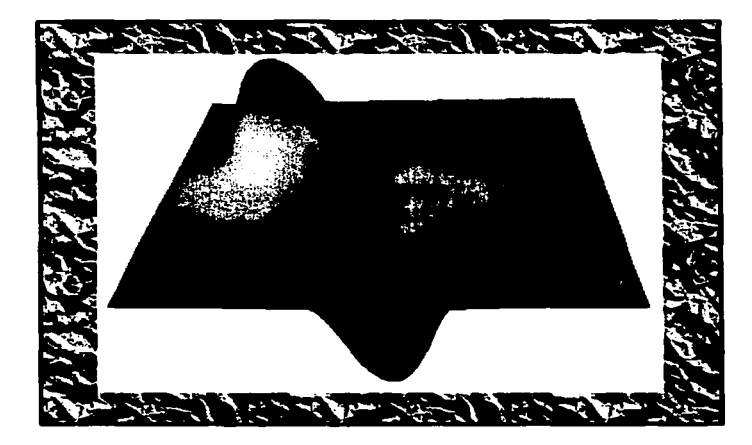

Figura 2.2.10.2 Esta visualización representa la simulación de una fuente de calor. Las tonalidades de sombras representan tos diferentes valores correspondientes a los valores de Jos datos.

## 2.3 APLICACIÓN DE AMBIENTAL LA VISUALIZACIÓN EN MATERIA

Para dar una idea de la importancia de los métodos gráficos aplicados al estudio del área ambiental, en ésta sección se proporcionan 3 ejemplos de su aplicación, para el manejo de las grandes cantidades de información que se emplean en dicha área. Los artlculos presentados se refieren a trabajos realizados en Estados Unidos de Norte América y parte de Canadá.

# Z.3.1 VISLIALllZACION DE LOS DATOS DE LA EMISION DE CONTAMINANTES EN EL AIRE CON EL SISTEMA AVS

United States Environmental Protection Agency, User\_s Guide For The Urban Airsher Model, Volume IV: User·s Manual Far The Emissions Preprocessor System 2.0, EPA-450/4-90-007D(R).

the company of the company of the

Esta sección introduce una parte de la visualización que se realiza en el proyecto para el cumplimiento de las normas de Calidad del Aire establecidas en Carolina del Norte, el cuál necesita información validada del inventario de emisiones de dicho estado, y ejecutarlo a través de un sistema de modelación de emisiones EPSS2.0 (Emissions Preprocessor System). Asi se obtienen los resultados para el Modelo de Aire Urbano (Urban Airshed Model -UAM-). También se precisa ayudar al Estado para verificar cada etapa del procesamiento, reportar cualquier error y determinar los resultados.

El inventario de emisiones es un proceso crítico en la modelación de la calidad del aire. En el inventario de emisiones, la información de la emisión para cada planta, área o camino, en una área geográfica en particular, es almacenada en una base de datos. Antes de ejecutar el modelo de calidad del aire, Ja información de las emisiones se desagrega 15 categorías qulmicas diferentes, con una posible interpretación diaria o por hora. después la información se introduce dentro de un cierto sistema de malla que

#### Paquetes gráficos

representa el área de modelación. El proceso del inventario de emisiones es muy tedioso porque el tamaño de la base de datos que contiene la información de las emisiones es demasiado grande. El software de visualización cientifica proporciona el medio para desplegar una gran cantidad de información para los cientificos del medio ambiente.

La visualización de la información de las emisiones es importante en el inventario de emisiones y en el proceso de modelación, debido a que dicha información es tan grande, que es muy dificil tener una visión del total de los datos, especialmente cuando la información se encuentra en archivos con formato ASCII o binario. Segundo, los datos de las emisiones usualmente están relacionados con información geográfica, pero el registro de emisiones no contiene ninguna información geográfica para hacer el análisis o el aseguramiento y control de calidad (QA/QC). de los datos de emisiones. La mejor forma para desplegar los datos de emisiones con un fondo geográfico, es usando gráficas de computadora. Tercero, realmente es necesario desplegar y analizar las emisiones con precisión, localización espacial exacta y capacidad de acercamiento/alejamiento de la visualización.

## LA INFORMACION A VISUALIZAR

El primer conjunto de datos a visualizar, es la información de la base de datos del inventario de emisiones. La Agencia de Protección Ambiental de los Estados Unidos (Environmental Protection Agency -EPA-), ha desarrollado un sistema de inventarios de emisiones AIRS, para permitir al Estado y al gobierno federal compartir tales datos. De acuerdo a la Reforma de Acción para el Aire Limpio (Clean Air Act Amendment) de 1990, se requirió que cada estado proporcionara sus datos de emisiones al AIRS y lo expusiera ante la EPA. La información del AIRS comprende dos tipos: AFS, contenida por el Subsistema de Instalaciones AIRS (AIRS Facility Subsystem), y AMS, contenida por el Subsistema de Fuentes de Área y Móviles (Area and Mobile Source Subsystem). La información AFS contiene todos los sitios de las fuentes de emisión puntual y de las plantas de los Estados Unidos, además proporciona la información detallada de una planta, tal como la cantidad de operación, altitud, latitud, longitud, etc. Los datos AFS

\_\_

# Aplicación de la visualización en materia ambiental

son clasificados por el Código de Información Fuente (Source Identification Code -SIC-) y por Código por Categorla Fuente (Source Category Cede -SCC-). representando diferentes tipos de plantas e industrias. Los datos AMS contienen los datos de emisiones del distrito base. De aqul se puede formar una idea de que tan grande es la cantidad de información y lo dificil que serla obtener una idea de éstos datos sin un proceso de visualización cientlfica.

Además de la información AIRS, el Departamento de Transporte (Department of Transportation -DOT-) de cada estado, usualmente mantiene un conjunto diferente de datos de emisiones móviles. A través de los arios, el DOT ha hecho muy pocos reconocimientos sobre el estado y las carreteras interestatales. Usualmente, dividen las carreteras en segmentos de 10 a 30 millas y miden la información del tráfico promedio para cada segmento. La información de las emisiones es muy útil cuando se corre un modelo de calidad del aire, tal como el Urban Airshed Model. debido a que proporcionan información muy precisa.

El tercer tipo de información a desplegar, es la información de emisiones en un sistema coordenado después de ejecutar la información cruda de emisiones con el sistema EPS2.0. Estos son los datos tal y como se han recopilado, esto es, antes de ponerlos dentro del modelo de calidad del aire. Como mencionamos antes, después del proceso de la distribución espacial, todos Jos datos de emisiones han perdido su identidad y han sido asignados dentro de las celdas de la malla de modelación. Este es el mayor interés del modelador para poder ver a través de éstos datos y asegurar que los datos están libres de error. Los datos de emisiones distribuidos espacialmente, siempre se encuentran en forma binaria debido a su tamaño, esto ha hecho al despliegue gráfico cómo la única forma de accesar y revisar los datos de emisiones. Otra razón importante para visualizar los datos de emisiones en una malla, es con el propósito de análisis. Como las emisiones son usualmente la causa de la formación y acumulación de contaminantes químicos en el aire, es muy importante comparar la distribución de emisiones con el patrón de concentración medido de los contaminantes primarios. Con el propósito de desarrollar estrategias de control de emisiones, es

SI

importante conocer las celdas de la malla donde existen los mayores problemas, nombrar la celda de la malla con emisiones excesivas, *y* desarrollar el método de control para ésta área particular. Al identificar las celdas de la malla problema, se regresa al conjunto de datos crudos *y* se visualizan los archivos AFS o AMS. De ésta manera es posible tomar decisiones para controlar las fuentes de emisión.

#### PANORAMICA GENERAL

Los datos de emisiones tienen sentido cuando son sobrepuestos con la información geográfica. Las plantas industriales tienen localizaciones de latitud/longitud, las fuentes de área se localizan por distrito, y los enlaces de tráfico por latitud/longitud *y*  por áreas politicas tales como estados, distritos *y* áreas municipales.

Para desplegar diferentes tipos de datos de emisiones, son usados diferentes objetos geométricos. Los objetos esfera despliegan los datos de fuentes puntuales, los objetos polilinea requieren un punto de comienzo y un punto final, para desplegar Jos enlaces de tráfico. Otro resultado es el trazado del mapa de color. Los colores de los objetos geométricos necesitan tener sentido: los colores deben reflejar las magnitudes de los datos de emisiones.

Para satisfacer los requerimientos de visualización cientffica anteriores, se diseñaron e implementaron varios módulos con un sistema llamado AVS. El módulo Draw-Map está diseñado para desplegar los límites políticos de algunas áreas geográficas dentro de los Estados Unidos. El módulo Draw-Map acepta Jos datos de los limites latitud/longitud y de las coordenadas Universal Transfer M· · · phor (UTM), ofreciendo el mapa con las limitaciones politicas en un objeto geométrico. Cabe mencionar que el módulo es bastante general, tan grande que es posible desplegar la división política de cualquier parte del mundo. El módulo Field-To-Points está diseñado para generar objetos esfera *y* trazar el mapa de colores. El módulo Field-To-Lines está diseñado para generar objetos polilínea y trazar el mapa de colores. El módulo Field-To-Polygons está diseñado para generar objetos polihidro y hacer el sombreado de

 $--- -$ 

colores. Estos módulos despliegan diversos tipos de puntos, áreas y fuentes- de emisiones de enlace-base.

## VISUALIZACION

La figura 2.3.1.1 muestra un ejemplo de red para desplegar ta fuente de área de enlace de tráfico. Zoomer es un módulo diseñado para permitir a los usuarios especificar un "zoom box" dando las coordenadas (x,y) de las esquinas SW y NE. Éste módulo lee tanto la información latitud/longitud como UTM. LBFextract es el extractor de información para convertir los datos de emisiones seleccionados en el formato de AVS. El módulo Reset-Legend está diseñado para reescalar y reposicionar la leyenda de color cuando la escala del mapa ha sido cambiada. El módulo Reset-Geom borra. normaliza y reescala un objeto geométrco. La red también usa los módulos Color-Legend y Drawtext. El módulo Draw-Map genera la geometria que se usa en el mapa y lo envia al visualizador de geometrías. Entretanto, el módulo Color-Legend envia la leyenda, y el módulo Fiel-To-Links envia las imágenes de enlace de tráfico (circulación).

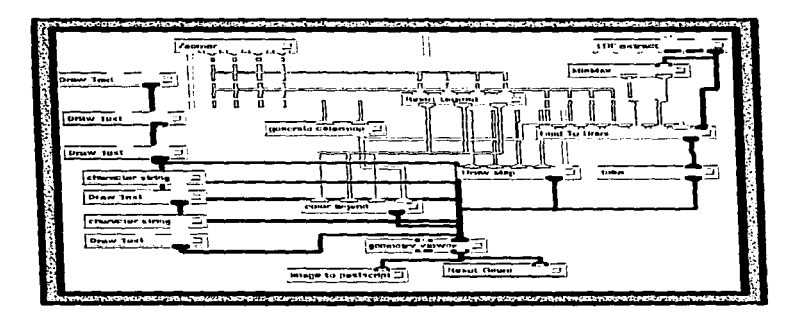

Figura 2.3.1.1 Red para la visualizaclón de datos

La figura 2.3.1.2 muestra un ejemplo de enlace de tráfico con emisiones de NOx cerca del poblado de Charlotte;en Carolina del Norte.

Usando el editor de equipo AVS, los usuarios pueden escoger los manipuladores AVS que quieran y ponerlos dentro de una inteñace gráfica de usuario (GUI). En la figura 2.3.1.3 se observa un ejemplo del despliegue de los datos AMS. Este despliegue se logra mediante los controles correspondientes. tales como los seleccionadores de listas, con los que es posible visualizar los datos de emisiones por condado, y por el código de la Categoria de Fuente de Area (ASC). También cuenta con botones para acercar/alejar el mapa, visualizar los datos e imprimir la información a una salida estandard, o a un archivo postscript, asl como para controlar el acercamiento deseado o el color de la leyenda.

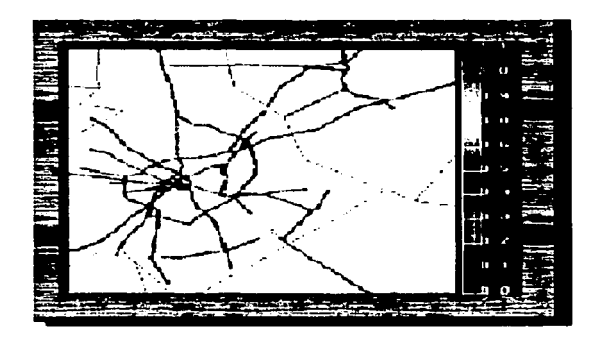

Figura 2.3.1.2 Inventario de emisiones para NOX de fuentes móviles de Carolina del norte

## Unidades en toneladas. tiempo: 87072000-87072023

En otra red se utiliza el, módulo Crop, el cuál determina el área de despliegue del mapa geográfico y los datos de emisión en malla. Después de determinar el área, los usuarios pueden usar Animate-lnteger para hacer una animación horaria. Otra vez, los módulos Reset-Legend y Reset-Geom rearreglan el tamaño y la posición de la gráfica de salida. La figura 4 muestra las emisiones no móviles alrededor del poblado de Charlotte, NC. Comparando la figura 2 con la figura 4, se puede concluir que el resultado de la modelación, reúne el patrón de la información cruda de muy buena manera.

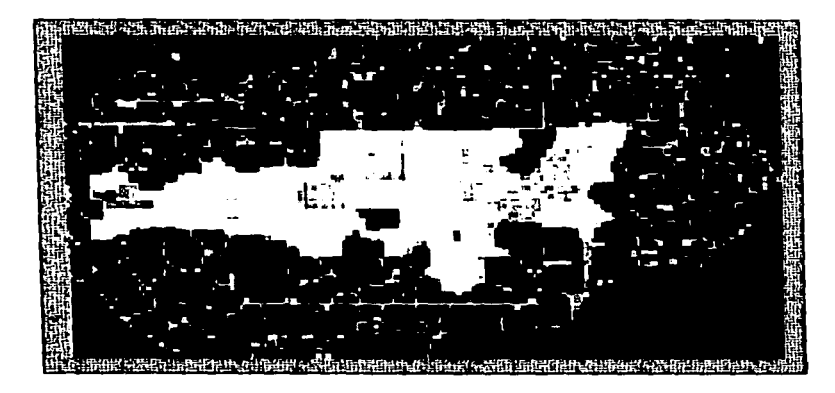

Figuro 2.3.1 .3 Despliegue de los datos AMS

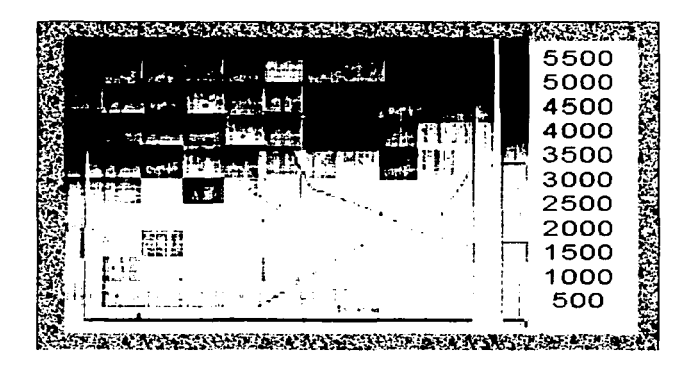

Figuro 2.3.1.4 Emisiones no móviles en el poblado de Charlotte. Los unidades son g"'mol/hr.

## CONCLUSIONES Y DESARROLLO FUTURO

En éste trabajo, Jos módulos AVS y las redes están diseñadas e implementadas para visualizar lo datos de emisiones de contaminantes del aire. Las visualizaciones están enfatizadas sobre el despliegue de ras distribuciones tanto espacial como temporal de los datos de las emisiones. Debido a la gran dependencia de los datos de emisiones con la información geográfica, se han hecho grandes esfuerzos para desplegar y manipular el mapa con los limites politices.

AVS dosifica un buen trabajo para desplegar el mapa geográfico y los datos de emisiones. Durante el desarrollo, se tienen algunas dificultades con el proceso de acercamiento/alejamiento y en la reescala automática de la gráfica después de dicha acción.

Los datos de emisiones son generalmente bidimensionales. Un conjunto tfpico de datos de emisiones de fuentes puntuales, incluye un grupo de puntos de datos con coordenadas (x,y) y un valor. No hay mucho que desplegar verticalmente. La misma situación existe en el enlace de datos de emisiones de fuentes móviles y de área. Para desplegar los datos de emisiones en 30, implicará algo creativo tal como la construcción de iconos 30 para cada tipo de emisión, y desplegar datos de emisiones con la información terrena. etc. Estas perspectivas son exactamente a las que queremos llegar en el futuro.

# :2.3.Z LOCALIZACION, PROFUNDIDAD Y CONCENTRACION DE CONTAMINANTES DEL SUBSUELO, UTILIZANDO IMAGENES DIGITALES **3D**

Ralph L. Nichols Brian B. Looney Jonathan E. Huddlestone Westinhouse, Savannah R. comp. Savannah River Laboratory Aiken, SC 29808

El siguiente ejemplo es una interesante aplicación que se realizó en el Estado de Carolina, en el cual se lograron obtener gráficas muy buenas que asemejan la contaminación que se encuentra en el subsuelo de esa región. Los beneficios son grandiosos porque permiten estudiar la información en forma de imágenes 30.

#### ANTECEDENTES HISTORICOS

El 23 de septiembre de 1949, el presidente de los EUA, Harry S. Truman, anunció el éxito de la Unión Soviética en la producción de su primera arma atómica. Tal éxito aumentó la tensión bélica entre las dos potencias. En 1950, el presidente Truman acordó con la Comisión de Energia Atómica, Ja construcción de una planta con todas

57

 $-$ 

## Paquetes gráficos

las facilidades para la fabricación de armas nucleares. Diez años antes había comenzado la era atómica. La compañía Dupont se encargó de diseñar, construir y dirigir el proyecto correspondiente. La primera etapa consistió en la selección de la región, la cuál comprende una superficie de 480 km<sup>2</sup>, ubicado en el margen derecho del rio Savannah, en el estado de Carolina del Sur, cerca del océano Atlántico. El 10% de ésta región comprende las diferentes instalaciones construidas para estudios de proyectos, laboratorios de investigación y pruebas, procesamiento de agua pesada, productos qufmicos, fundición de metales y un sistema de drenaje con desembocadura hacia el ria. La región, amén de ser boscosa, también es pantanosa.

Más tarde, con el fin de estimular el uso de tierras protegidas como laboratorios ecológicos abiertos, el sitio del ria Savannah se convirtió en el Parque Nacional de Investigación del Medio Ambiente. A éste parque se le asignó un presupuesto anual, con el propósito de restaurar y rescatar tierras contaminadas por disolventes halogenados.

Una de las tareas por realizar, es la limpieza de las áreas contaminadas en el subsuelo, para lo cuál se requiere la ubicación, profundidad de los sitios y concentración de materias contaminantes, asl como su caracterización. La interpretación de la información obtenida en los procesos de caracterización, resulta en numerosos conjuntos diversos y voluminosos de la misma, la cuál comprende mediciones múltiples y variadas que han de tomarse en diferentes lugares dentro de una área determinada. Asl, por ejemplo, la estratigrafla proporciona la información de los estratos que se localizan a diferentes profundidades: barros, arcillas, rocas, tierras, etc. Mediante la hidrografia es posible ubicar encharcamientos, filtraciones, corrientes, vados y mantos acuíferos. El proceso de ésta información interrelacionada se presenta frecuentemente con un minimo de coordinación, ello implica una tarea dificil de entender y/o comunicar.

En el subsuelo de la zona en estudio, se encuentran descargas de agua debidas a deshielos y corrientes que desembocan en afluentes del rlo. También existen

formaciones rocosas que comprenden arcillas, sedimentos y arenas que se encuentran cerca de la superficie del agua y una topografia tan variada con distintos fondos, filtraciones, brotes y humedades que rebasan los limites acuáticos.

## IMAGEN DIGITAL TRIDIMENSIONAL

La imagen digital tridimensional (TDDI), es un tipo especial de computación y despliegue usado para generar ilustraciones de una variedad de aplicaciones. Con una fuente de luz imaginaria se reflejan los objetos que la computadora representa. Asl, las imágenes tienen texturas de superficies y sombras justo como en una fotografía. Es posible manipular la imagen para trasladar o añadir objetos y rotar o rebanar volúmenes.

Los avances recientes en hardware y software, hacen posible et proceso de TDDJ para gráficas en sistemas no mayores que estaciones de trabajo personales. Los requerimientos de dicho hardware hacen posible que los cientlficos del medio ambiente puedan usar ésta tecnologia tan promisoria, asi, aún a nivel cientifico, será posible la generación de imágenes tan reales que de otra manera resultarla muy costoso, además de requerir estudios muy amplios y de mucho tiempo. Hasta el momento, la TDDI se ha empleado sobre todo en la industria cinematográfica, como por ejemplo; en la realización de las pellculas "Abismo" y "El exterminador 2".

Tanto en la ciencia médica como en la industria qulmica, la TOOI es de gran utilidad para interpretar información y modelar estructuras moleculares. La posición *y* la densidad de datos, pueden controlarse cuidadosamente para asegurar la exactitud de la imagen producida. Sin embargo, el mayor problema para los cientlficos de contaminación ambiental y del suelo y para los geólogos; es el costo de la selección de información y el acceso tan dificil y limitado del subsuelo. Frecuentemente, la información se obtiene mediante la excavación de pozos relativamente distantes entre si. Este proceso conduce a lo que se llama Conjunto de Información Esparcida, porque cada medición resulta de acuerdo a las coordenadas X Y Z, que es el sistema base del proceso. Avances en programación han producido métodos más eficaces, que permiten cuadricular los conjuntos de información esparcida, además de proporcionar fidelidad en la Imagen producida. Sin lugar a dudas, tales avances permitirán a los profesionales de contaminación ambiental y del subsuelo, una mejor visión del subsuelo. Cabe mencionar la utilidad del TDDI en las exploraciones petroleras.

Para realizar los estudios, la sección se dividió en dos regiones;

El área TNX se ubica en la parte suroeste del laboratorio, cerca del ria Savannah. En 1984 se hicieron las primeras series de pozos en ésta área. De ahi se tomaron las primeras muestras que indicaron la presencia de depósitos de agua con pequeños borbollones, fugas del sistema de drenaje originalmente instalado. residuos salitrosos y otros desperdicios que en conjunto formaban una fuente de contaminación que fluia en dirección de corrientes profundas hacia la misma área. En éste lugar abundan árboles, ramas y vegetación de áreas pantanosas, paso obligado y final de aguas antes de vertirse en el ria.

El área M, cerca del limite del noroeste del sitio del ria Savannah, es el lugar en donde se encuentra la planta de fabricación de combustible y objetivos de guerra (blancos). La configuración del piso, igualmente desigual, es lugar de sedimentos y presenta una gama de vados que se interpone entre dos acuíferos un tanto divididos. El uso intenso de desengrasantes, proceso necesario para la obtención del material nuclear, resultó en una fuente de contaminantes que, aunado a las fugas encontradas en el sistema de drenaje. aumentaron el grado de dificultad en los estudios efectuados. Las mismas condiciones de contaminación se extendieron hacia el área A.

#### CONDICIONES PARA LA APLICACION DEL MODELO TDDl-A

## **ACTIVIDADES**

Excavación de pozos. Caracterización hidro-geológica. Análisis de muestras. Ordenar la información producida. Interpretar segmentos, vistos transversalmente.

60

.<br>In 1980 and 2002 of the complete the complete state of the second process in a space policy process of the complete state of the complete state of the complete state of the complete state of the complete state of the com

Digitalización de segmentos o secciones. Crear la imagen en tercera dimensión. Diseminar la información.

## INFORMACION NECESARIA

Historial de la disposición de la información de los desperdicias Ubicación de las diferentes facilidades instaladas; plantas de investigación nucleares, producción, fundición, entre otras. Estudias hidra-estratigráficas Geomorfología y fisiografía del área Mapas topográficos Caracterización del lugar a lugares de depósito de las desperdicios Calidad del agua, tanto de la supeñicie como del fondo Información potencial métrica Récord de geofísica y litología Análisis de los aculferos y de los materiales filtrados

## DESCRIPCION DEL PROCESO

La etapa concerniente a estudios geológicas. geohidráulicos. topográficos, estratigráficos y de zonas de humedad, limitantes con TNX y M, se pudo continuar una vez que se integraron en archivos completos y detallados de la etapa de operación de la planta, fuentes de origen de contaminantes y productos qulmicos usados; igualmente se determinaron los orígenes de las diferentes corrientes, su velocidad y volúmenes y los niveles de los planos aculferos.

Considerando la topografla se determinaron las puntos hacia donde se dirigen las corrientes acuáticas; esto es, la configuración del piso es la que determina estancamientos, corrientes, flujos y reflujos aún de brotes. Sobre este particular, en la época de deshielo los flujos de agua fluyen muy lentamente, este ritmo permite la formación de materias vegetales en el piso, tan ligeros que no llegan a flotar en la
# Paquetes gráficos

ï

superficie, tales formaciones parecen "plumas" *y* en su movimiento atrapan partículas contaminantes. En la excavación de los pozos cuyos fondos son diferentes, permitieron la localización de coladeras, lo que permitió la observación y recuperación de partículas en dichas plumas, pues el objetivo principal de los pozos cuyas profundidades son diferentes, fue la ubicación de monitores para obtener información que sirvió para digitalizar el lugar *y* determinar la migración de contaminantes, vertical y horizontalmente. Todo el procedimiento anterior finalmente produjo información concerniente a volúmenes de agua en las profundidades (similares a residuos petroleros).

Aparte de los pozos, se colocaron recipientes en lugares de mayor concentración de contaminantes, asl como rejillas y filtros que permitieron captar información mediante estudios de laboratorio que identifican lugares recónditos. Con Ja información de fondo de los monitores, muestras de laboratorio, localización de concentraciones y documentación de la información, se inició Ja caracterización de TNX, y se lograron realizar múltiples cortes transversales.

En la distribución acuática de TNX, se diseñó un sistema local de coordenadas rectangulares, coincidente con los cortes transversales ubicados en paralelo con el flujo del agua, generando conjuntos de información esparcida para que pudiera ser procesada en una imagen digitalizada mediante software. El conjunto final de Ja información esparcida tomó forma de X, Y, Z, P, en la que la coordenada X forma el Este, la coordenada Y el Norte, Z es Ja elevación y P es la propiedad a modelar (concentración TCE).

#### INTERPRETACION HIDROGEOLOGICA

Se fijaron los perfiles de las zonas acuáticas considerando las formaciones de estratos cercanos a la superficie, midiendo y tomando en cuenta las áreas húmedas debido a que filtraciones en diferentes direcciones subterráneas surgen como borbollones, recovecos que se convirtieron en recipientes de contaminantes.

La figura 2.3.2.1 muestra un ejemplo de las anotaciones que se debieron realizar para obtener la información del subsuelo.

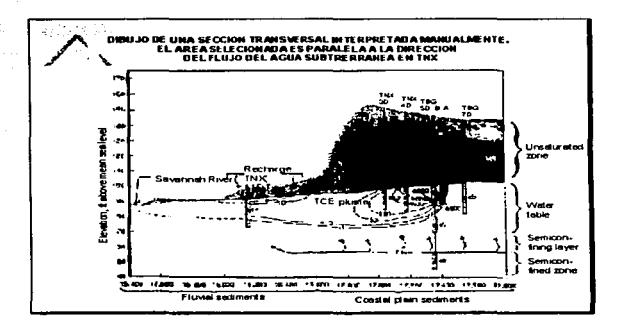

Figura 2.3.2. 1 Interpretación del órea TNX para el modelado de la Información.

La información en 30 sobre concentraciones TCE, se modeló con la ayuda del paquete de software Modelación de Volumen Interactivo (IVM). desarrollado por Dynamic Graphics y que corre en una estación de trabajo personal para gráficas (Silicon Graphics). IVM usa conjuntos de datos esparcidos y un algoritmo de tensión minima para calcular un cuadriculado uniforme que representa la distribución de concentración de TCE, dentro del dominio del modelo. Se generó una rejilla uniforme que contiene 102,400 puntos interpolados. Una vez terminado el archivo de la imagen, el modelo puede verse como un sólido sombreado y a color. Cada color representa contornos o concentraciones de TCE.

En las figuras 2.3.2.2, 2.3.2.3 y 2.3.2.4, se pueden observar las visualizaciones finalmente obtenidas.

### Paquetes gráficos

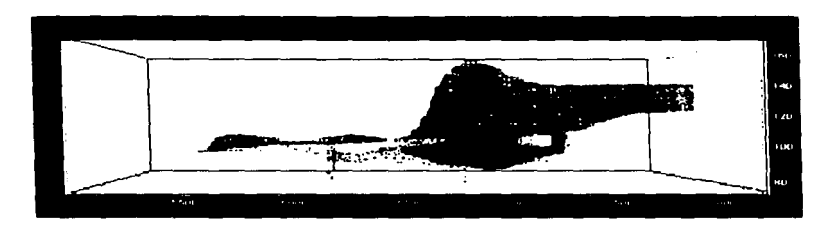

Figura 2.3.2.2 Sección transversal de un modelo paralelo a ta dirección del flujo del aguo del subsuelo en TNX.

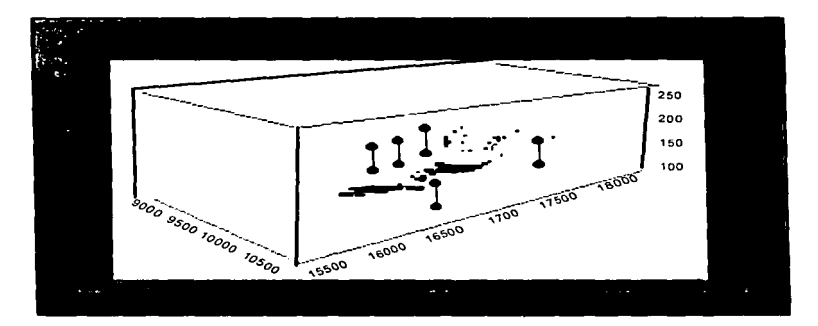

Figura 2.3.2.3 Corte realizado a la vlsuollzaclón de un modelo con concentraciones más bojas ( < = 50 mg/1} del TCE removido. para ilustrar 10 geometría del corazón de la plumo. Se puede observar lo distribución de TCE en los sedimentos de la zona de vados y la zona acuífera en un sitio de reserva del área M.

(a) TCE , (b)

Aplícación de la visualización en materia ambiental

Figura 2.3.2.4 (a) Distribución de TCE en sedimento en Ja zona vadosa y la zona acuifera mas alta en el sitio de reseiva del área TCE.

(b) Vista en óngulo oblicuo de la contaminación del agua del subsuelo del área AJM.

# RESULTADOS

Con los nuevos métodos aplicados en aguas de poca profundidad y corrientes suaves y hacia planos inferiores del bordo frontal de la pluma. se obtuvo un mejor resultado en Ja investigación. Los recipientes representantes de bajas concentraciones fueron omitidos en una sección del modelo, con el fin de mostrar la geometrla del centro de la pluma. Se logró una forma de pluma bien definida, y la posición bajo el piso es de fácil interpretación con la información de un mlnimo de pozos de monitoreo con las imágenes. Es posible evaluar la posición de la red de pozos. La información de éstos, confirmó la conducta de la pluma entre el río y la ubicación de los mismos. La evaluación preliminar de la habilidad del proceso TDDI en la estimación de volúmenes subterráneos (similares a la estimación de yacimientos petrollferos). sugiere las posibilidades para diseñar acciones correctivas en la toma de decisiones. Una de las resultantes de TDDI, es la estimación correcta de volúmenes de líquidos y/o minerales y la posibilidad de inventariarlos,. La información de los sedimentos de partlculas calizas, será muy útil en el diseno de limpieza con absorción por vacio. Después de aplicado el sistema de limpieza, se producirán imágenes para comprobar la eficiencia del diseño.

#### and the state of the was allowed an and the most of the

# Paqueces gráficos

# REVELACION DE CARACTERISTICAS INTERNAS

Además de la información de contaminantes, cualquier parámetro medible como la conductividad hidráulica, es medible y capaz de ser ilustrada en la imagen. La información de rutas de corrientes generadas de forma tradicional, son susceptibles de reincorporase en la imagen 30, planificando en la misma imagen la pluma contaminante. La ventaja más evidente de las imágenes, es la ampliación de la habilidad para visualizar un área que es totalmente desconocida y solucionar sus problemas. debido a que retrata información de sólidos en el subsuelo, en forma simple e ilustrada. El TDDI genera imágenes reales, porque ofrece alta fidelidad en la representación de sistemas.

NOTA ACLARATORIA. La conducta del agua al hacerle el plano que antecede la última etapa de descarga, antes de ingresar al ria y a la caída misma del agua, varia en su caudal y cambia de dirección, esto debido a la configuración del piso inferior que presenta una curva hacia abajo, lo que causa que al caer el agua reciba un impulso que le permite librar el bordo superior inmediato antes de entrar al último plano *y*  desembocar en el río. El proceso TDDI es una herramienta ideal que muestra dicha conducta del agua.

# Z.3.3 EL SISTEMA EXPLORER EN LA VISUALUZACUON DE LA

# INFORMACION DEL MODELO DE AIRE URBANO (UAM)

Susan Bohme, Robert McLaren, Mark Hedley, Donald L. Singleton lnstitute for Environmental Chemistry National Research Council Ottawa, Ontario, Ganada K1A ORS

Natalie Suzuki and Douw Steyn Department of Geography University of British Columbia Vancouver. British Columbia V6T 1Z2

į

Associale Role

Este ejemplo es una muestra de la capacidad del Sistema IRIS Explorer, creado por Silicon Graphics, Computer System"i Y que en este caso fue aplicado por investigadores de los E.U.A. para realizar diferentes tipos de visualizaciones, a partir de información concerniente a la formación de ozono.

En el trabajo que se detalla a continuación, se utilizó el software Explorer en una estación de trabajo Silicon Graphics, en la aplicación de la visualización de los datos asociados con el Modelo de Aire Urbano (Urban Airshed Model<sup>1</sup>, UAM). Los métodos de visualización se emplean en medidas de control de calidad para los archivos de entrada, en el análisis y comprensión del modelo resultante, y en presentaciones de la modelación de resultados para los no modeladores. Se proporciona un sumario de los módulos que han sido encontrados como los más útiles en esta aplicación.

#### INTRODUCCION

La visualización transporta la información contenida en grandes cantidades de datos para representarla pictóricamente. La visualización en 3 dimensiones permite observar caracterfsticas macroscópicas que, de otra forma, pueden estar ocultas por la estadistica pura o por el análisis bidimensional. En suma, los métodos de visualización proporcionan una forma efectiva de transmisión de grandes cantidades de información, frecuentemente compleja para los tomadores de decisiones y para quienes requieren de los resultados. Para ser efectivo, sin embargo, el método de visualización debe estar de acuerdo al conjunto específico de datos y al objetivo de la presentación. Esta tarea no es fácil, dado que el usuario se puede encontrar en una situación abrumadora, debido a la enorme variedad de opciones de software de visualización que existe actualmente.

El UAM es un modelo de malla Euleriano fotoquimico desarrollado por el Sistema Internacional de Aplicaciones (System Applications lnternational, SAi), para simular la

<sup>1</sup> Airshed: Una regiOn compartiendo un flujo común de aire, el cual puede convertirse uniformemente contaminado y estancado.

#### Paqueces gráficos

quimica atmosférica para la . formación de ozono (Morris 1993), se utiliza primordialmente para estimar los impactos de varias estrategias de control de contaminación, o los cambios de actividad sobre las concentraciones de ozono en el ambiente regional. Actualmente esta recomendado por la Agencia de Protección Ambiental de los Estados Unidos de América, para el desarrolla de estrategias para abatir las niveles de ozono y asl satisfacer las normas de calidad del aire. El modelo requiere la información de las emisiones qulmicas por hora y para un número de especies quimicas, ast como las condiciones meteorológicas e iniciales para cada celda de la malla.

La Agencia de Protección Ambiental estadounidense (EPA), recomienda procedimientos gráficos para el reporte de resultados del UAM. Estos incluyen ilustraciones de distribuciones de emisiones temporales y espaciales, de datos de calidad del aire y meteorológicos, y de resultados de modelos para ozono y precursores. En suma, los despliegues animados de las concentraciones para describir las distribuciones temporales de las especies modeladas, se ha convertido en una necesidad. Las avances de visualización en esta dirección han sido reportadas subsecuentemente. Por ejemplo, el software del dominio público X DataSlice desarrollado en el Centro Nacional para Aplicaciones de Supercomputación (National Center far Supercomputing Applications), en la Universidad de lllinois en Urbana Champaign, ha sido aplicado al UAM. El software de gráficas del Centro Nacional para la Reserva Atmosférica (National Center for Atmospheric Research), entre otras fuentes, ha sido usado para generar archivos desplegables de secuencias animadas de datos en PC's para los Modelos Fotoquímicos Regionales (Regional Oxidant Model).

Los resultados de modelos diferentes, pueden ser comparados de varias maneras en un esfuerzo por determinar las diferencias temporales y espaciales entre los campos de concentración calculados. Tales comparaciones se requieren para pruebas de sensibilidad que forman parte del modelo de evaluación, asl como para comparar los impactos de diferentes estrategias de control de emisiones.

6K

Las técnicas de visualización avanzada. son una herramienta esencial tanto en la aplicación y control de calidad, como en la comprensión de los resultados de los archivos de datos del UAM. La selección apropiada del método de visualización para cada tarea asociada con la aplicación del UAM, puede improvisar la extensión y rapidez en la cuál los resultados son interpretados. Adicionalmente, la visualización puede ser usada para desplegar los resultados de manera efectiva, para propósitos educacionales o de presentación.

#### VISUALIZACIONES REALIZADAS CON EXPLORER PARA EL UAM

En ésta sección, se proporciona uno de los mapas, el funcionamiento de los módulos incluidos y algunas de las visualizaciones realizadas con el software Explorer para la realización del presente proyecto.

La transformación de la base de datos en un formato apropiado para la visualización, ocurre con la conexión de los módulos Explorer para crear un mapa Explorer. En el ejemplo más sencillo. mostrado en la figura 2.3.3.1, los datos se despliegan con sus propios valores (DisplaceLat), el color se añade de acuerdo a estos valores (GenerateColomap), convertidos a un objeto geométrico (LatToGeom), y finalmente representados (Render). El módulo iSlice extrae el renglón o la columna de la información de la base de datos, y lo conduce a un módulo de graficación separado (GnuPlot). y también a un módulo (Plane) el cuál despliega el plano cortante. En la misma figura, la adición de los módulos contenidos dentro de las lineas discontinuas (islice, gnuplot y plane), generan el despliegue de la figura 2.3.3.2, la cuál muestra una área bidimensional tradicional, en donde un plano es movido al lugar deseado para realizar una investigación más cuantitativa de los datos encontrados a lo largo de un renglón o de una columna de las celdas de la malla por medio de una área seccionalmente atravesada.

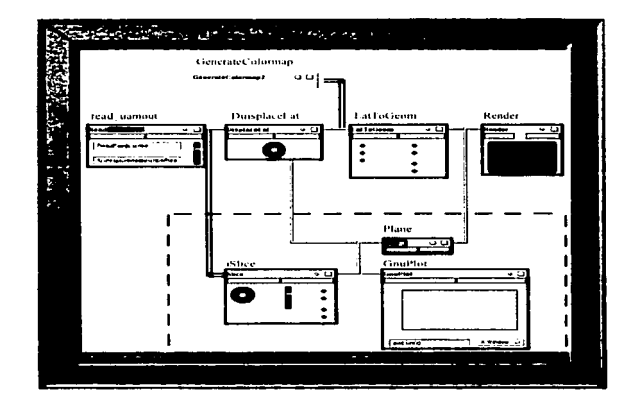

Figura 2.3.3. l Esquema de la Interfase grófica de usuario. incluye los módulos para leer un archivo (Read\_uamout), desplegar los datos (Displacelat). codificar la representación de color (GenerateColorMap). convertir la información a objetos geométricos (LatTGeom), y representar el objeto (Render).

El uso de elementos tales como esferas o cilindros, es el más conveniente para visualizar los datos que no están distribuidos uniformemente. Un tipo de datos tipico, es el de las emisiones de fuentes puntuales. La capacidad de mover y rotar la representación con el ratón, es útil para observar caracteristicas que se esconden detrás de representaciones opacas.

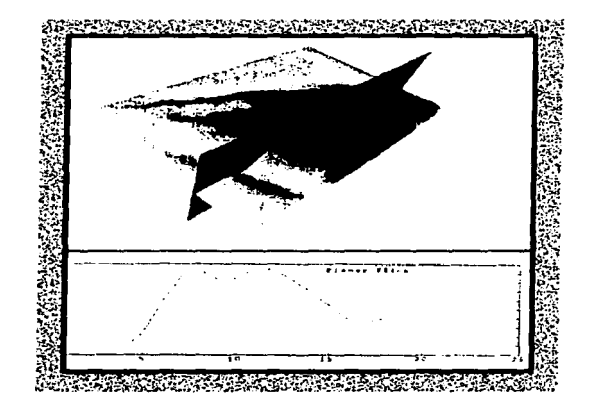

Figuro 2.3.3.2 representación gráfica de las concentraciones de ozono calculadas a lo largo de un renglón de las celdas de una malla. El eje vertical representa Jos concentraciones (ppm). y la escala horizontal representa el número de cada molla de 5 x 5 km. El renglón es seleccionado moviendo el "plano cortante" a la posición deseada en el campo de ozono representado, la cual estó Indicada por el desplazamiento vertical y por el color.

En algunas situaciones, puede ser preferible desplegar las concentraciones distribuidas uniformemente en superficies, usando elementos tales como columnas en cada punto de la malla. También, en resoluciones ásperas. es posible ver entre las columnas Ja topografía fundamental *y* las caracterlsticas relativas del campo de concentraciones con Ja topografia. Como se muestra en la figura 2.3.3.3, los elementos pueden ser sobrepuestos sobre un mapa topográfico del área para la referencia topográfica, y Jos valores pueden ser desplegados para un elemento seleccionado por

#### Paquetes gráficos

el ratón.

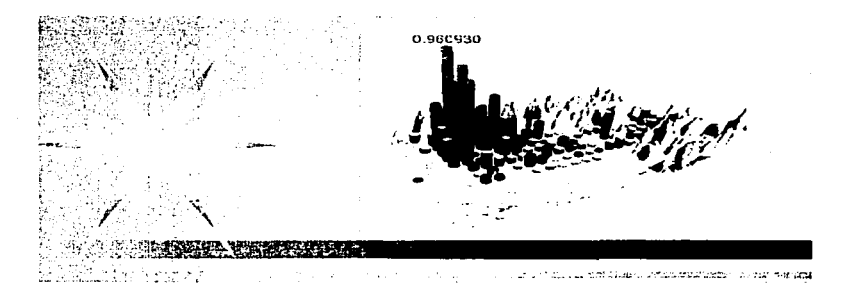

Figura 2.3.3.3 Representación del promedio por hora de las emisiones de VOC. en la parte baja de Canadó del valle de Froser. durante la hora de tráfico Intenso en la mañana. sobrepuesta sobre una representación de la topografía de la reglón. La masa de emisiones estó Indicado por la altura y por el color de los cilindros. La maso de emisiones Indicada (ton/hr). fue desplegada al oprimir con el cursor sobre la representación cilíndrica de uno único celda de la malla.

El uso de elementos también permite desplegar más de una variable simultáneamente. En éste caso. la forma o el color del elemento es cambiado para Indicar las variables individuales, como se muestra en la figura 2.3.3.4 para fuentes puntuales de NOx y VOC's. En éste ejemplo, el tamaño de las esferas indica la magnitud de las emisiones. y el color indica la naturaleza de las emisiones. Una desventaja es que las fuentes más pequeñas pueden ser enmascaradas por fuentes muy grandes localizadas en el mismo lugar. Un problema similar surge al usar superficies para desplegar más de una variable en campos distribuidos uniformemente, aunque el problema es aliviado un poco al visualizar una especie como una superficie opaca, y la otra como una malla transparente. Pata este caso, la malla podrla desaparecer bajo la superficie opaca en éstas áreas en donde los datos representados por la superficie son más grandes.

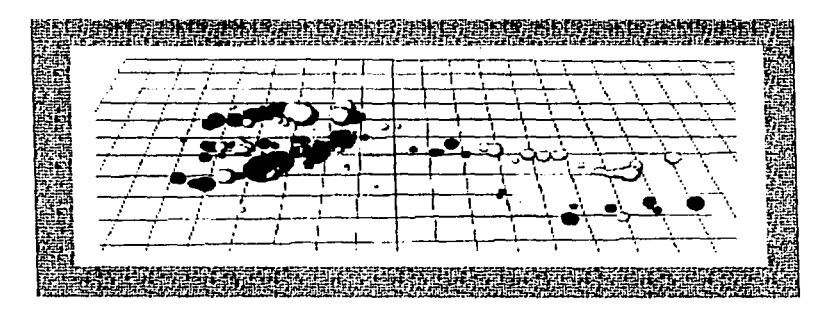

Figura 2.3.3.4 Representación de las emisiones anuales de fuentes puntuales para VOC · s (esferas claras). y NOX (esferas obscuros). en la parte baja del valle Fraser. La magnitud de las emisiones estó indicada por el tamaño de las esferas: radio = pulgadas{masa). También se muestro una porción de la estructura de lo mallo de 5 por 5 km. del dominio de mode\aclón.

Los vectores de viento se pueden sobreponer sobre la representación de una esfera, como se indica en la figura 2.3.3.5. La rapidez y la dirección del viento están indicadas por la altura y la dirección de las flechas. La importancia de los factores meteorológicos en el desarrollo de un episodio de ozono puede ser investigado al analizar las secuencias de animación de los vientos simultáneos con las concentraciones de ozono.

Las áreas de contorno se utilizan ocasionalmente para anadir información sin inteñerir con el despliegue principal. Esto es útil, por ejemplo, para comparar los campos de ozono representados por las lineas de contorno desplazadas verticalmente con las concentraciones de ozono representadas como cilindros. También, las distribuciones tridimensionales de ozono pueden ser visualizadas con contornos tridimensionales de superficies o mallas, aunque puede dificultar al visualizador para comprender si hay más de una superficie de contorno.

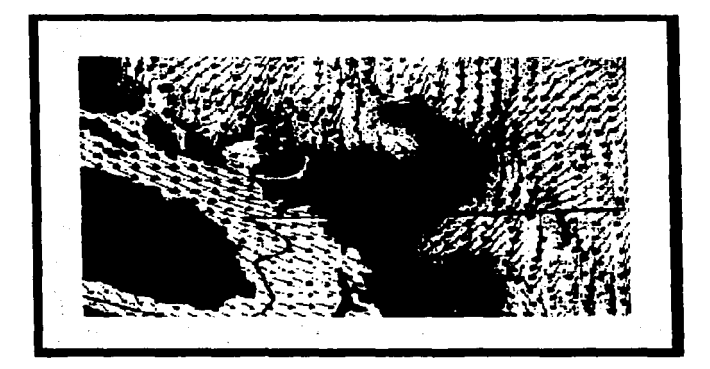

Figura 2.3.3.5 Representación de los campos de vientos en la región de Colombia británica y Washington. La magnitud y Ja dirección del viento está Indicado por Ja altura y la dirección de Jos flechas. Los limites políticos entre Canadá y Jos Estados Unidos está Indicada por la orientación. Los vectores del viento están espaciados cado 10 km.

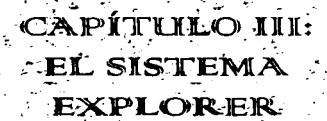

• 1 ....  $\ldots$   $\cdot$ 

.\_~ *·:· -: ..* --

• .. -. *:* ::. ... -·-- ·~- . . . . ;- ;;:..

>

ا ده ۲

pr no haber comprendido tu doior, por confiarme a la esperanza **de que estuvieras más tiempo** <sup>~</sup>.. · • , · ... Cori noao1ro•,·c1e ln•nera ftetca. Te tuiste consciente y tranquilo de habernos esegurado el futuro... .<br>Sólo me resta dar a los demás, . 91 .mor qu• v.•. !lo pLiecto d•"-!. • •• -. ;:( .. -:-.. . - :~~-

 $: \mathbb{R} \times$ 

lnt:.roduccíón

# :> EL SISTEMA EXPLORER.

# 3.1 INTR.ODUCCION

El propósito de éste capitulo es describir brevemente el funcionamiento del software Explorar. las partes que lo conforman y el modo en que opera. Explorer es un sistema muy completo que ha sido empleado en instituciones como la NASA (National Aeronautics and Space Administration), la NCSA (National Center for Supercomputing Aplications) y la EPA (Environmental Protection Agency), por citar las mas importantes. La elección del sistema Explorer no es fortuita ya que el Explorer no solamente es un visualizador de imágenes, sino que además permite la construcción de módulos de programación para manipular toda la información desde su estado original hasta la salida de los módulos de visualización. por lo tanto es posible efectuar operaciones lógicas y matemáticas de los arreglos de datos según convenga y en varios niveles de dificultad.

La visualización de datos en 1, 2 o 3 dimensiones con el software Explorer, se realiza en una estación de trabajo Silicon Graphics. éste sistema está compuesto de programas independientes llamados módulos que, al recibir datos, realizan alguna función determinada sobre ellos, siendo su representación visual el proceso final. A dicha conexión de varios módulos entre si, se le llama mapa, es decir, una colección de módulos que procesan una base de datos para producir una representación visual de los resultados. Existen cerca de ciento cincuenta módulos base que vienen incorporados dentro del paquete comercial, además de otros que pueden ser encontrados en la WWW. Cada uno de estos módulos realiza labores especificas cuya utilidad depende del caso, además cuentan con entradas y salidas que es necesario conocer para su correcta utilización.

Explorer fue desarrollado por expertos en ciencias computacionales e ingenieros en dinámica de fluidos. quimica, meteorologia, cosmologia, fisica y matemáticas, con el propósito de guiar a usuarios de alto nivel, competentes en sus campos de aplicación

pero que no son programadores, y que usarán las herramientas de Explorer para crear sus propios modelos.

Los componentes principales del sistema Explorer son el Editor de Mapas; que junto con el módulo Librarian y la ventana de mensajes Log, conforman el área de trabajo para crear y modificar mapas. el DataScribe; para convertir las bases de datos que se encuentran en formato ASCII o binario, a tipos de datos definidos por Explorar para que puedan ser procesados por el mismo, y el mBuilder: cuya utilidad es proporcionar al usuario las herramientas para que construya sus propios módulos, es decir, realizar programas que lleven a cabo una función deseada y que Explorer no tenga que adaptarla dentro de un módulo e instalarla de modo que pueda usarse en Explorer igual que cualquier otro módulo.

Explorar esta dirigido a dos tipos de usuarios; los científicos que no manejan programación y los programadores expertos. Los usuarios del primer tipo. pueden utilizar Explorar "desde afuera", es decir, que pueden proporcionar archivos, manejar módulos, mapas y el DataScribe. Los del segundo tipo, ademas de poder usar todo lo anterior, tienen la facultad de emplear la programación en los lenguajes C o Fortran para conformar sus propios módulos, es decir, que pueden construir módulos que lleven a cabo funciones que los módulos de Explorar no realicen. Esta actividad se auxilia con el módulo mBuilder y con las subrutinas API, las cuales trabajan con todos los diferentes tipos de datos pero con el sufijo ex; cxLattice. cxPyramid, cxGeometry, cxPick y cxParameter. Con tales subrutinas se tiene acceso a un gran conjunto de programas ya hechos, los cuáles se pueden modificar, completar o adecuar de acuerdo a las necesidades de cada quien.

# TIPOS DE MODULOS

 $e^+e^-$ 

Explorar tiene varios tipos de módulos; los que leen y los que escriben archivos a disco, los que generan datos a partir de otros, los que crean y los que procesan

-<br>Prime (1983) - 1983<br>Prime (1983) - 1984

 $-$ 

imágenes, los que manejan multimedia, los que controlan secuencias de enlaces y los misceláneos.

# TIPOS DE DATOS

Los módulos trabajan solamente con 5 tipos de datos especializados definidos por el Software Explorer: LATTICE, PYRAMID, GEOMETRY, PICK y PARAMETER. Ellos son transmitidos a través de las conexiones existentes entre los Puertos de Entrada y los Puertos de Salida de los módulos.

En Explorer, el proceso de visualización de datos consiste en leer un archivo en formato binario o ASCII, después, ésta información es convertida al tipo de datos Lattice, luego a Pyramid y finalmente a Geometry, y con éste último se alimenta al módulo Render, que se encarga de proporcionar la visualización de la información. La función de los datos Pick permite seleccionar una sección de información en el módulo Render, y los datos Parámetro permiten pasar valores entre módulos.

# 3.'2 EL AMBIENTE EXPLORER

El área de trabajo del sistema Explorer, está conformado por 3 ventanas:

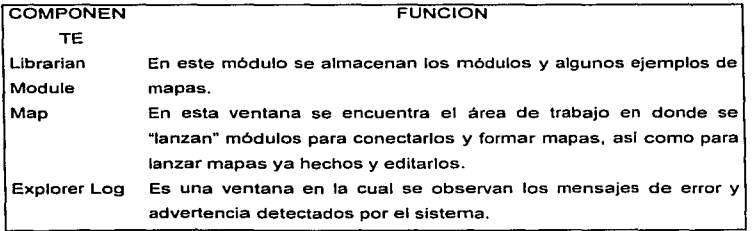

79

SALIR

ESTA TESIS NO DEBE BE LA BIBLIGTECA

### 5:~.1 EL MODULO LIBR.AR.IAN

En este módulo se observan todos los mapas de ejemplo y los módulos clasificados alfabéticamente. por funcionamiento y por tipo, es decir. se encuentran organizados todos, primero, por alfabeto, después se encuentran los módulos por tipo de control, siguen los mapas completos. después los módulos que trabajan con el tipo de datos pirámide, luego los módulos lectores y al fina\ \os que escriben la información de un tipo de datos a un archivo.

También desde aqut se abren, guardan y cierran mapas y/o módulos.

# *5.z.z* EL EDITOR. DE MAPAS

i Sulla III.<br>A<sup>d</sup>ungsi Ja

El Editor de Mapas es al área en donde es posible crear, editar y ejecutar mapas Explorar. Un mapa es una colección de módulos de diferentes tipos que, conectados en secuencia. procesan información numérica para llevar a cabo una tarea. Ast, un módulo es una unidad de procesamiento que puede formar parte de un mapa. Cada módulo acepta información, actúa sobre ella y envla los resultados al siguiente módulo conectado a él. Conforme es leida la información. Explorer determina la forma que tomarán los resultados y por qué intervalo de valores.

Cuando se ingresa al sistema Explorer, podemos lanzar mapas desde Librarian hacia el Editor de Mapas. Se le llama lanzar al proceso de seleccionar con el ratón un mapa o un módulo en Librarian y arrastrarlo a la ventana del Editor de Mapas para poder trabajar con ellos.

Los mapas ya existentes, son ejemplos de lo que se puede hacer con este sistema. y pueden ser modificados a conveniencia, haciendo diferentes conexiones y quitando o agregando módulos.

Desde esta ventana se pueden realizar funciones de edición como cortar, copiar. seleccionar, desactivar y destruir módulos y mapas.

# 3·3 TIPOS DE DATOS

Como se ya habia mencionado, antes de que Explorer pueda procesar un archivo para generar su visualización, primero debe leer el archivo con un formato determinado a través de los módulos de lectura del Explorer. El formato varia dependiendo del número de datos y/o coordenadas que contenga, por Jo que cuando los módulos existentes no pueden leer el archivo requerido y/o no generan a la salida el tipo de malla deseada, se puede construir un módulo propio capaz de realizarlo. Ello es posible con el módulo DataScribe. Asi, en ésta sección se explica la composición del tipo de datos Malla (LATTICE) y la forma que toman en 1, 2 y 3 dimensiones, conocimiento necesario para poder realizar todo lo anterior.

#### 3.3.1 LOS DATOS DE TIPO LATTICE

# ELLATTICE

El tipo de datos Malla Explorar. contiene toda la información requerida por Explorar para la creación de arreglos. Un arreglo es una matriz estructurada de puntos, que puede ser unidimensional o multidimensional. Por ser extremadamente versátil, la estructura de los datos Malla, puede ser usada para representar una gran variedad de arreglos de datos. Por ejemplo, algunos módulos pueden aceptar un Malla con cualquier número de dimensiones, conteniendo cualquier número de valores de cualquier tipo. Otros módulos solamente pueden aceptar mallas 1 O en un determinado formato.

La estructura de los datos malla Explorer, tiene dos tipos de arreglos; cxData, el cuál guarda los valores de los datos, y cxCoord, el cuál guarda las coordenadas de los nodos. Un nodo es un punto en una malla definido por una única coordenada o un conjunto de coordenadas en espacio Cartesiano, usualmente indicando la posición del

El sistema Explorer

valor o los valores del dato. Sin embargo. las coordenadas y los datos de los arreglos son opcionales. Se puede crear un Malla con una estructura de datos vacfa y solamente las coordenadas de los nodos. o un Malla con Jos valores de los datos y sin los valores de las coordenadas.

Los arreglos de los datos y de las coordenadas están definidos en variables separadas, debido a dos razones principales:

1°. Si el espacio Cartesiano en el cuál existeri las mallas es irregular, puede requerir mapas fisicos complicados.

2ª. Dos mallas diferentes, tales como una malla de entrada y una de salida, pueden formar parte del mismo dato, los cuáles cambian de la entrada a la salida al ser procesados por la función, pero usar los mismos valores de las coordenadas.

La Malla se conforma de tres partes:

• las variables de dimensión, nDim y dims.

• el subtipo cxData

• el subtipo cxCoord

La figura 3.3.1.1 muestra una representación esquemática del tipo de datos Malla.

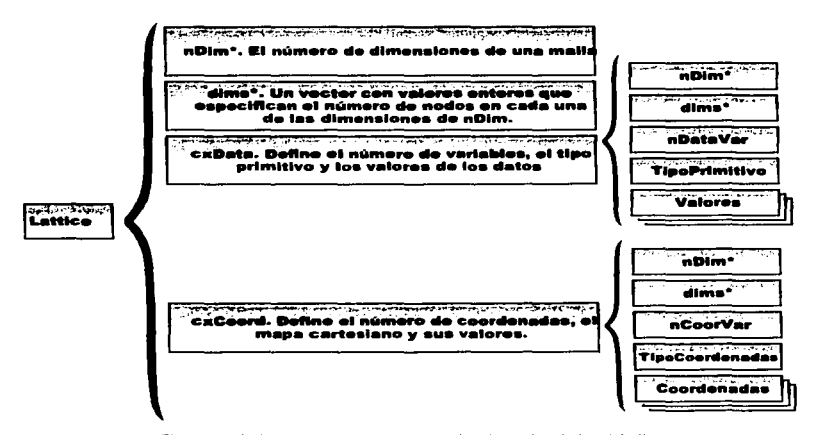

Figura 3.3.1. l tos componentes del tipo de datos Malla

## LAS VARIABLES DIMENSION

nDim indica con un número entero el número de dimensiones de la malla, independientemente del mapa cartesiano y del número de datos variables. dims es un vector de valores enteros que especifican el número de nodos en cada una de las dimensiones nDims.

Las dimensiones de cxData y cxCoord son determinadas por las variables nDim y dims, los cuales deben tener el mismo valor para cxData y cxCoord, de lo contrario, se pueden obtener resultados raros. Por ejemplo, si en cxData se define: nDims = 3 y dims = (10,6,6), en cxCoord deben ser definidas de igual manera.

### LA ESTRUCTURA CXDATA

cxData guarda los valores de los datos, es decir, contiene el valor o valores almacenados en cada nodo de la malla. Sus elementos son los siguientes; primType. El tipo de la variable primitiva que puede ser usada por los valores de los datos. Dicho tipo

#### LA ESTRUCTURA CXCOORD.

Guarda los valores de las coordenadas Cartesianas que definen la posición de los nodos, esto es, que definen los valores que trazan el mapa cartesiano de la malla. Sus elementos incluyen:

#### EJEMPLO DEL MODO EN QUE INTERACTUAN LAS VARIABLES DE UNA MALLA.

La figura 3.3.1.2 muestra la relación que existe entre las variables que conforman una Malla. Este ejemplo describe una Malla 20, con 7 nodos en cada dimensión y tres variables por nodo:

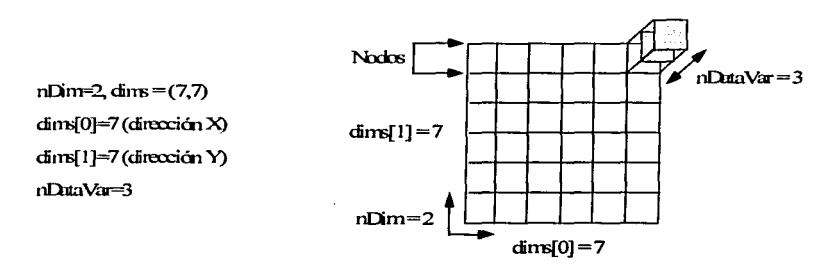

Figura 3.3.1.2 Ejemplo del modo de lnteracclon de las variables Malla

Tipos de datos

### ALMACENAMIENTO DE LOS VALORES DE LOS DATOS

La información de los datos de la malla, se localiza en los nodos de las coordenadas. En un arreglo 1 D, o vector, cada nodo en el arreglo tiene 2 vecinos (excepto en los puntos finales, en los cuáles cada uno tiene solamente uno). En dos dimensiones, cada nodo interno tiene 4 vecinos. Un nodo interno para un arreglo 30 tiene 6 vecinos. Un nodo interno en un arreglo n-D tiene 2\*n vecinos. Esta estructura regular es el espacio computacional del arreglo.Ver la figura 3.3.1.3.

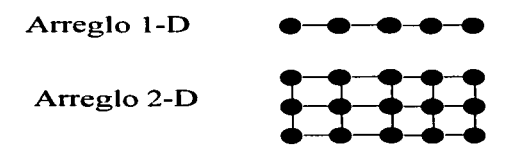

Figura 3.3.1.3 Almacenamtento de datos

Si una malla tiene varios valores en cada nodo (esto es, si nDataVar >1), entonces el dato es almacenado en formato intercalado. En una imagen a color, por ejemplo, el intercalamiento de los datos RGB (Red, Green, Blue). se ve de la siguiente forma;

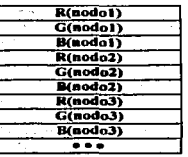

#### ALMACENAMIENTO DE LOS VALORES DE LAS COORDENADAS.

Las coordenadas se almacenan siempre en formato de punto flotante de precisión simple. El tipo de datos malla, asigna 3 tipos de trazado de mapa en espacio fisico: uniforme, perlmetro y curvilineo. El intercalamiento del almacenamiento de las coordenadas, varia de un tipo a otro. A continuación se describe en detalle. intercalar

#### A) MALLAS UNIFORMES.

Una malla con coordenadas uniformes tiene un tamaño de celda que es uniforme por todos lados (figura 3.3.1.4). La mayor parte de los datos generados se encuentra en este formato.

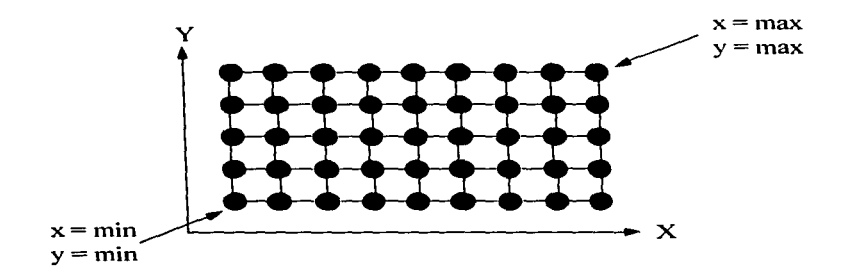

Figura 3.3.1.4 Estructura de una Malla uniforme 20

### B) MALLAS PERIMETRO.

Una Malla Perlmetro tiene una lista de coordenadas con la información suficiente para especificar una estructura rectangular espaciada irregularmente.

La figura 3.3.1.5 muestra el conjunto de datos para una Malla Perlmetro 20. Los vectores perimetro. *X y Y*, contienen los valores de las coordenadas que especifican la organización de la malla. Este ejemplo contiene 8 nodos en la dimensión *X* y 6 en la dimensión *Y.* 

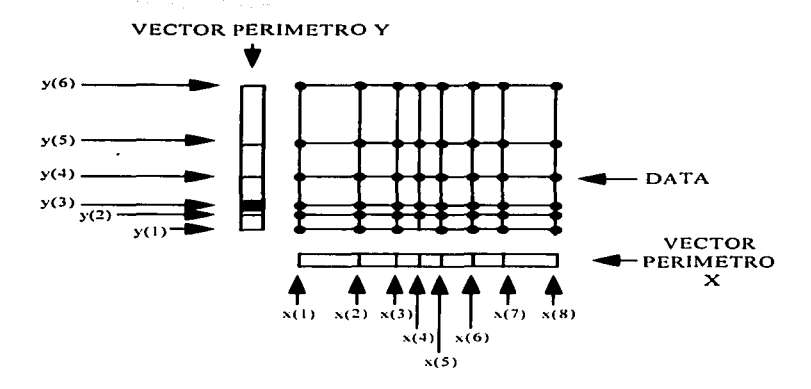

Figura 3.3.1.5 Base de datos de una Malla Perímetro 20

# C) MALLAS CURVILINEAS.

Las mallas curvillneas son usadas para definir formas distorsionadas, tales como los patrones de flujo en dinámica de fluidos, o las variaciones de superficie de una esfera. La variable coordenada de una malla curvilinea almacena explfcitamente los valores de las coordenadas para cada nodo en la Malla.

Se pueden usar mallas curvilineas 3D, para describir la posición de datos en tres dimensiones. Por ejemplo, la travectoria de una particula con el tiempo como la variable dato, puede ser descrita con una malla·curvillnea 10, con las coordenadas de cada punto en el tiempo como (x(t), y(t), z(t)), como se muestra en la figura 3.3.1.6. Aqul, el valor de nDims es 1, dims es el número de pasos en el tiempo, y el valor de nCoordVar es 3.

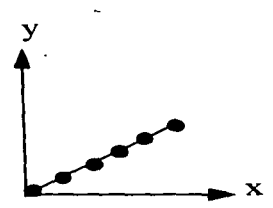

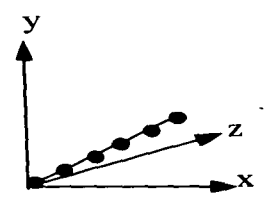

LATTICE CURVILINEO ID (1 dataVar, 2 coordVar)

LATTICE CURVILINEO ID (1 dataVar~ 3 coordVnr)

Figura 3.3.1.6 Ejemplo de una Malla Curvilínea 1D

# LIMITANDO LOS VALORES DE LA MALLA.

Cuando se construye un módulo, se especifican los limites de la malla que el módulo puede aceptar sobre su puerto de entrada o producir sobre su puerto de salida. Se pueden definir, en términos generales, las restricciones de la malla que abarcan un intervalo grande de valores de un elemento dado, o se puede ser muy especifico. Los alcances seleccionados dependerán del tipo de datos que se requiera que el módulo mantenga.

# EJEMPLOS DE MALLAS.

En los ejemplos siguientes se muestra cómo determinar los valores para 2 mallas sencillas comúnmente utilizadas, ellas son el código para un mapa de color (colormap), y una imagen 20.

# PARA UN MAPA DE COLOR

Un mapa de color es un arregio 1D con 4 variables por nodo RGBA (rojo, verde, azul, alfa). Los nodos son espaciados uniformemente *y* la información usualmente se encuentra en formato de punto flotante. Los elementos son:

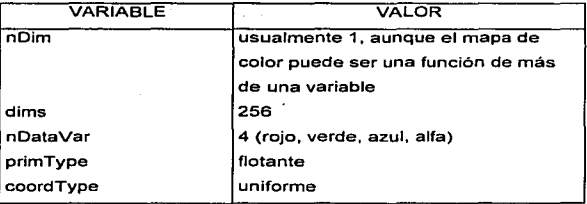

Si se usa un mapa de color 20, se debe crear un módulo propio para poder procesarlo. Explorer solamente ofrece herramientas para un mapa de color 1 D.

#### PARA UNA IMAGEN 1D.

Una imagen es una malla 20 con 1 variable (escala gris), 3 variables (RGB), o 4 variables (RGBA), por nodo. La información se encuentra usualmente en formato byte y el espaciado de las coordenadas entre los nodos, usualmente es uniforme. Los elementos son:

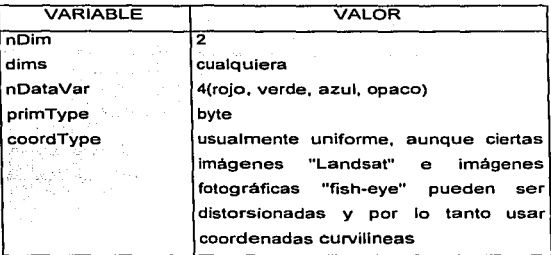

# 3.3.Z LOS DATOS PIR.AMIDE

Como se mencionó en un principio, después de leer un archivo de datos, éste es transformado en un tipo de datos Malla (LATTICE), después se transforma a Pirámide (Pyramid) y, finalmente, a Geométrico. En ésta sección, solamente se explica la estructura de los datos Pirámide, debido a que una vez que se que se tiene un módulo con una Malla en su puerto de salida, solamente se conecta al módulo LatToPyr para que pueda ser transformado en un tipo de datos Pirámide. Para información en cuanto a Compresión y Diccionarios pirámide, referirse al apéndice A, el cuál está dirigido a los usuarios programadores.

# LA ESTRUCTURA DE UNA PIRAMIDE.

El tipo de datos Pirámide es uno de los tipos de datos ruta, esto significa que puede usarse en los puertos de los módulos para pasar información dentro y fuera de otros módulos. El tipo de datos pirámide se usa principalmente para modelación molecular y para la creación de mallas irregulares.

Tipos de Jacos

Su estructura define la relación entre las diferentes capas de datos requeridos para construir una estructura pirámide. En datos de elementos finitos, se puede considerar los elementos de la malla como una colección de vértices (puntos). cortes (lineas). caras (poligonos), elementos (celdas tridimensionales), objetos (colecciones de elementos 30). armaduras (colección de objetos), y asl sucesivamente. Se puede adecuar para hacer un objeto a partir de caras, ligado por cortes. los cuáles son, a su vez, delimitados por vértices.

**Contract Contract** 

Una pirámide se compone de 3 partes principales;

المواقع المستوفر الروابي

- Las diversas capas de datos pir3imide; por ejemplo, puntos, líneas y caras. Estos valores están acumulados en la Malla.
- La relación entre estas capas, descrita por cxPyramidLayer. Para ello se necesita conocer exactamente como estan construidas las mallas, antes de intentar crear Ja relación que los combine.
- Referencias opcionales para predefinir los elementos pirámide, los cuáles son almacenados en el diccionario cxPyramidReference.

# 3·3·3 LOS DATOS GEOMETRIA

Como ya se habla mencionado, el ultimo paso antes de lograr la visualización de Ja información, es la conversión de ésta al tipo de datos Geometría (Geometry). El tipo de datos Geometría es un tipo de datos ruta, o sea que puede ser especificado como un tipo de datos sobre un puerto y pasar información entre los módulos. Esto permite a Explorar mantener objetos geométricos utilizando las especificaciones para las escenas gráficas de IRIS Inventor. Inventor es una biblioteca de gráficas orientadas a objetos de objetos y métodos usados para crear gráficas 30 interactivas. El módulo Render de Explorer y otros módulos que generan geometrlas, dibujan con tecnología Inventor. Los objetos geometrla que Explorer utiliza para visualizar datos numéricos. son creados al

conectar nodos para formar una escena gráfica Inventor. La escena gráfica constituye el objeto geometrla Explorer.

Explorer permite manipular nodos Inventor para formar objetos geometria en forma directa, con las subrutinas para geometrías de la API. Se puede obtener más de la geometría que se necesita en Explorer usando la biblioteca de geometrías, la cuál llama a las rutinas Inventor. Para crear geometrfas en Explorar, no se necesita haber instalado Inventor en el sistema.

Para construir un módulo que acepte el tipo de datos Geometry en su puerto de entrada, se necesita tener acceso directo a Inventor y a sus bibliotecas. También se necesita Inventor si se quieren obtener efectos de rendimiento más complejos que los que proporciona Explorar. Para escribir una escena gráfica con referencia a la biblioteca Inventor, éste se debe instalar en el sistema.

Se puede usar Inventor con C y C++, pero no con Fortran. Si se esta programando en Fortran, se deben usar las subrutinas Explorer para todas las necesidades de geometría.

En el apéndice A, se describe Inventor de manera breve, cuya función es crear efectos gráficos complejos que están fuera del alcance de Explorer. Para más información se sugiere consultar el IRIS Explorer Module Writer's Guide, capítulo 5.

#### 3·3·4 LOS DA TOS PICK

El propósito del tipo de datos Pick, es permitir al usuario escoger o seleccionar con el ratón, un lugar en particular de un objeto que se encuentra en la ventnna de un módulo, y obtener información acerca de él. Como por ejemplo, para obtener información acerca de una imagen (20), o de un objeto geometrfa en la ventana de un módulo de interpretación (30), o para conocer el valor de las coordenadas o la temperatura del despliegue de una isosuperficie en un punto en particular.

Los módulos Render y Displaylmg, contienen ventanas en las cuáles pueden ser los objetos, debido a que tienen puertos Pick. Para activar el modo Pick en Render, se activa el "Modo Escoger del Usuario" (User Pick Mode) del menú Viewing. Para usar el modo Pick en la ventana Displaylmg, sólo se presiona el botón medio del ratón.

Los módulos que leen el tipo de datos selección, tales como QueryLat y PrintPick, inspeccionan los componentes de la estructura de datos del módulo del cuál se tiene interés. Por ejemplo, QueryLat lee información acerca de la posición del cursor del ratón, relativo a una malla en la ventana de Render. Toma la información, genera una etiqueta texto que la contiene, y envla la etiqueta de regreso a la ventana Render para que el usuario lo vea.

#### 3.3.5 LOS DATOS PARAMETER

and a strategic company of the company of the

Es un tipo de datos que mantiene un valor escalar. Su propósito es enviar valores escalares o los tipos primitivos de los datos entre los módulos, en una de 3 diferentes formas; entero largo, punto flotante de doble precisión o caracter.

Por ejemplo, un módulo que calcula los valores mfnimo y máximo de una malla, puede producir dos salidas Parameter; una conteniendo el valor mfnimo y otra conteniendo el valor máximo.

# 3·4 MODULOS

Como se vio anteriormente, un módulo realiza un procesamiento unitario en un mapa, y un mapa es una colección de módulos conectados en secuencia, los cuáles procesan información numérica para realizar una tarea. El procesamiento de datos consiste en la lectura de la información por los primeros módulos. los módulos

93

 $\sim$  .

El discema Explorer

consecutivos determinan la forma que tomarán los resultados: y por qué intérvalo de valores. Cada módulo acepta y envia información a través de sus puertos de entrada y salida.

Este tema explica las partes que conforman un módulo y cómo se lleva a cabo una conexión entre los puertos de entrada y salida.

#### 3.4.1 COMPONENTES DE UN MODULO

Los módulos se conforman de tres partes; el nombre, los botones y los puertos de entrada y salida. Y tienen tres posibles formas de ser vistos; micro, diminuta y de forma visible. La primera es la ventana más pequeña, en ella sólo se aprecian el nombre del módulo, los botones de tamaño y los Puertos de Entrada y Salida. En la segunda podemos ver una ventana grande con todos los componentes del módulo, incluyendo su tabla de control (Control Panel), y en la tercera la ventana es más grande, en ella se pueden apreciar todos los detalles, incluyendo los nombres y los valores de cada uno de los botones seleccionadores de parámetros que forman parte de la tabla de control. La figura 3.4.1 .1 es un ejemplo que muestra las tres presentaciones del módulo "Slice".

Las tablas de control son ventanas rectangulares que permiten accesar a las diferentes capacidades de los módulos. Ellas son;

- Los cojincillos de los Puertos de Entrada y Salida, los cuáles permiten pasar información dentro y fuera de un módulo.
- Los controladores de parámetros (widgets). que incluyen botones, diales. deslizaderas, ranuras de texto y seleccionadores de archivos. Ellos permiten ajustar los parámetros del módulo. En la figura 3.4.1.1 se pueden apreciar las tres primeras opciones. La figura 3.4.1.2 muestra las otras dos.

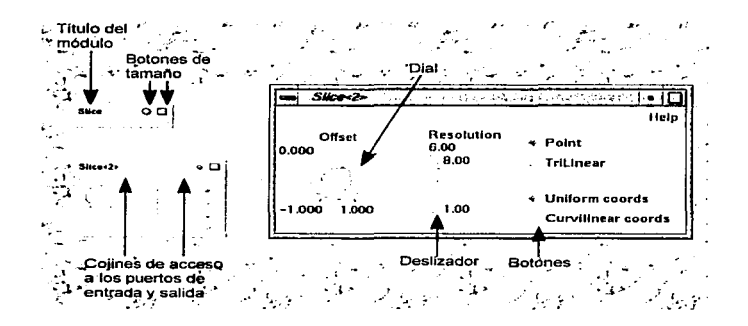

Figura 3.4. 1. 1 Las 3 diferentes presentaciones del módulo Slice y sus tres tipos de controladores de parómetros

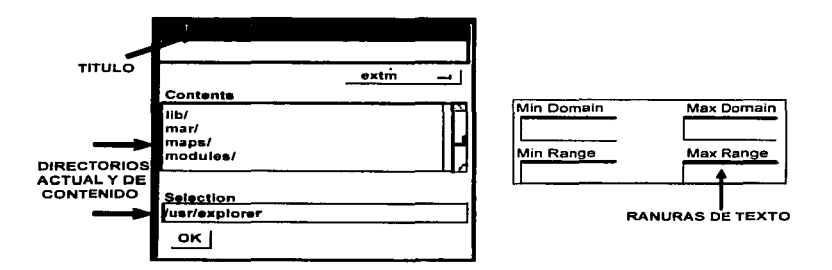

Figura 3.4.1.2 Ranuras de texto y seleccionador de archivos

#### El sistema Explorer

- La barra de titulo, que contiene el nombre del módulo.
- Los botones de tamaño, para agrandar o minimizar la tabla de control.
- El menú POP-UP, que aparece al presionar sobre el titulo de la tabla de control del módulo con el botón derecho del ratón, y proporciona un menú con las opciones siguientes;

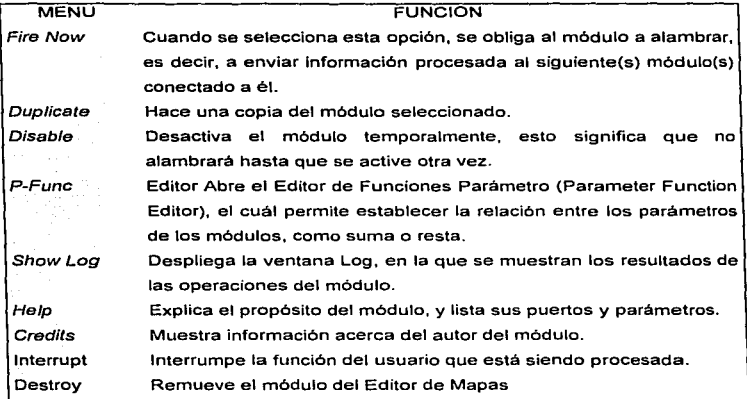

#### FORMA DE REALIZAR UNA CONEXIÓN

Una conexión se puede llevar a cabo siempre y cuando los módulos a conectar manejen el mismo tipo de datos (Lattice, Pyramid, Geometry, Pick o Parameter), coordenadas y dimensiones. Cuando se conectan dos puertos (uno de salida a uno de entrada), se dice que se "alambra" (fire) un módulo a otro, y en ese momento la información contenida en un módulo, pasa al siguiente módulo conectado a él.

Los cojincillos izquierdos de los módulos, contienen Jos Puerto de Entrada y los de la derecha contienen los Puertos de Salida. Cuando se selecciona un cojincillo, aparece una ventana que muestra los tipos de datos ·que maneja el módulo y las conexiones actuales, si las hay.

Para realizar una conexión, se oprime sobre el puerto deseado, aparecen las opciones de datos del módulo y las variables que utiliza, en seguida aparece la palabra "Connect", la cuál se selecciona, entonces se iluminan los puertos de todos los módulos que manejan el mismo tipo de datos, prosigue seleccionar el puerto de entrada del módulo deseado y el proceso de alambramiento estará finalizado. En la figura 3.4.1.3 se seleccionó sobre el puerto de salida geometria del módulo IsosurfaceLat y se conectó al puerto de entrada geometria del módulo Render.

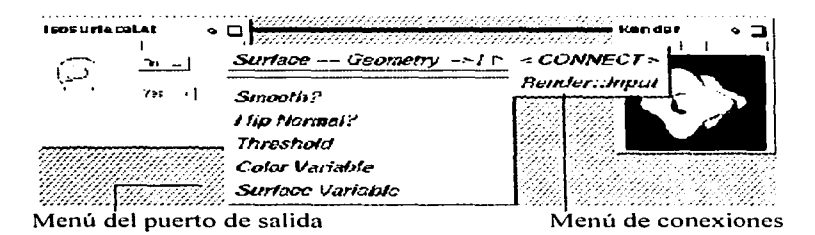

Figura 3.4. 1 .3 Realizando una conexión

La figura 3.4.1.4 muestra las conexiones de tres módulos; ReadLat tiene un puerto de salida Lattice que está conectado a los puertos de entrada Lattice de OrthoSlice y de DiffLat.

El sistema Explorer

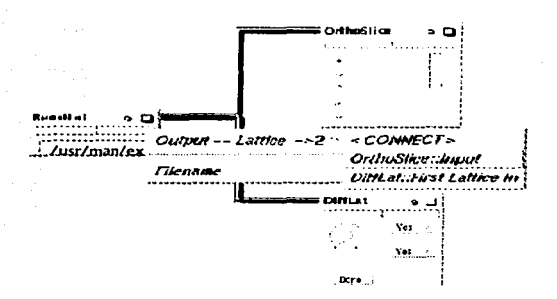

# Figura 3.4.1.4 Menú en cascada mostrando las conexiones de los puertos de tres módulos

Para eliminar una conexión, primero se visualiza la ventana que muestra la(s) conexión(es) a eliminar, entonces se oprime sobre el nombre del módulo deseado y el alambre desaparece.

#### 3.+z FUNCIONAMIENTO DE LOS MODULOSA EMPLEAR.

En ésta sección se presenta una explicación de los módulos que se van a utilizar en el Editor de mapas. asf como sus puertos de entrada/salida, y la función de sus controladores.

### EL MODULO FOR

Es un módulo controlador de ciclos, que realiza Ja misma función que la estructura de control del lenguaje C siguiente:
Módutos

for (valor\_ inicial: valor\_ final: valor $\alpha$ actual + 1)

Cuando el módulo Far recibe información de un módulo conectado a él o por el cambio de algún controlador de parámetros, comienza una nueva iteración. "Valor actual" (Current Value} se inicializa al mismo contenido de "Valor Inicial" (Start Value) y la entrada de datos se toma del puerto de entrada "Inicial" (lnitial}. Mientras Valor Actual es menor o igual que el "Valor Final'" (End Value), la entrada de datos se envta a la salida "Ciclo" (Loop). Cuando la información regresa del ciclo. For lee la entrada Ciclo e incrementa el Valor Actual de acuerdo al valor del "Paso" (Step). Cuando el Valor Actual alcanza un valor más grande que Valor Final, los datos de entrada se envlan al puerto de salida "Final". Los puertos se definen como de tipo cxGeneric, para permitir que se conecten a él los datos de cualquier tipo de puerto.

Existe una correspondencia entre los nombres de los puertos de entrada y los puertos de salida y una variable de ciclo. Los puertos de entrada Iniciales, comienzan con la cuerda de caracteres lnitial, los puertos de entrada de ciclo, con la palabra Loopln, las salidas del ciclo con LoopOut, y las salidas finales con Final. El módulo verifica que los nombres de los puertos de entrada y salida, compaginen con la palabra clave. Debe encontrar al menos un puerto de entrada y al menos un puerto de salida, con la misma cuerda de caracteres para crear una ajuste con una variable de ciclo. Por ejemplo.: "lnitial Value O" y "Loop In Value O", son las entradas Inicial y Ciclo, y "Loop Out Value O" y"Final Value O'", son las salidas Ciclo y Final para un único ciclo variable. Este módulo permite cuatro variables de ciclo.

El sistema Explorer

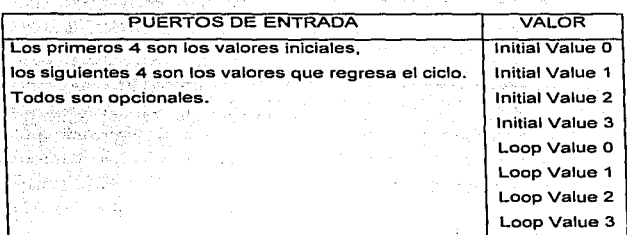

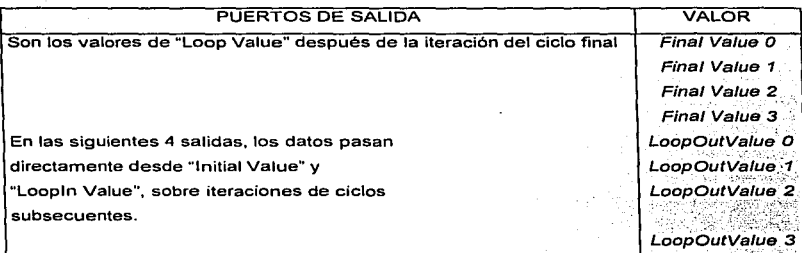

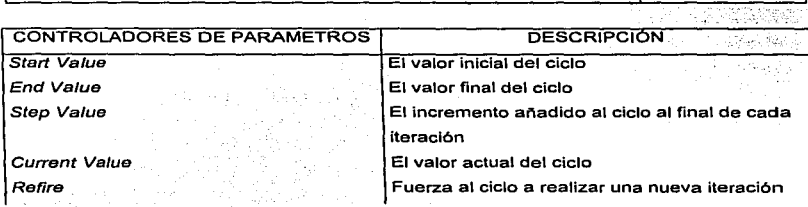

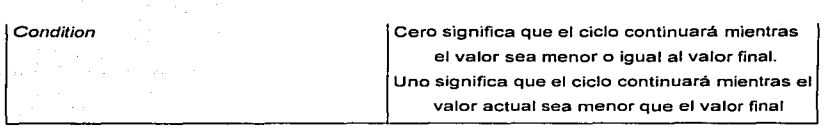

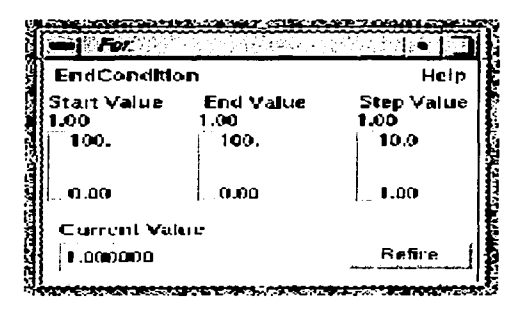

Figura 3.4.2.1 El modulo Far

### EL MODULO GENERATECOLORMAP

Este módulo ayuda cuando se requiere ver a través de una gran cantidad de datos, ya que es capaz de distinguir significativamente las caracterfsticas deseadas diferenciando intervalos de valores por medio de colores. La figura 3.4.2.2 muestra el Módulo GenerateColormap con todos sus componentes, ellos permiten seleccionar colores, manipular las bandas de color y enviar los resultados al módulo Render, donde la visualización del objeto se colorea de acuerdo a sus valores.

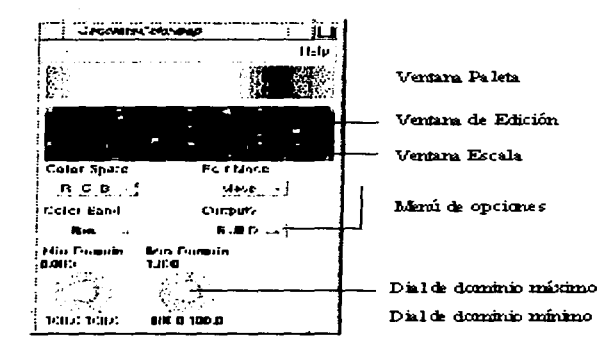

<del>to</del> consultation and

Figura 3.4.2.2 El módulo GenerateColorMap

Sus componentes se explican a continuación;

- 1. La Ventana Paleta (de colores), muestra el espectro de colores asociados actualmente con el intervalo de valores. El mapa de color tiene 256 entradas que se espacian uniformemente en la ventana. Los colores formados afectarán directamente a los objetos presentados en el módulo Render.
- 2. La Ventana de Edición, indica la relación entre las bandas de color, de acuerdo a la combinación de las bandas, se obtendrán los colores deseados. En ésta ventana se observan 4 lineas o bandas de diferentes colores, las cuáles se pueden manipular con el ratón, una la vez. Para seleccionar la banda a mover, se escoge el controlador de parámetros Banda de Color (Color Band), y la banda requerida resaltará. En principio cada linea es recta con un cuadro llamado punto de control en cada orilla, de acuerdo a las posiciones de cada banda de color, se obtendrán diferentes

combinaciones para colorear los objetos. Para mover una banda, se presiona con el ratón sobre alguno de los puntos de control en el lugar deseado. Se pueden insertar o suprimir más punto de colores, menos los dos de las orillas. También se selecciona un punto de color a la vez. cuando esto sucede, aparecen dos puntos de color más a ambos lados de dicho punto de color, ellos son dos cuadros vacfos asociados a él, y controlan la inclinación de la curva para lograr un mejor acercamiento al color deseado. Conforme se oprime sobre cualquier punto y se arrastra hacia cualquier lado, se observan las transformaciones de colores en la ventana 'Paleta de colores'.

3. Ventana de Escala, en ella se ve el rango de valores que tomarán los colores para iluminar el objeto. Es posible cambiar el intervalo de valores escribiendo los valores deseados en las ranuras de texto sobre los diales para los valores mlnimo y máximo.

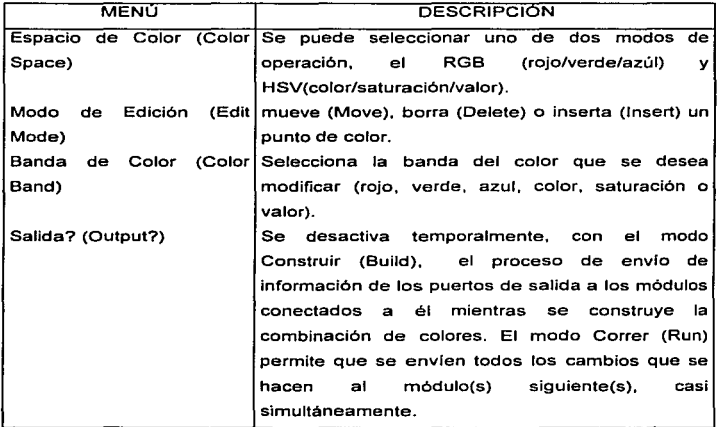

4. Menú de Opciones, tiene cuatro alternativas;

5. Los dominios minimo y máximo (Min Domain y Max Domain), permiten seleccionar el intervalo de valores requeridos. Si la conexión al puerto de entrada del módulo es un arreglo, GenerateColormap lee éstos intervalos de valores lee automáticamente.

El módulo GenerateColormap tiene dos puertos de entrada. El primer puerto acepta un mapa de color (colormap), es decir, lee un archivo de datos con un mapa de color que contiene parámetros predeterminados, de manera que se puede, cuando se desee, realizar un espectro de colores, almacenar la información en cinta y leerla después para conectarla al puerto de entrada Colormap de cualquier módulo GenerateColormap. El segundo puerto de entrada acepta datos en la forma de arreglo, esto significa que se puede alimentar un arreglo a un mapa de color para que éste determine los limites mfnimo y máximo del arreglo automáticamente. Ambos puertos son opcionales, ya que es posible no conectar nada al puerto de entrada.

El puerto de salida produce un mapa de color en la forma de un arreglo 1D. Se puede conectar un GenerateColormap a cualquier módulo que tenga un puerto de entrada Colormap, éstos son; BallStick, Contour, LatToGeom. PyrToGeom y VolumeToGeom.

### EL MODULO LEGEND

Genera una leyenda de colores para el módulo Render. Su salida deberá ser enviada directamente al puerto "Screen" del Render. La leyenda contiene una representación del mapa de color con una anotación numérica a la derecha. La leyenda puede ser generada en cualquier esquina de la pantalla de Render, y se puede poner cualquier cualquier número de etiquetas sobre la barra de colores.

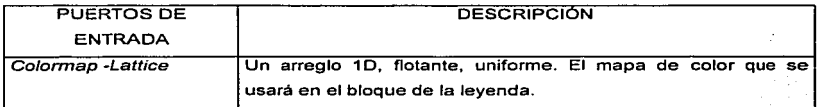

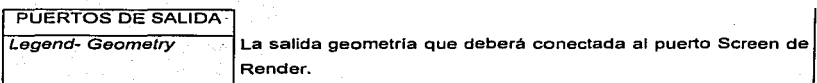

 $-1.77$ 

**The State of Property Property Control** 

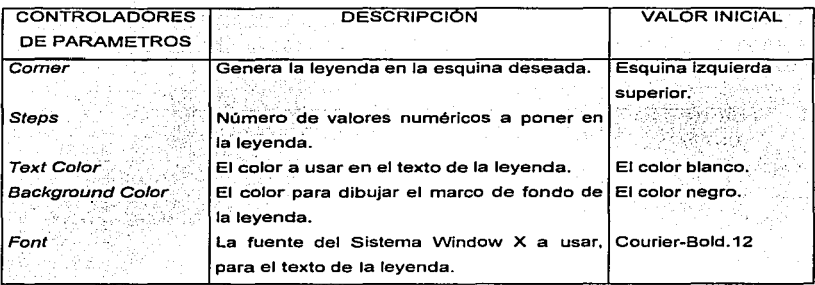

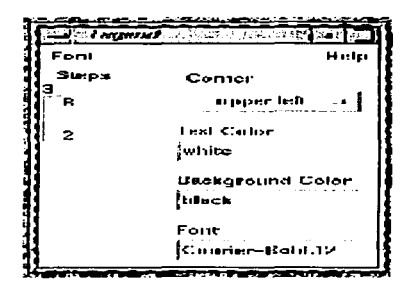

Figura 3.4.2.3 El modulo Leyend

### EL MODULO MIXER

Este módulo permite mezclar las coordenadas y los datos de un arreglo. La salida es un arreglo curvilineo con las coordenadas especificadas por el usuario. Ya sea que se escojan los datos o las coordenadas, éstas se copian completamente en la porción de datos del arreglo. Si el dato opcional (o coordenadas) se omiten, las selecciones X, Y, Z y Data se determinan como coordenadas automáticamente. (o datos)

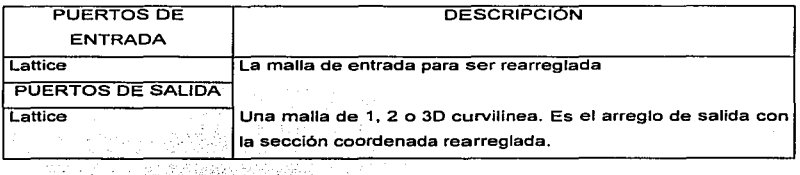

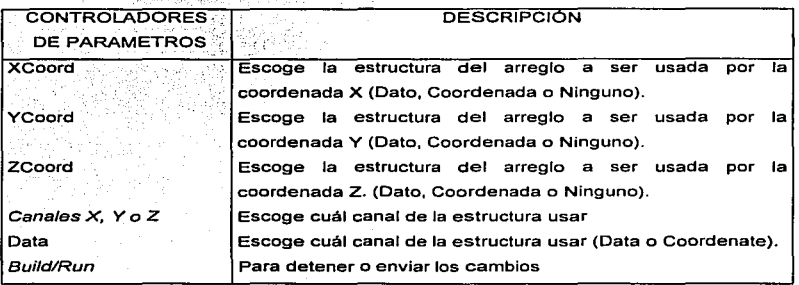

106

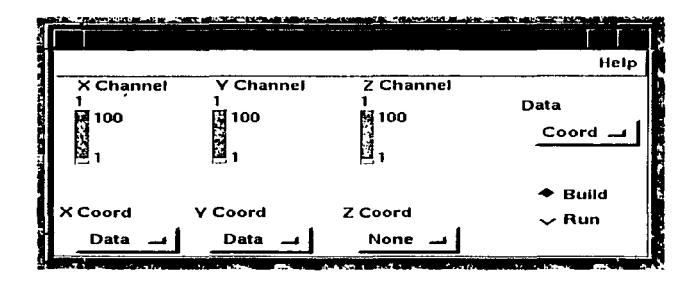

Figura 3.4.2.4 El modulo Mixer

#### EL MODULO PYRTOGEOM

Este módulo lee información pirámide e interpreta las capas como puntos, cortes, poligonos y poliedros, produciendo la geometría de salida adecuada. PytToGeom tomará pirámides de cualquier número de capas, desplegando las primeras cuatro. Los despliegues OD se presentan como vértices, los 1D como vectores, los 2D como polígonos y los 3D como caras externas (las caras pertenecen solamente a un poliedro).

Se supone que las coordenadas del arreglo base se asumen para que sean 30. Las coordenadas extras se descartan, y las coordenadas faltantes se suplen con ceros.

La entrada Dimensión determina cómo será desplegada la pirámide. Si la dimensión requerida es más alta que la dimensión de la pirámide: se usará la dimensión de ésta última, a un máximo de 20. Si se requiere una dimensión más grande que 2, entonces solamente se desplegarán las caras no compartidas.

La geometrfa se da por los colores del arreglo base. Si está presente un mapa de color opcional, el interruptor "Coloring" permite pasar un canal seleccionado a través del mapa de color, o la interpolación directa de la información del arreglo como color.

107

En interpretación directa. un canal único se convierte en escala gris, dos canales se perfilan como rojo y turquesa, y tres o más canales se convierten en RGB con los canales extra ignorados.

Si se alimenta una transformación opcional, los nodos serán transformados antes de ser enviados como geometría.

En la entrada se aceptan los datos de una pirámide comprimida y todos los niveles de compresión se procesan eficientemente.

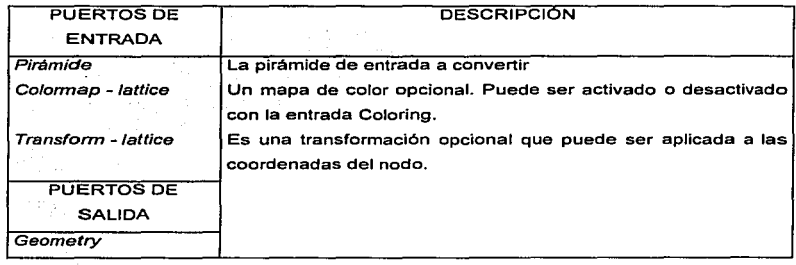

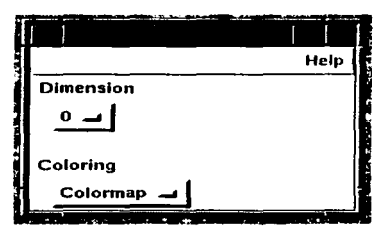

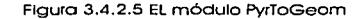

108

 $\sim$  100  $\sim$  100  $\pm$  100 and a state of the product of the following term of

## EL MODULO READGEOM

Este módulo lee información geometria escrita por WriteGeom o Render. El formato del archivo es el IRIS Inventor. Inventor es un sistema orientado a objetos para gráficas 30 disponibles separadamente en Explorer

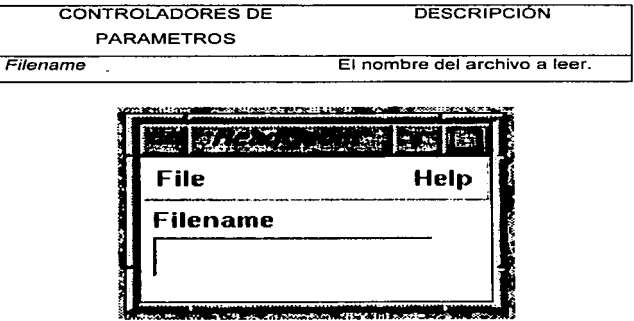

Figura 3.4.2.6 El módulo ReadGeorn

### EL MODULO READLAT

ReadLattice lee un arreglo transcrito creado por los módulos DataScribe o WriteLat y los envia a su puerto de salida. El arreglo de salida puede estar codificado en ASCII o en binario.

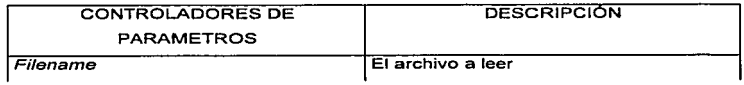

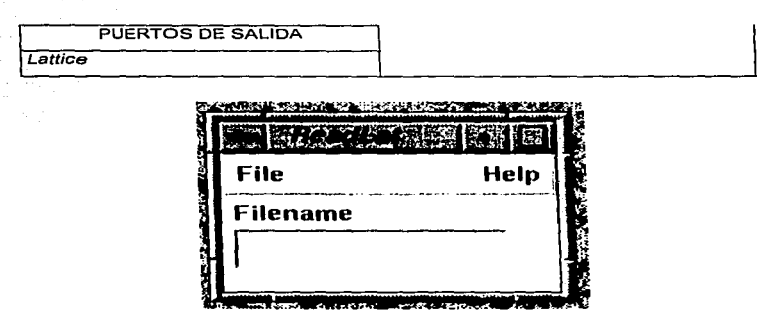

Figura 3.4. 2. 7 El módulo Readlat

## EL MODULO READPOINTS

Este módulo leerá un archivo ASCII del cuál el usuario determina el número de variables dato. Este dato irá dentro de un arreglo que puede ser reorganizado con el módulo Mixer.

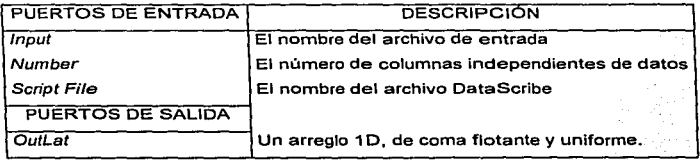

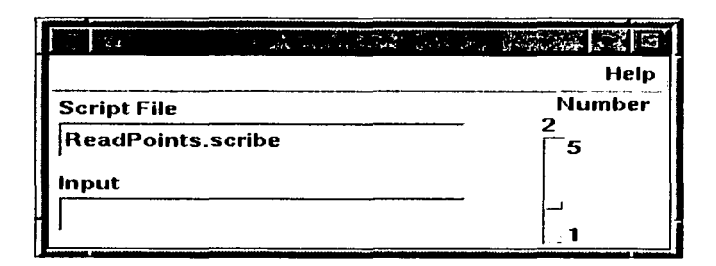

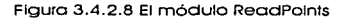

### EL MODULO RENDER

El módulo Render despliega información geométrica. Se pueden alimentar a Render múltiples entradas, y los objetos se manejan y actualizan por separado. Los cuerpos geométricos se visualizan como con un cámara de televisión.

La ventana de Render tiene una área de visualización en el centro, en la cuál se puede activar el menú POP UP presionando el botón derecho del ratón. En la parte de arriba se observa el menú principal, algunos iconos en el lado derecho, y controles de visualización en los otros 2 lados. Los controles de visualización cambiarán con el modo de visualización que se seleccione, las otras caracterlsticas permanecerán iguales. En la figura 3.4.2.9. se observa el módulo Render y sus componentes.

## El sistema Explorer

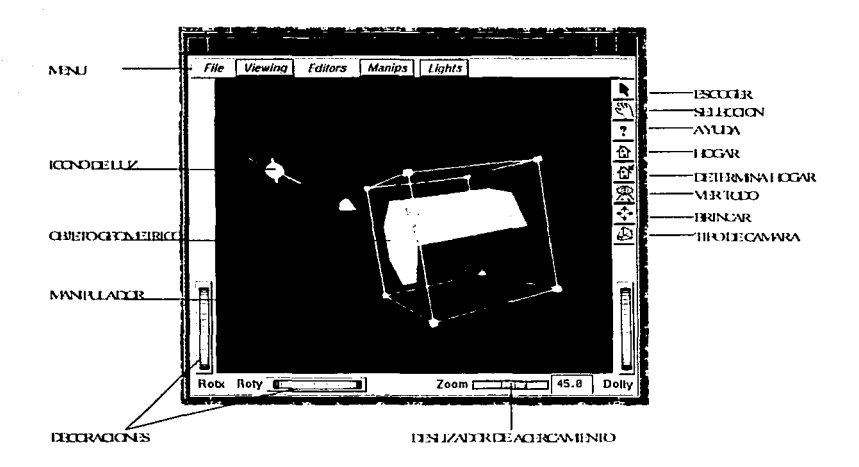

Figuro 3.4.2.9 El módulo Render

A continuación se describirán todos los componentes, comenzando con el menú principal (figura 3.4.2.10).

Manios || Lights Viewina **Editors** Ed.

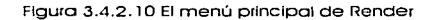

#### Módulos

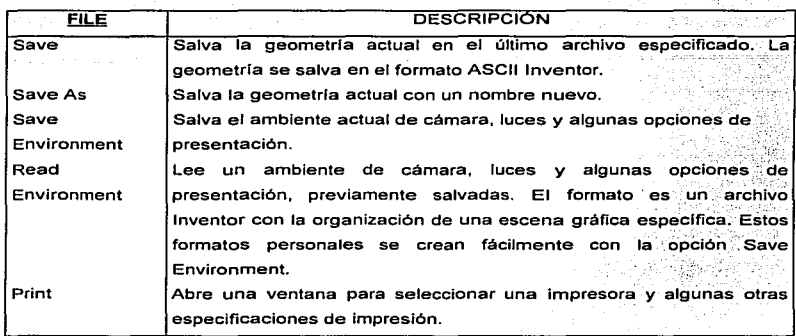

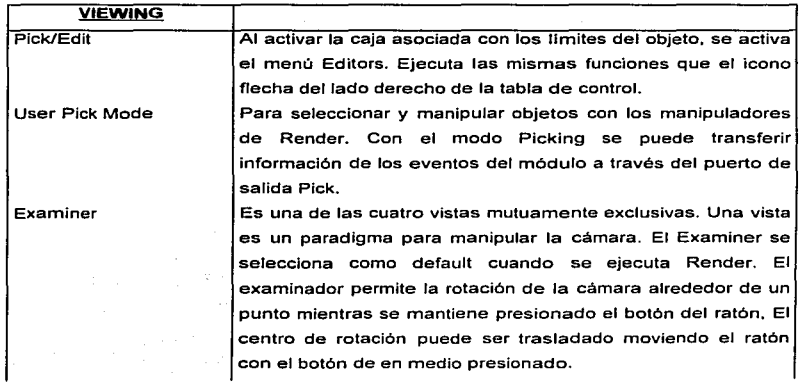

# El siscema Explorer

 $\overline{1}$  $\overline{1}$ 

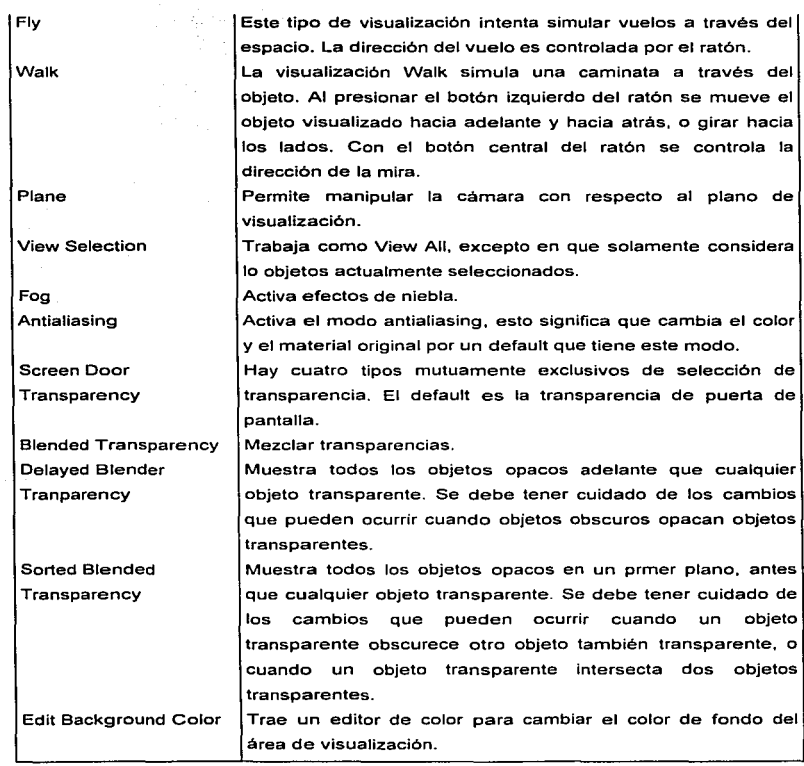

 $\bar{1}$  $\mathbf{I}$ ì ţ ł

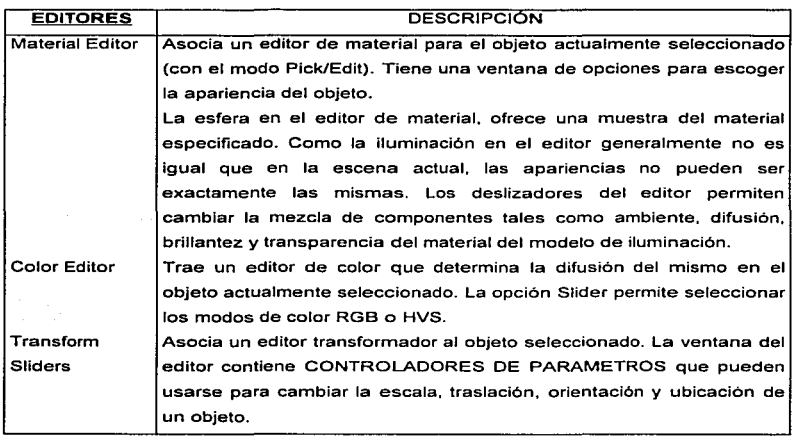

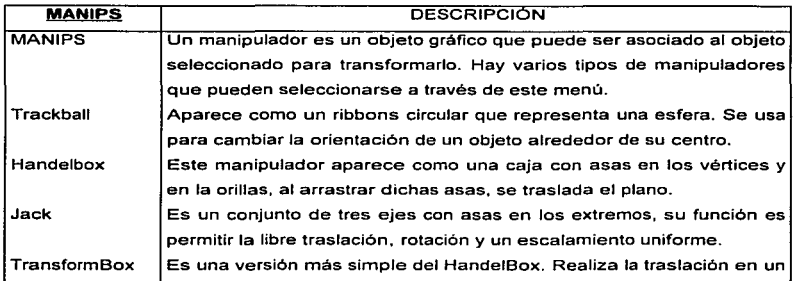

a salar

## El sistema Explorer

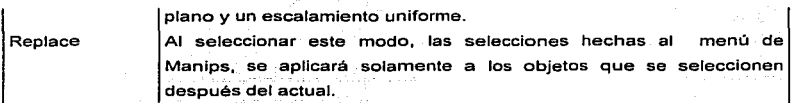

a Ba

THE REPORT OF THE REPORT OF THE REPORT OF THE REPORT OF THE REPORT OF THE REPORT OF THE REPORT OF THE REPORT OF THE REPORT OF THE REPORT OF THE REPORT OF THE REPORT OF THE REPORT OF THE REPORT OF THE REPORT OF THE REPORT O

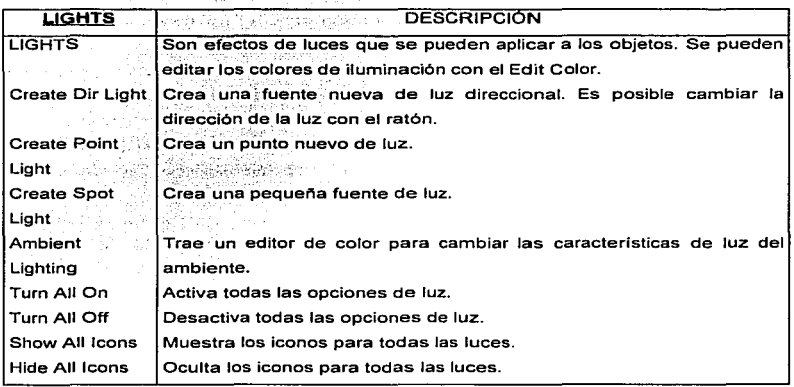

Los ocho iconos del lado derecho de la tabla de control', son botones que activan. de arriba a abajo, los modos: Escoger (Picking), Visualización (Viewing), Ayuda (Help). Casa (Home), Determinar casa (Set Home), Ver todo (View Ali), Brincar (Seek), y Tipo de Cámara (Camera Type). A continuación se da una breve explicación de éstos comandos, (correspondiente a la figura 3.4.2.11 ).

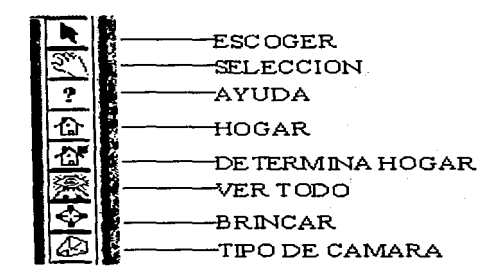

Figura 3.4.2.11 Iconos del módulo Render

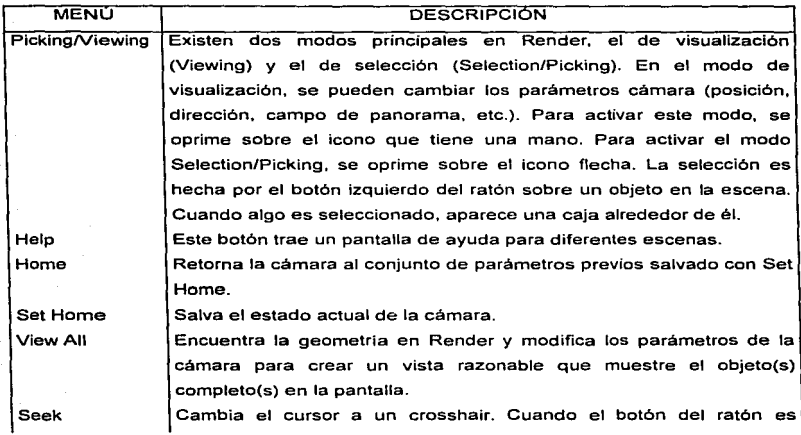

117

### El siscema Explorer

Camera T

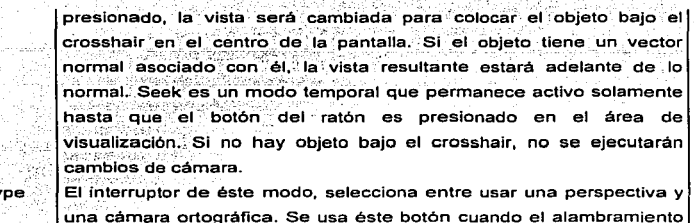

de una entrada cámara está abatida. En la figura 3.4.2.12, se muestran los controladores que se utilizan para

manipular el objeto interpretado. Rotx y Roty sirven para rotar el objeto sobre los ejes  $X$ o Y, con el Zoom, se acerca o se aleja la figura, y con el Dolly es posible "caminar" a través de la figura.

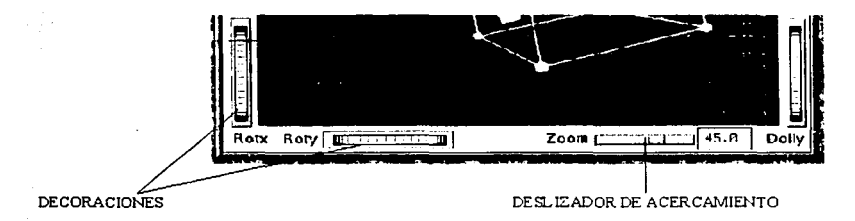

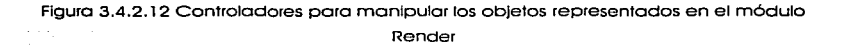

Módulo•

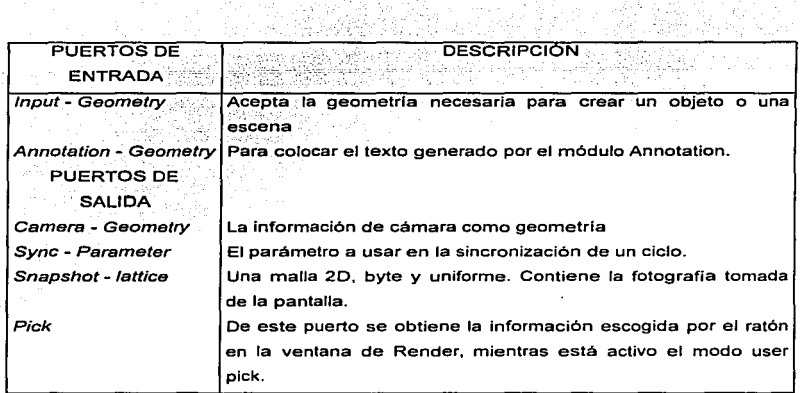

ğ

# EL MODULO SCALEXYZ

Escala las coordenadas de forma independiente.

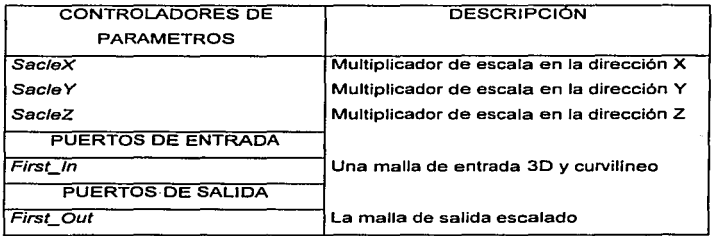

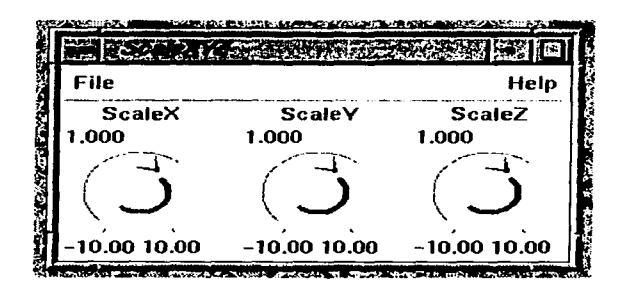

Figura 3.4.2-13 El módulo ScaleXYZ

## EL MODULO TRIANGULATE20

Genera una triangulación Delauney a partir de datos 2D. Son eliminados los puntos duplicados en 2 espacios.

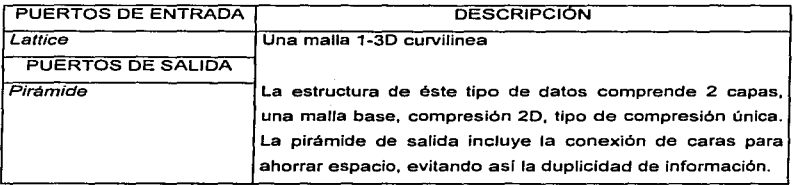

## PROBLEMAS

SI el arreglo de entrada es de 3 dimensiones, entonces el componente Z es ignorado en la triangulación. Al ser eliminados los puntos duplicados, se pueden producir superficies 20 a través de los datos 30, *y* no lo que el usuario generalmente espera.

| G<br>a Sona       |             |
|-------------------|-------------|
| r                 | <b>Help</b> |
| <b>CONTRACTOR</b> |             |
| <b>Contract</b>   | Ī           |

Figura 3 .4 .2. 14 El módulo Trlangulate20

### EL MODULO WRITEGEOM

المراجع العقيد

**Contractor** 

the committee of the committee

Escribe una estructura de datos geometría a un archivo. La salida puede estar en formato ASCII o Inventor binario. El binario es mucho más pequeño, pero el ASCII puede ser útil para encontrar los errores de Ja salida de un módulo que está produciendo una salida geometrfa.

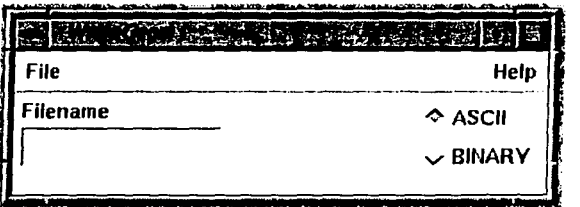

Figura 3.4.2.15 El módulo WrlleGeom

El sistema Explorer

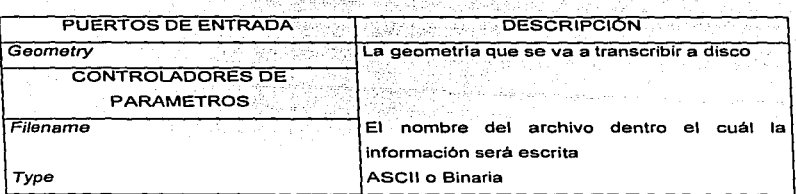

### EL MODULO WRITELAT

Toma como entrada cualquier arreglo y un nombre de archivo. Escribe el arreglo dentro del archivo en una forma que pueda ser leida más tarde por ReadLat.

Los arreglos pueden ser escritos en ASCII o en Binario. El modo binario es mas rápido y más pequeño pero el ASC11 es más entendible.

El Escritor de Datos (DataScribe) puede ser usado para crear módulos que también escriben arreglos.

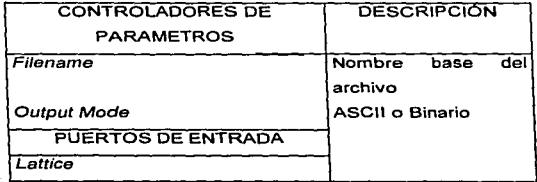

122

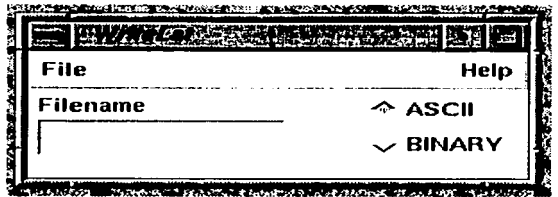

Figura 3 .4. 2. 16 El módulo Wrltelat

# 3.4.3 CLASIFICACION DE LOS MODULOS

En la siguiente tabla se presenta una clasificación de algunos módulos adicionales contenidos en el Sistema Explorer.

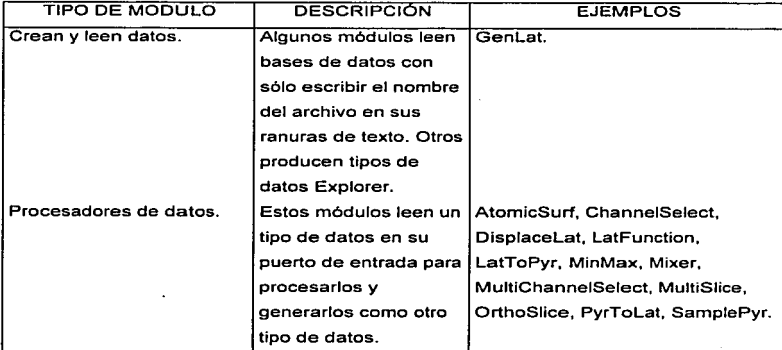

El sistema Explorer

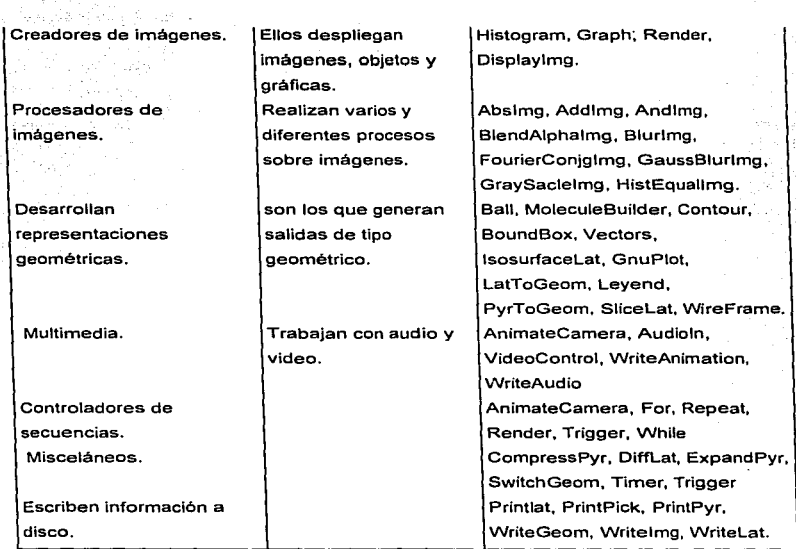

Como conclusión de éste capitulo, cabe señalar que los módulos aquí revisados son completamente diferentes de los módulos DataScribe y Builder que se verán en las siguientes secciones, y para una mejor comprensión, se hace la siguiente aclaración; el sistema Explorer completo se conforma de 3 partes principales que son totalmente independientes entre si; primero se tiene al Editor de mapas que, junto con la ventana Librarian y ta ventana de mensajes, conforman el área de trabajo para construir o editar los mapas Explorer, después se tiene el Módulo DataScribe, con el cuál el usuario construye módulos que sean capaces de leer sus propios archivos y, por

consideration and company

último, el Módulo Builder, con el cuál el usuario realiza, modifica o adapta programas de Explorar para construir módulos nuevos que trabajen en el Editor de mapas, capaces de realizar la funciones requeridas por él. Asf, es posible llegar a la siguiente tabla;

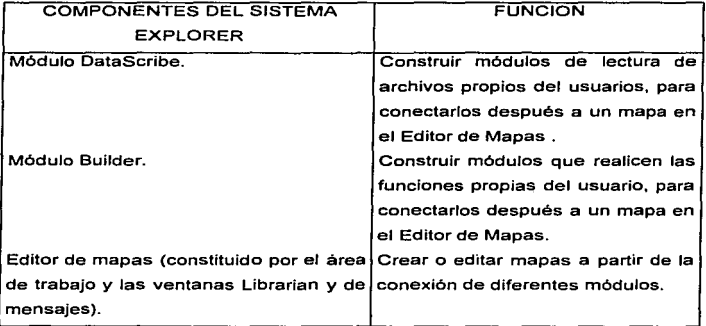

#### :;.5 EL MODULO DATASCRIBE

En este capitulo se explica el entorno del Escritor de Datos (DataScribe), cuya función es crear módulos que conviertan archivos en formato ASCII, a un tipa de datas malla o binario. Estos módulos se pueden conectar después en el Editor de Mapas como cualquier otro módulo de Explorer, para que el mismo pueda leer los arreglos de datos del usuario y también para escribir información a archivos externos.

Primero se enunciarán los componentes principales de este sistema, y después se dará un ejemplo detallado para mostrar la forma de realizar un módulo lector de datos con el Escritor de Datos. Para más referencias acerca del manejo de menús y ventanas, referirse al capitulo VII del IRIS Explorar User"s Guide.

#### El sistema Explorer

La información en ASCII debe estar en la forma de escalares y/o arreglos (un arreglo es una matriz de puntos estructurada formando una malla). Para convertir información dentro y fuera del formato malla Explorer, se realiza la construcción de un archivo llamado "Escrito" (Script) para la conversión de datos.

El Escrito especifica tanto los patrones (Templates) de entrada y salida, asf cómo las conexiones realizadas entre ellos. Dichos patrones contienen la información sobre el tipo de datos que se quiere convertir, o sea que describen la estructura del archivo a leer y del archivo a generar. Los tipos de datos y sus componentes se representan con pequeños iconos (Glyphs).

En el patrón de entrada, los iconos representan el tipo de arreglos que el usuario tiene (1, 2 o 30), y en el patrón de salida indican cómo se requiere que sea el arreglo de datos en Explorer. Por ejemplo, se puede especificar que sólo se requiere seleccionar una pequeña sección de datos de un archivo grande, asl que solamente la parte de información especificada, será convertida en una malla Explorar.

Si el módulo contiene parámetros, se puede usar el Editor de la Tabla de Control para crear la tabla de control del Escrito del módulo terminado. Sino, el Escritor de Datos genera una tabla de control default. Una vez que el archivo Escrito ha sido establecido, se salva como un módulo, entonces se puede conectar a un mapa. Sólo resta escribir en la ranura de texto del módulo, el nombre del archivo que contiene la información a convertir. Cuando el mapa se conecta, el módulo transforma la información de acuerdo a las especificaciones de conversión del Escrito.

### 3.5.1 COMPONENTES DEL DATASCRIBE

La ventana Escritor de Datos es el área de trabajo en el cuál se ensamblan los patrones para crear un Escrito de conversión de datos. Los iconos que puede contener el patrón, pueden ser de datos, de parámetros, o de constantes, y la ventana .. Overview" muestra el esquema de conexiones que define las reglas para la conversión de datos en cada Escrito.

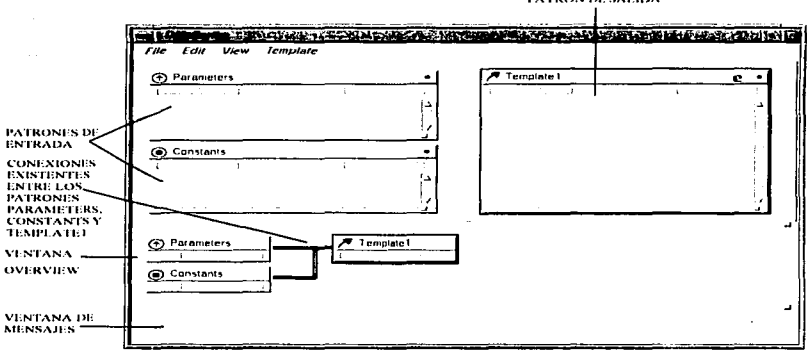

PATRON DE SALIDA

Figura 3.5. 1. 1 El módulo DotaScribe

La ventana del Escritor de Datos está compuesta de cuatro areas. En la primera área se muestran los patrones de entrada, incluyendo su tipo (ASCII o binario). Del lado derecho se muestra la área para los patrones de salida y su tipo (ASCII, binario o Explorer). La ventana de en medio es la ventana "Overview", en ella se aprecian los patrones de entrada y salida realizados, Jos cuáles se representan por pequeños rectángulos, y sus conexiones actuales por tuberfas que enlazan los patrones para indicar la relación entre ellos. Tales representaciones de patrones y conexiones, son similares a las que aparecen en el Editor de Mapas cuando se lanza o se realiza un mapa. En la última sección de la ventana, se mandan los mensajes de error de las conexiones. En la figura 3.5.1.1 se indican los principales componentes del Escritor de Datos.

El Escritor de Datos solamente puede actuar sobre archivos de arreglos ordenados. incluyendo los de tipo malla Explorar. No se incluyen los datos geometrla. pirámide, pick, ni expresiones condicionales para la selección de datos.

### ESCRITOS Y PATRONES

La función del Escritor de Datos es crear o modificar Escritos. Un Escrito consiste de un número de patrones con reglas que estipulan cómo están asociados los datos con Jos patrones. Un Escrito completo tiene uno o más patrones de entrada y uno o más patrones de salida, con sus respectivas conexiones alambrando. Cada patrón describe la estructura de un archivo en términos de tipos de datos, representados en iconos. Las conexiones que se han llevado a cabo, muestran cómo cada dato de entrada será convertido a un tipo de salida.

Cuando se salva un Escrito ya terminado, se generan dos archivos: el archivo con la extensión *.scribe*, que contiene las especificaciones de las conexiones de los patrones, y el archivo con la extensión .mres, el cuál contiene las especificaciones del controlador de parámetros (WIDGET), en caso de haber parámetros, para la tabla de control.

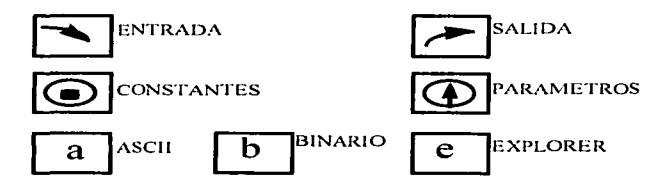

Figura 3.5.1 .2 Tipos de Iconos de los patrones

Se debe disponer de un patrón separado por cada archivo de datos en el cuál se planea leer o escribir datos, *y* se pueden tener varios patrones de entrada *y* salida en un Escrito. Existen patrones especiales para la descripción de constantes definidas por

el usuario y para los parámetros asociados a los controladores de parámetros, ellos son los patrones "Parámetro" (Parameter) y "Constantes" (Constants). La figura 3.5.1.2 muestra los Iconos para los diferentes patrones.

Las utilidades de los patrones pueden ser las siguientes;

- ٠ Usar los mismos patrones para todos los archivos de la misma estructura, no sólo para el que fue creado.
- La transformación de datos puede contener varios patrones de entrada que se conectan a un único patrón de salida. Por ejemplo, cuando se tiene una base de datos compuesta de 2 archivos en una malla Explorer, se dispone de un patrón de entrada separado para cada archivo, pero solamente un patrón malla de salida.
- Similarmente, se puede tener un único patrón de entrada, pero varios patrones de salida. Por ejemplo, un archivo puede tener diferentes componentes, cada uno de los cuáles se puede visualizar como una malla, definiendo un patrón de salida separado para cada uno de los componentes, y seleccionando cualquiera cuando se alambre el mapa.
- No se necesitan convertir o especificar todos los datos de una base de datos particular. Se pueden seleccionar sólo las partes que se quieran visualizar usando la ventana Dialogo de Componentes (Component Dialog). Por ejemplo, si se tiene una vasta cantidad de datos acerca de un frente climatológico, se pueden extraer los datos de presión y velocidad, pero ignorar los de temperatura, humedad y turbulencia.

### LA PALETA TIPOS DE DATOS

La paleta Tipos de Datos del Escritor de Datos (DataScribe Data Type), despliega los tipos de datos disponibles para la transformación de datos en Explorar. Los tipos de datos están arreglados en la paleta en orden de complejidad y se identifican con pequeños iconos. Así, tenemos que los iconos son representaciones visuales de los diferentes tipos de datos que, coleccionados en los patrones de entrada

129

y salida, definen su contenido. Cada categoria de datos se distingue por el color Y el diseño de su Icono, y están organizados en escalares. arreglos, mallas y Conjuntos (Sets) (ver la figura 3.5.1.3).

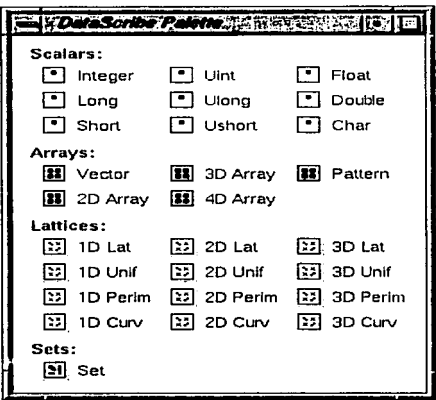

Figura 3.5. 1 .3 La Paleta Tipas de Dalos

Ya en la área del Escritor de Datos. los iconos de la paleta Tipos de Datos se visualizan de dos maneras; cerrada y abierta. A la primera se le llama icono terso (terse glyph), y es una visualización abreviada de la misma. porque sólo contiene el nombre y el tipo de dato. La segunda se llama icono verboso (verbose glyph), y muestra todas las partes del icono (figura 3.5.1.4).

Módulos

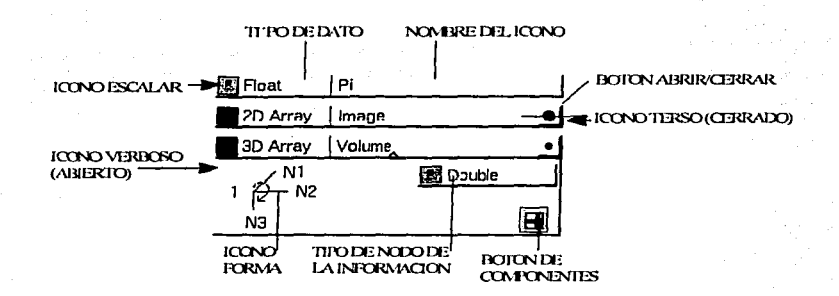

Figura 3.5.1.4 Visualizaciones de los iconos

Los iconos Arreglo, malla *y* Conjunto, tienen dos formas de abrir7se; abreviada *y*  verbosa. La forma abreviada abre dentro de él el icono verboso, el cuál muestra la estructura del icono, en Ja forma de más iconos (figura 3.5.1.4).

Con el botón Open/CJose del icono, se selecciona entre las formas abreviada o verbosa del icono en el patrón.

Cada vez que se ubica un icono en un patrón, se crean los puertos para cada parte de Jos datos que pueden ser alambrados a otro patrón.

#### EL ICONO FORMA

En el icono Forma (Shape) hay una flecha que indica Ja dirección en Ja que se ordenan los ejes (figuras 3.5. 1.4 *y* 3.5.1.5). El eje de variación más rápida está en N1, esto es, Ja cola de Ja flecha, *y* el eje de variación más lenta está en N2 (20) o N3 (30), es decir, la cabeza de la flecha. La información se almacena en la dirección que apunta Ja flecha, asf que primero se almacena en la base de la flecha. Es posible cambiar el nombre de Jos ejes, pero no la dirección en el cuál varia Ja información.

Se pueden mostrar los valores de inicio y final de todos los iconos vector y arreglo. Para definir la forma de un arreglo, se proporciona un valor de comienzo que se usa por todas las dimensiones de la forma y un valor de terminación para cada dimensión por separado. La figura 3.5.1.5 muestra los iconos Tipos de Nodo y Forma para los iconos vector y arreglo 2; 3 y 40.

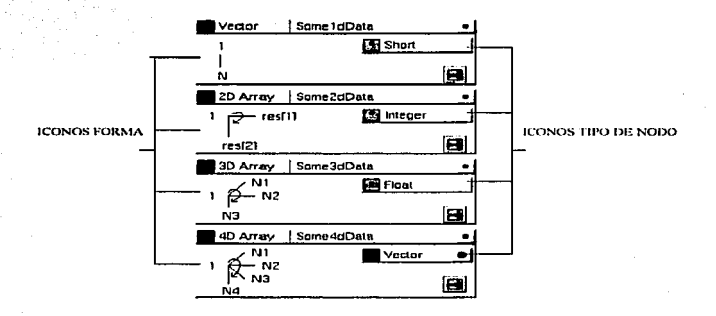

Figura 3.5.1 .5 Los Iconos Forma y Tipo de Nodo

### EL ICONO TIPO DE NODO

Para reemplazar un tipo de nodo en un icono, se selecciona el icono deseado de la paleta Tipos de Datos y se arrastra exactamente arriba de la ranura tipo de nodo. Se puede substituir el tipo de nodo con un icono escalar, arreglo o conjunto. Por ejemplo, cada arreglo en la figura 3.5.1.5 tiene un diferente tipo de nodo. Si se arrastra un icono arreglo o conjunto al icono tipo de nodo, se puede construir una jerarqufa de datos. Por ejemplo, al abrir el icono vector en el icono Array 40 en la misma figura, aparece la estructura de vectores anidados, lo cuál debe definirse después. La nueva estructura de datos consiste de un arreglo 40, en donde en cada nodo existe un vector.

### EL BOTON DE COMPONENTES DE LA VENTANA DE DIALOGO

Este botón (figura 3.5.1.4) permite listar el segmento de un arreglo por separado para conectarlo a otros patrones. Por ejemplo, se pueden conectar solamente los valores de las coordenadas X de una base de datos 30, o sólo los valores presión de una base de datos que contenga presión/temperatura. El aislamiento de fragmentos se verá con más detalle posteriormente.

#### *3.5.Z* ESTRUCTURAS DE DATOS

El Escritor de Datos procesa arreglos, incluyendo arreglos complejos 1 O, 20, 30 o 40, los cuáles también se pueden anidar o jerarquizar. Por ejemplo. el Escritor de Datos puede tomar una matriz (un arreglo 20) de arreglos 30. Cada nodo de la matriz contendrá una determinada información volumétrica. Para organizar un patrón es necesario entender cómo trabajar con arreglos.

Como se dijo anteriormente, la paleta Tipos de Datos lista los tipos de datos que se pueden usar para definir los elementos del archivo en los patrones del Escritor de Datos. Los componentes están organizados de acuerdo a su complejidad en escalares, arreglos, mallas y conjuntos. Los escalares son siempre componentes de datos sencillos. Los arreglos, mallas y conjuntos, están hechos de un número diferente de elementos dato empaquetados en una única estructura.

Cada tipo de dato y su icono visual se describen plenamente en las siguientes secciones. La tabla 1 lista los elementos dato en cada categorfa del Escritor de Datos.

### ESCALARES

Son los datos primos elementales, tales como enteros, números de punto flotante, números sencillos, bytes y caracteres. Se usan para representar cosas en un patrón o determinar el tipo primitivo de un arreglo.

133

an tinggin dan bagi daerah salah salah salah salah salah salah salah salah salah salah salah salah salah sala<br>Salah salah salah salah salah salah salah salah salah salah salah salah salah salah salah salah salah salah sa

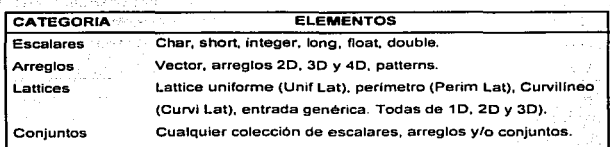

Tabla 3.5.2.1 Los tipos de datos del DataScribe

#### ICONOS ESCALARES

Los escalares son componentes de datos unitarios. Sus iconos tienen una ranura de texto (figura 3.5.2.1}, en la que se puede nombrar cada icono. La estructura del icono es la misma para todos los escalares no usados en los patrones Constants.

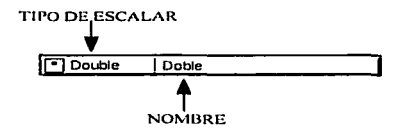

Figura 3.5.2.1 Ejemplo de un Icono

### ARREGLOS

Los arreglos son conexiones homogéneas de escalares, otros arreglos o conjuntos. Todos los valores de un único arreglo son del mismo tipo escalar, por ejemplo, todos enteros o todos de punto flotante.

Los tipos de los arreglos de datos incluyen:

Vector: un arreglo 10 homogéneo

the complete state of the complete state of the complete state of the state of the complete state of the complete state of the complete state of the complete state of the complete state of the complete state of the complet
Módulos-

- Arregios 2D
- Arreglos 30
- Arreglos 40
- Pattern: un patrón basado en texto

## LOS ICONOS ARREGLO

Los iconos arreglo tienen una estructura compleja con al menos un subnivel (figura 3.5.2.2), en el tipo de nodo. Un tipo de nodo puede ser un escalar, arreglo o conjunto, pero no una malla. Es posible editar todos los elementos de un icono arreglo verboso.

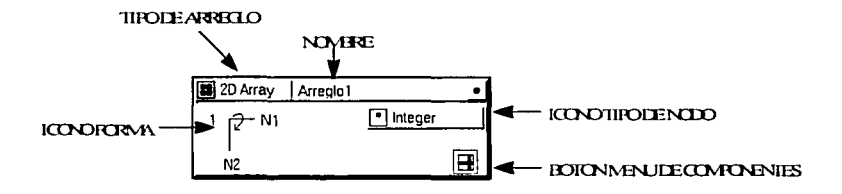

Figura 3.5.2.2 Ejemplo de un Icono Arreglo

# JERARQUIA EN ARREGLOS

Se pueden crear estructuras de datos anidados en los arreglos, o extraer porciones de bases de datos muy grandes. Esto significa que un arreglo 20 se puede definir para enteros arrastrando un icono Entero dentro de la ranura tipo de nodo, o se puede definir para vector poniendo un icono Vector en su ranura de tipo de nodo. Cuando existe más de una capa en este arreglo, conviene jerarquizar. Por ejemplo, una imagen a color es de tipo 20 (con valores rojo, verde, azul, opacidad), y se puede representar como un arreglo 20 con un vector en cada nodo (de ancho 4).

Similarmente, un campo de velocidad 30 tiene un arreglo 30 con un vector en cada nodo. El vector es de 3 de ancho por los componentes  $V_x$ ,  $V_y$  y  $V_z$ . Un tensor de fuerzas en un campo 30, tiene un arreglo 30 con un arreglo 20 de 3x3 de ancho en cada nodo (figura 3.5.2.3).

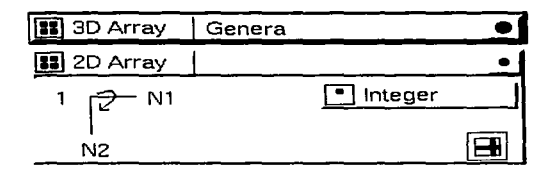

Figura 3.5.2.3 Un arregla 30 complejo

El icono para el arreglo 20 es similar a un icono arreglo cerrado. Este tiene un icono tipo de nodo, una etiqueta y un botón Open/Clase. Si se presiona sobre el botón, el icono se abre para revelar una estructura interna de un arreglo 20. Este arreglo es compensado desde su origen para mostrar el recipiente. El arreglo 20 anidado en este ejemplo, contiene información tensada en cada nodo del arreglo 30. es posible tener tantos niveles como se necesiten.

#### USANDO ARREGLOS INDICE EN EXPRESIONES

El Escritor de Datos utiliza una notación similar al del lenguaje C para la indexación de arreglos. Asi, el mapeado (localización sobre un mapa), de los indices al lugar actual para el nodo localizado en  $(i,j,k)$  es Array $[k][i][i]$ .

El eje (i,j,k) corresponde a los ejes físicos  $(x,y,z)$ . Esto significa que el elemento iésimo de un arreglo es A[i]. Para un arreglo 20 el elemento (i,j)-ésimo es AU][i].

Puesto que *I* varia más rápido para una malla uniforme 2D, el elemento Xmax de los limites de~sus bordes es bBox[1)[2] y el Ymin es bBox[2][1]. Estos se almacenan en memoria como sigue:

bBox[1][1] (Xmin) bBox[1][2] (Xmax) bBox[2][1] (Ymin) bBox[2][2] (Ymax)

Esto es útil cuando se usa un icono Set para definir una colección de escalares que después se quiera conectar a un arreglo.

## 3.5.3 l'tALLAS

Como se estudió en el subcapitulo 3.3.1., el tipo de datos malla Explorar puede ser: 1D, 2D o 3D, con coordenadas uniformes, perímetro o curvilineas, y está compuesto de 4 partes principales; Data, en la forma de variables almacenadas en los nodos, y Coordenadas, la cuál especifica las posiciones de los nodos en espacio físico. También tiene una variable dimensión (nDim), y un vector (dims), definiendo el número de nodos en cada dimensión. nDim y dims son los mismos para los componentes data y coordenada de la malla. La información de una malla particular es siempre del mismo tipo escalar, por ejemplo, si un nodo tiene formato de punto flotante, todos los demás nodos también. Cada nodo puede tener varias variables.

## ICONOS MALLA

Son conjuntos predefinidos que contienen iconos de arreglos y de escalares. Cada tipo de icono malla tiene los componentes adecuados para el tipo de malla Explorar que se va a utilizar.

137

and the company of the company of the company of the company of the company of the company of the company of the

#### TIPOS DE MALI AS

Como va se ha visto, existen 3 tipos de mallas Explorer definidos de acuerdo al tipo de mapa físico. La Malla Uniforme es una malla con espaciamiento constante. La distancia entre cada nodo es idéntica con una dirección coordenada. Una imagen 2D es un ejemplo clásico de este tipo de malla.

#### **LA MALLA UNIFORME**

La figura 3.5.3.1 muestra cómo se representa una malla uniforme en el Escritor de Datos. Los valores mínimo y máximo en cada dirección, contenidos en el arreglo 2D llamado bBox1, definen el mapeado de las coordenadas. El tipo de datos en el vector data anidado, es importante porque determina el tipo de datos de los valores dato en la malla.

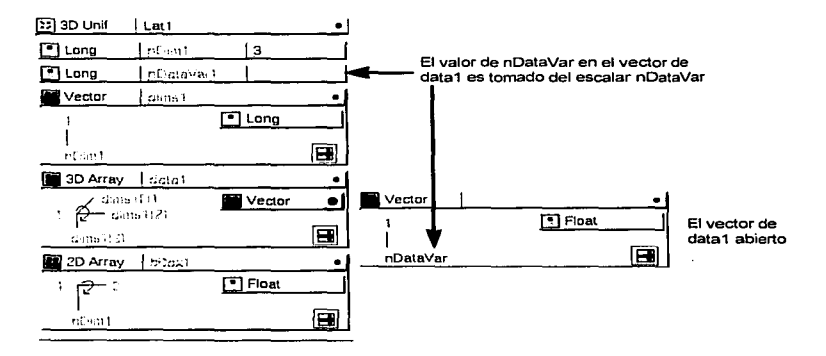

Figura 3.5.3.1 Una Malla Uniforme 3D

### LA MALLA PERIMETRO

La Malla Perimetro, es una malla cartesiana espaciada desigualmente. Esta malla es similar a una malla uniforme en cuanto a equipo, solamente difiere en la manera de arreglar sus coordenadas (figura 3.5.3.2). Se debe definir un vector de los valores de las coordenadas para cada dirección de coordenada. Si la malla es 20 con 3 nodos en la dirección X y 5 en la dirección Y, la malla tendrá 8 coordenadas. El número de coordenadas es la suma del arreglo de las dimensiones de la malla, en este caso,  $dims[1] + dims[2] + dims[3]$ .

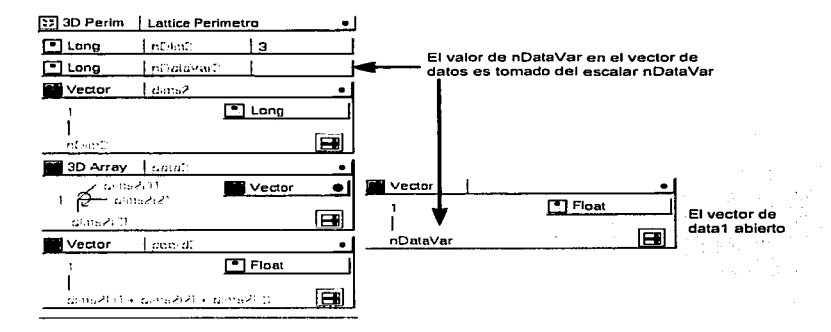

Figura 3.5.3.2 Una Malla Perlmetro 3D

# LA MALLA CURVILINEA

La Malla Curvillnea (figura 3.5.3.3), es una malla espaciada irregularmente. Cada nodo en la malla tiene valores nCoordVar que especifican las coordenadas. Por ejemplo, las coordenadas para una malla curvilinea 30 puede ser una disposición de El sistema Explorer

arreglos 3D, uno para cada dirección de coordenada. El ancho del arreglo de las coordenadas se determina por el número de coordenadas por nodo.

El icono malla Curvilineo tiene un vector para los valores data y coordenada. El tipo de datos en el vector determina el tipo de datos de los valores data y coordenada. respectivamente en la malla.

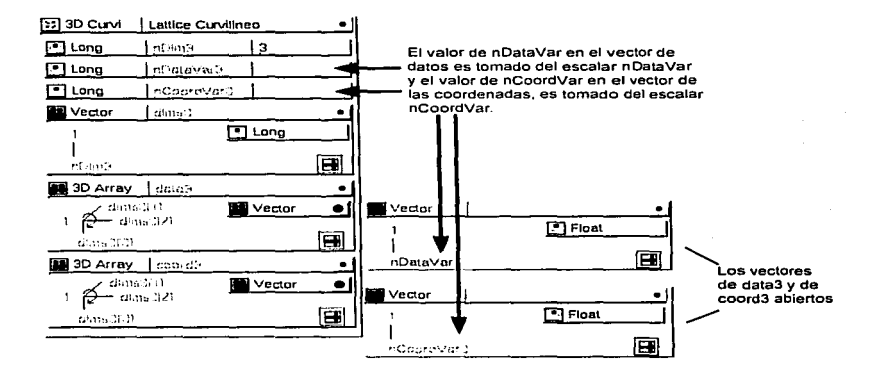

Figura 3.5.3.3 Una Malla Curvilinea 3D

#### USO DEL ICONO MODELO

Los iconos Modelo (Pattern), son un tipo especial de icono arreglo que se pueden usar solamente en patrones de entrada, y sirven para buscar patrones de cadenas de caracteres en los archivos (figura 3.5.3.4).

p Pattern Titulo Cadena •

Figura 3.5.3.4 Un Icono Modelo (Pattern)

## PATRONES DE PARAMETROS

Los parámetros son escalares incluidos en algunos módulos que se pueden manipular en el Editor de mapas. Estos parámetros se podrfan requerir, por ejemplo, para seleccionar una base de datos particular de un archivo o cortar una rebanada 20 de una base de datos 30.

La figura 3.5.1.1 muestra el patrón de Parámetros, el cuál se Identifica por el icono del pequeño círculo con una flecha apuntando hacia arriba.

Es posible incluir cualquier número de iconos de escalares largos o dobles dentro de este patrón. Con el Editor de la tabla de control, se asigna un controlador de parámetros a cada parámetro para que se pueda manipular en el Editor de Mapas.

#### PATRONES DE CONSTANTES

Sirven para coleccionar cualquier número de iconos escalares *y* de cualquier tipo para que sus valores se puedan usar por otros patrones. La figura 3.5.1.1 muestra un patrón de Constantes, el cuál consiste en un pequeno circulo con un cuadro.

## CONEXIÓN DE PATRONES

Una vez que se han creado los patrones de entrada y salida, se asocian los objetos dato de los patrones de entrada con sus contrapartes en los patrones de salida. Esto se lleva a cabo alambrando los puertos de salida del patrón de entrada a los puertos de entrada de los patrones de salida, justo como en el Editor de Mapas.

A continuación se explican los dos tipos de asociaciones que se deben considerar.

#### El sisitema Explorer

- 1. Ordenación de variables en un escrito
	- Los simbolos se definen secuencialmente en un escrito, y una variable puede referenciar a otra, solamente si la variable referenciada es declarada primero.
	- El Escritor de Datos recorre los archivos de arriba hacia abajo y de izquierda a derecha. De aqui que si se quiere usar una variable para determinar los limites de un arreglo, se debe definir la variable antes de usarla.
- 2. Conectando diferentes objetos dato entre patrones

Existen algunas reglas básicas para conectar objetos dato entre patrones de entrada y salida. Son legales las siguientes conexiones:

- un conjunto a un conjunto
- un conjunto a un arreglo
- un arreglo de una dimensión a un arreglo de otra dimensión

NOTA. Lo anterior funciona si existe el mismo número de valores en cada objeto dato. No se debe conectar un valor escalar a un objeto dato no escalar. Cabe aclarar que se debe tener cuidado cuando:

- La información fuente es más grande que la de destino. Por ejemplo, si se conecta un conjunto de 5 nodos a un vector que tiene especificados 3 valores, los 3 primeros nodos del conjunto serán transmitidos y el cuarto *y* quinto ignorados. La información fuente es truncada para conformar el tamaño del destino.
- La información fuente es más chica que la de destino. Por ejemplo, si se conecta un vector de 5 nodos a un arreglo 20 de 5x5 nodos, solamente 5 valores serán llenados en el arreglo 2D, y el resto se considerará como nulo. El destino solamente es parcialmente llenado con la información fuente.

## SELECCION DE LOS COMPONENTES DE LOS ARREGLOS

Frecuentemente, un archivo contiene una base de datos que es muy grande como para leerlo completamente en la memoria, o tal vez sólo parte de esa información es importante, tal como una sección de un arreglo 30, o cada dos nodos

en la base de datos. Se pueden separar las partes relevantes de la base de datos *y*  volverlos independientes para que se puedan conectar a otros datos en un patrón. Estas partes se llamadan componentes de arreglos, o fragmentos, y se aislan usando la ventana Diálogo de Componentes de Arreglos (Array Component Dialog). Para desplegar esta ventana, se oprime el botón derecho del ratón sobre el botón Menú de Componentes de cualquier icono arreglo. Inicialmente. este menú solamente contiene la entrada Nuevo (New), cuando se oprime sobre Nuevo, aparece la ventana Diálogo de Componentes (figura 3.5.3.5).

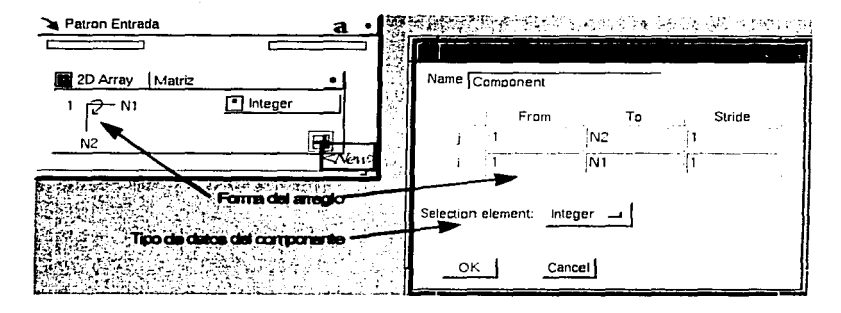

Figura 3.5.3.5 Ventana de diálogo para seleccionar Jos componentes de los arreglos

Se usa esta ventana para seleccionar un subconjunto del arreglo original en el cuál se está interesado. Con la ranura Nombre (Name) se le da un nombre al componente. por ejemplo, "ValoresX" para Jos valores X de un arreglo 20.

En las ranuras de texto de la matriz, se especifica la región del arreglo que se ha seleccionado. Las ranuras Desde (From) *y* Hasta (To) contienen los valores de comienzo *y* final para el subconjunto de la información.

# El siscema Explorer

de la proposició de la construcción de la construcción de la construcción de la construcción de la construcció

La ranura Avance (Stride) indica la secuencia de los valores a leer. Por ejemplo, si el avance es de 1, se toma cada valor consecutivamente. Si el avance es de 2, se toma cada segundo valor.

Existen tantas filas de ranuras como dimensiones hay en el arreglo (2 en la figura 3.5.3.5), organizados con la primera variable como la de más lenta variación. El default especifica todas las áreas del arreglo, pero se puede cambiar la información en cualquiera de las ranuras, excepto el orden de la variable.

Una vez que se ha creado un módulo con el Escritor de Datos, se puede usar en el Editor de Mapas para transformar información, lanzándolo desde Librarian, justo como si fuera cualquier otro módulo.

# 3·5·4 EJEMPLO

Este ejemplo ilustra cómo construir un Escrito que transformará un arreglo 20 en ASCII en una malla Explorer. Para ello se requiere un archivo de datos, un patrón de entrada y uno de salida.

## EL ARCHIVO DE DATOS

El primer renglón del archivo contiene 2 enteros (5 5), que describen el tamano del arreglo subsecuente (es decir; una matriz de 5x5), después sigue la información que se desea visualizar;

Los archivos se guardan en cualquier lugar, este se llamará ejemplo1.dat. Para convertir la información a una malla Explorer, se deben definir el tamaño del arreglo *y* los valores dato como 2 cosas separadas.

## EL PATRON DE ENTRADA

- 1. Se abre el Módulo Escritor de Datos *y* se selecciona un patrón de entrada, se escribe un nombre, por ejemplo, PatrónE. Este es un patrón de entrada de tipo ASCII. Aparece un cristal patrón en la ventana de patrones de entrada con su equivalente en el cristal "Overview" para la revisión de las conexiones. Primero se selecciona un icono vector de la lista de arreglos de la paleta de tipos de datos y se arrastra a la ventana de patrones PatrónE, este icono se especifica de manera tal que pueda leer el tamaño del archivo (SxS).
- 2. Se abre el icono vector con el botón Abrir/Cerrar que se encuentra en su borde derecho. El icono contiene las siguientes áreas activas:
- Nombre (Array1)
- Tipo primitivo (entero)
- Contador (N)

En los paréntesis se indican los valores por default.

- 3. Para hacer los cambios, se selecciona sobre cada variable y se escribe el nuevo valor. En este caso, el ancho del vector es 2, porque son dos números los que definen el tamano del arreglo (5x5), asi que N se reemplaza por el número 2. Como son enteros, el tipo primitivo se deja con el default.
- 4. Para cambiar el nombre de este vector. se sustituye el texto Array1 por su nuevo nombre, por ejemplo dim. ya que leerá la dimensión de la base de datos.
- 5. El siguiente paso es definir la estructura del arreglo, asi que se arrastra un icono Array 20 de la paleta al patrón PatrónE. Para realizar las especificaciones, se procede a abrir el icono.
- 6. El tamaño del arreglo varia de acuerdo a los valores contenidos en el vector dim, por Jo que se procede a:
- l. Reemplazar N1 con el primer valor de dim, es decir: dim[1].

145

#### El sistema Explorer

 $\mathbf{u}$ . Reemplazar N2 con el segundo valor de dim, es decir; dimi2l. En este caso,  $dim[11 v dim[2]$  valen 5.

Ahora se ha terminado la descripción de los contenidos del archivo en el patrón de entrada PatrónE

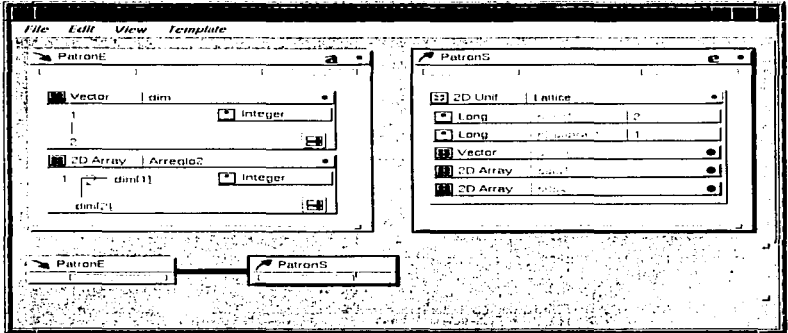

Figura 3.5.4.1 Un Escrito sencilto

# EL PATRÓN DE SALIDA

- 1. Se abre un nuevo patrón, pero esta vez será de salida y de tipo Explorer. Su nombre será PatronS
- 2. Se selecciona un icono malla Uniforme 2D y se arrastra al patrón de salida. Es uniforme porque solamente contiene variables dato.
- 3. Se abre el icono para ver la estructura interna. Solamente se necesita especificar una cosa: el número de variables dato por nodo (nDataVar1), así que se escribe "1" dentro de la ranura de texto que se encuentra a la derecha de nDataVar1. El mismo

tipo de icono ya tiene especificada la estructura correspondiente a una malla uniforme 20, es decir; coordenadas uniformes y 2 de dimensiones.

#### CONEXION DE LOS PATRONES DE ENTRADA Y SALIDA

Para asociar los componentes del patrón de entrada con sus contrapartes en el patrón de salida (en este caso PatrónE con PatronS), se conectan igual que en el Editor de Mapas. La linea de las conexiones se ve en el cristal "OverView".

En seguida se dan los pasos para realizar las conexiones:

- 1. Se oprime el botón derecho del ratón sobre la almohadilla de salida del patrón PatrónE y aparece el menú del puerto (figura 3.5.4.2).
- 2. Para especificar el tamaño de la malla, se selecciona la opción "Select" de *dim* del menú del puerto de salida. Entonces se selecciona la almohadilla de entrada de PatronS y se selecciona dim. Aparece una linea azul indicando que la conexión se ha realizado.
- 3. Para relacionar la estructura de la información, se conecta la salida Array2 del puerto del PatrónE a la entrada data del puerto del PatronS en la misma forma.
- 4. Para salvar el escrito (script). se selecciona Save As del menú File y se escribe un nombre de archivo, tal como dsEjemplo1. El Escritor de Datos salva el módulo en el directorio del módulo default con una tabla de control también default.

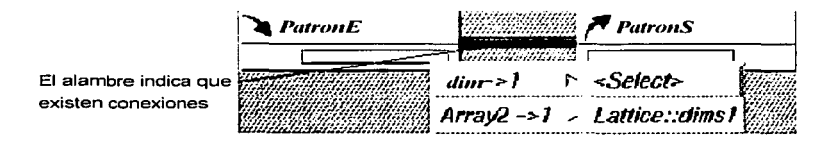

Figura 3.5.4.2 Menú del puerto de salida

#### El sistema Explorer

Asl se ha construido un módulo escritor de datos completo que ya puede usarse en el Editor de Mapas. Cuando se escriba el nombre del archivo de datos ASCJI en el espacio correspondiente, el Módulo Escritor de Datos convertirá la información en una malla 2D Explorer (figura 3.5.4.3).

### PRUEBA DEL NUEVO MODULO EN EXPLORER

- 1. Estando dentro del área de trabajo del sistema Explorer, se lanza el módulo escritor de datos, dsEjemplo1.scribe, desde el Bibliotecario. la ranura "Script File" despliega el nombre del escrito.
- 2. En la ranura para texto que se encuentra vacia sobre la tabla de control, se escribe el nombre del archivo que se requiere leer *y* transformar.
- 3. Se lanzan los módulos Contour *y* Render desde el Bibliotecario. Se conecta la malla de salida del módulo dsEjemplo1 a la malla de entrada del módulo Contour. Se utiliza este módulo porque su puerto de entrada puede leer el tipo de malla que genera dsEjemplo1.
- 4. El nivel de los datos debe estar dentro del intervalo de datos del archivo ASCII, el del ejemplo se encuentra entre 3 y 6, por ello se pone como nivel mfnimo 3.0 y como nivel máximo 6.0.
- 5. Finalmente se conecta la salida geométrica de Contour a la salida geométrica de Render.

la visualización es un juego de lineas de contorno en la ventana desplegada por Render (figura 3.5.4.5). Se puede modificar el número de lineas de contorno ajustando el deslizador NumLevels de la tabla de control del módulo Contour.

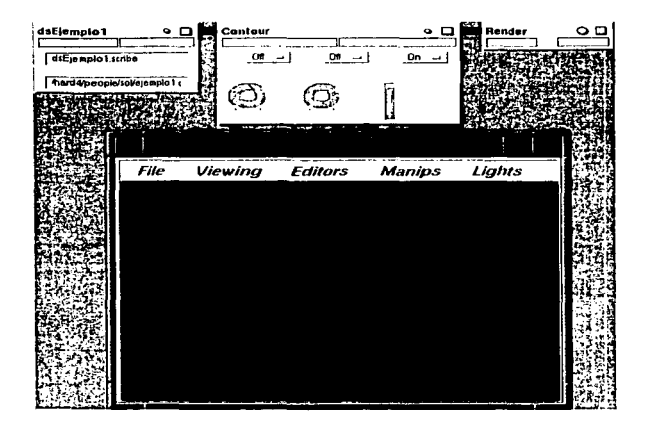

Figura 3.5.4.3 El módulo Escritor de Datos en el Editor de Mapas

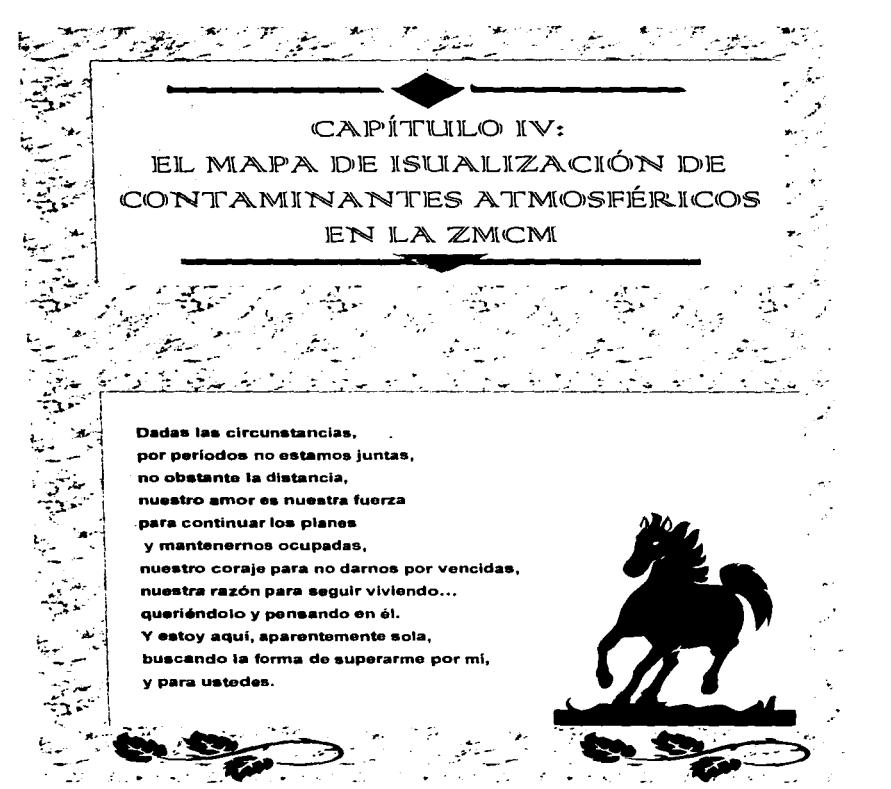

# 4: EL MAPA DE VISUALIZACION DE CONTAMINANTES ATMOSFER.ICOS EN LA ZMCM

## 4.1 INTRODUCCION

En este capitulo se ve la aplicación del módulo Escritor de Datos (DataScribe), con el cuál se construyeron los módulos necesarios para leer algunos de los archivos utilizados por la Gerencia Ciencias del Ambiente, para sus propósitos de investigación. También se indica cómo se llevó a cabo la construcción del mapa de visualización de los inventarios de emisiones de contaminantes atmosféricos, el cuál incluye la visualización de la topografía de la ZMCM, la división política del D.F., lagos y principales carreteras. Asimismo, se detallan también los requerimientos que se fueron presentando para su realización.

Con el objeto de construir los datos de entrada al modelo de calidad del aire, CIT, se requirió distribuir espacialmente cada uno de los rubros del IE dentro de una malla que inscribe a la ZMCM. El área de cobertura contiene la zonas urbana y boscosa que rodean a la ciudad de México. Esta malla se ubica con origen en las coordenadas 2110 km. N y 450 km. E (en el sistema de unidades UTM), y esta compuesta por 14 celdas en dirección  $X$  y 16 celdas en dirección Y, cada celda tiene una longitud de 5 km. por lado. Los datos de altimetría de la topografía están representados por la componente Z.

Se procedió a generar las bases de datos en el formato requerido por Explorar, con la siguiente información;

- 1. El primer archivo contiene las coordenadas X,Y, que indican las ubicaciones de las celdas de la malla de la ZMCM.
- 2. El segundo archivo puede ser de uno de los dos siguientes: el que corresponde a Fuentes Móviles con información de los contaminantes criterio; CO, HC, NOx, SOx y

ا اللہ المحمد اللہ عليہ اللہ اللہ عليہ اللہ اللہ عليہ اللہ عليہ اللہ عليہ اللہ عليہ اللہ عليہ اللہ ع

PST. en kg./dia, o el que corresponde a Fuentes Estacionarias cuya Información esta almacenada con una distribución horaria, expresada en kg./hora.

3. El tercer archivo almacena los datos de la altimetrla de la topografia.

4. Los 3 archivos restantes comprenden 2 columnas que ubican el contorno de los lagos, las principales vialidades y la división polltica de la ZMCM.

Las unidades de las coordenadas están dadas en UTM"s".

Después se construyó un módulo que permite leer los archivos de los puntos 1 y 2 para producir un tipo de datos LATTICE Explorar (malla), ya que el primero es constante y de ésta forma se evita la generación de todas las bases de datos con la inclusión de las coordenadas. El segundo archivo puede contener las bases de datos para Fuentes Móviles o para Fuentes Estacionarias. El primero comprende 5 botones y el segundo 24, con la finalidad de poder escoger el tipo de contaminante o la hora, respectivamente. En este caso, se tomó como base la estructura física de los archivos de los inventarios de emisiones de fuentes móviles.

Para el archivo del punto 3, se realizó un nuevo módulo que contemplara la estructura de dicho archivo y poder producir las curvas de nivel que representaran la topografia.

En el segundo paso para la construcción del mapa, se tomó como modelo el mapa ""Scattered .. , incluido en Explorer, el cuál fue modificado de acuerdo a nuestras necesidades. Este primer mapa se triplicó para asi leer los tres archivos del punto 4, las cuáles tienen el mismo formato; una dimensión y coordenadas uniformes.

<sup>•</sup> UTM Unidades Técnicas de Mercato, (del inglés Universal Transversa Mercator), son coordenadas geográficas estándares a nivel mundial. se asignan con respecto a una zona geografica establecida en base a los meridianos y se dan en miles de metros .

#### 4.2 MODULOS REALIZADOS

Como se indicó en ta introducción, aqul se aborda la aplicación del módulo Escritor de Datos (DataScribe), cuya función es construir módulos Explorer que puedan leer los archivos con los formatos propios del usuario, es decir: el usuario especifica las caracterlsticas de su archivo, tales como el número de columnas de datos y tamano, asl como el número de dimensiones, coordenadas y datos que se requieren en la malla de salida para su adecuada visualización.

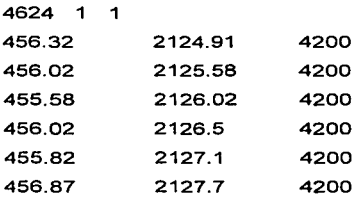

. . . . . . .

Tablo 4.2. l Segmento del archivo que contiene lo topografía de lo ZMCM

#### EL MODULO CURVAS DE NIVEL

Para simplificar y facilitar el mapa requerido, se construyeron dos módulos con el Escritor de Módulos. El módulo Curvas de nivel, lee el archivo que contiene los datos de la topografía, la cuál está constituida por las coordenadas X,Y y la altura representada por la componente Z (en la tabla 1 se muestra un segmento de tal archivo). Para generar la visualización apropiada, es decir, un plano con sus respectivas alturas, se seleccionó en el patrón de salida una malla tridimensional y de tipo curvilineo debido a que las coordenadas se proporcionan de manera externa. En el

155

primer renglón se encuentra el número 4624. el cual establece el número de renglones del arreglo, seguido de dos números 1, con lo que se indica que mas adelante se realizará una estructura 30 con el archivo. Estos números deben ser de tipo entero, y el producto de su multiplicación debe ser equivalente al tamano del archivo. Tales números variaran de acuerdo a la complejidad de la estructura a realizar, en este caso, la visualización deseada es de tipo uniforme, por lo cuál se multiplica por 1.

# EL PATRON DE ENTRADA

Se ubicó un icono vector para que leyera el vector compuesto de 3 enteros, ubicado en el primer renglón del archivo. Dicho icono se nombró dim.

Para definir la estructura del resto del archivo, se colocó un icono 40 Array porque en el patrón de salida se necesita una malla de 3 dimensiones. En el icono forma se sustituyó la variable i con el número 3 para establecer que se van a leer 3 columnas de datos.  $j$ ,  $k \vee l$  se sustituyeron con los valores que toma dim, es decir; dim[1 ]. dim[2] y dim[3] para la ordenación de los ejes. Ver la figura 4.2.1.

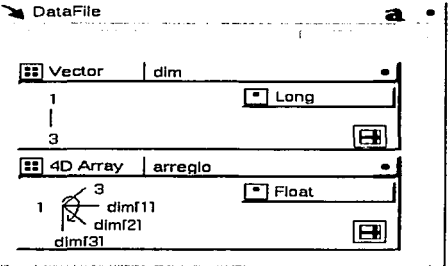

Figura 4.2. l El patrón de entrada

Al presionar el botón de componentes, se generó una ventana en la que se especificó que la variable *i* toma los valores de ta primera columna del archivo, correspondiente a la coordenada *x.* En la figura 4.2.2, se muestra la forma en que se asignan los valores a los Indices *j,* k, l. Estos Indices toman los valores desde 1 hasta el máximo valor tomado por las variables dim[1), dim[2] y dim(3], respectivamente.

|                               | ۰. |      |        |        |
|-------------------------------|----|------|--------|--------|
| Name $\sqrt{x}$               |    |      |        |        |
|                               |    | From | Τо     | Stride |
|                               |    |      | dim[3] |        |
|                               | κ  |      | dim[2] |        |
|                               |    |      | dim[1] |        |
|                               |    |      |        | 1      |
|                               |    |      |        |        |
| Float .<br>Selection element: |    |      |        |        |
|                               |    |      |        |        |
| Cancel<br>OK.                 |    |      |        |        |
|                               |    |      |        |        |
|                               |    |      |        |        |

Figura 4.2.2 Ventana de componentes para la coordenada *x* 

Se crearon otras 2 ventanas para delimitar los valores de la segunda columna correspondientes a la coordenada "Y", y los de la tercera columna correspondientes a la altimetria (figura 4.2.3).

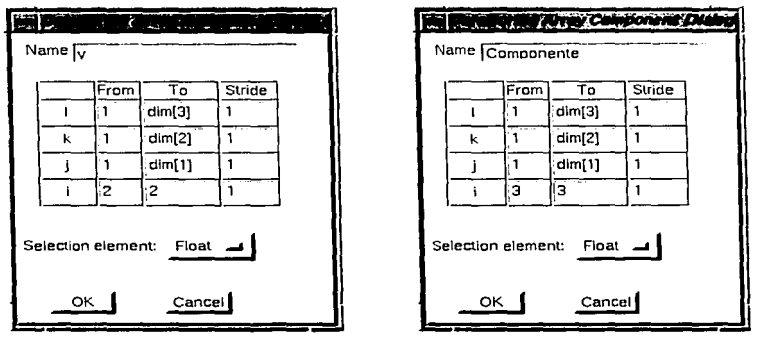

Figura 4.2.3 Delimitaciones para la coordenada "y" y para el "Componente", correspondiente o la oltlmetria

#### EL PATRON DE SALIDA

La malla de salida se conforma por 2 coordenadas (nCoordVar = 2). una variable dato (nDataVar = 1) y 3 dimensiones (nDim = 3).

La estructura de las mallas 30 curvilineas tiene. por definición, un icono Vector anidado en el icono 30 Array, correspondiente a las coordenadas, ("coord1" en éste caso). Para establecer los limites, primero se definieron las columnas a proporcionar por el vector anidado y después los valores de las variables en el nivel alto del icono. Las figuras 4.2.4 y 4.2.5, muestran las especificaciones para las coordenadas 'X' y 'Y'.

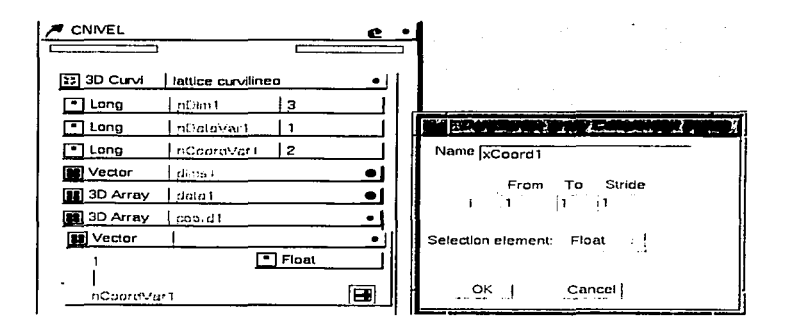

Figura 4.2.4 Límites para la primera columna del archivo, correspondiente a la coordenada x, al nivel del nodo anidado.

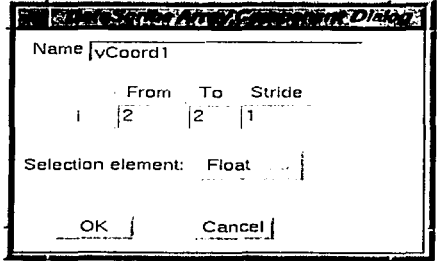

Figura 4.2.5 Limitantes de la segunda columna del archivo, correspondiente a la coordenada y, al nivel del nodo anidado

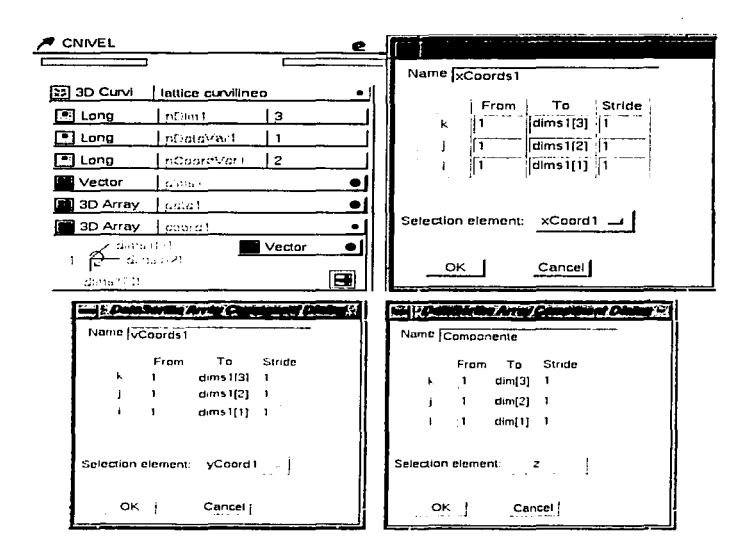

Figura 4.2.6 Las variables I, I y k

La ventana correspondiente a la coordenada Z, se borra porque no existe en la base de datos a utilizar. Ahora se cierra el vector para concretar el mapeado del arregio al nivel alto del icono, como se mencionó anteriormente. Los valores de las variables k, j, e i para xCoords1, yCoords1 y Componente, se definen iqual que como se realizó en el patrón de entrada. De hecho estos valores están dados por default, así que sólo resta poner la variable correspondiente en el "Selection element", es decir, xCoord1 para xCoords1, yCoord1 para yCoords1 y Z para el Componente (figura 4.2.6).

Módulos realizado«

## CONEXIONES

El siguiente paso es relacionar el patrón de entrada con el patrón de salida; el vector dim indica el número de coordenadas, asi que se conecta con el vector dims de la malla de salida (como se explicó en la sección 3.3.1., dims es un vector de valores enteros que especifican el número de nodos en cada una de las dimensiones de nDims). El procedimiento consistió en conectar los componentes que leen la dimensión del archivo; para lo cuál se presionó en el cojincillo del puerto de salida del patrón de entrada (DataFile), al aparecer el menú, se oprimió sobre la opción "dim" y luego sobre <Select>. Después se oprimió sobre el cojincillo del puerto de entrada del patrón de salida (CNIVEL), y se seleccionó la opción "dims1".

En la figura 4.2.7, se puede ver un triángulo en color negro, que indica el componente del cuál se está examinando la conexión.

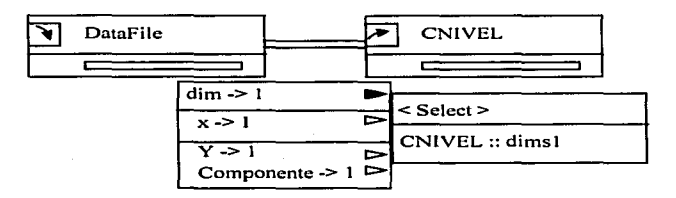

Figura 4.2.7 Conexión de los componentes "dim" y "dims"

Después se conectó la coordenada "x" del patrón de entrada con la coordenada "xCoords1" del patrón de salida. El mismo procedimiento se realizó para la coordenada "y" con el componente "yCoords1".

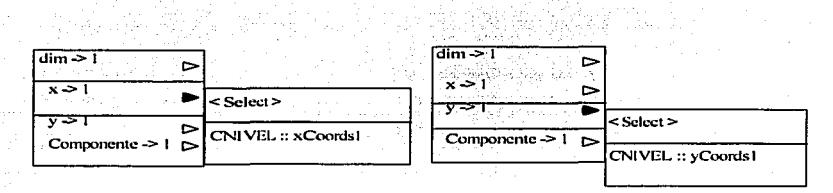

Figura 4.2.8 Conexión de los componentes "x" y "y" con "xcoords1" y "ycoords1" respectivamente

Finalmente el miembro "Componente" correspondiente a la variable dato, se conectó al elemento "data" del patrón de salida.

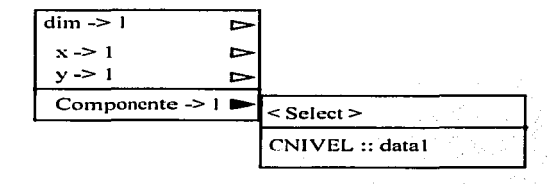

Figuro 4.2.9 Conexión del elemento "Componente" con el elemento "dotal"

# 4·3 RESULTADOS

A continuación se detallan los alcances obtenidos mediante el presente trabajo, en los cuáles se incluyen los 2 módulos de lectura construidos con el DataScribe, el mapa realizado, su funcionamiento y algunas de las visualizaciones que es posible generar mediante él.

En la figura 4.3.1, se muestra el mapa que realiza la visualización de los archivos que contienen los contaminantes de fuentes móviles, topografia, lagos, principales carreteras y división politica del D.F.

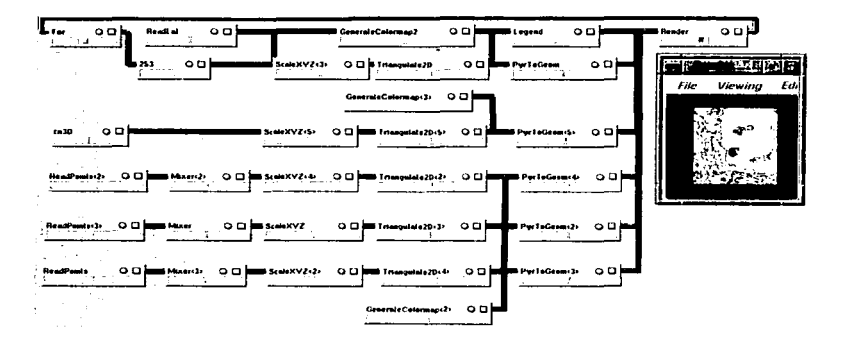

Figura 4.3.1 El mapa completo para la visualización de contaminantes atmosféricos

## FUNCIONAMIENTO DEL MAPA

A continuación se explica por partes el funcionamiento del mapa. La primera sección del mapa consiste en la lectura de los datos de contaminantes realizado por el módulo 253 (la construcción de este módulo se vio en la sección 4.2).

Con el módulo GenerateColormap, se produjo un mapa de color que comprende una escala de colores, que va desde un amarillo tenue representando el valor minimo, pasando por el naranja, hasta un color rojo para el valor máximo. Tal mapa de color se guardó en un archivo con el módulo WriteLat. Ya en el mapa, dicho mapa de color es leido por el módulo ReadLat, el cuál está conectado a GenerateColormap. Éste último

lee la malla (LATTICE) producida por el módulo 253 que, como se vio en el capitulo 3.4.2, si se le conecta una malla, autométicamente lee los valores méximo y mfnimo, aplicando de manera adecuada la gama de colores que le envía ReadLat al intervalo de valores de la malla.

and the property of the same state and the same state of the same state of the same state of the same state of

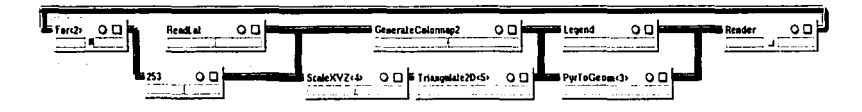

Figura 4.3.2 Sección del mapa que genera Ja vlsualizaclón de contaminantes

Los puertos de salida Colormap de GenerateColormap, están conectados a los puertos de entrada Colormap de los módulos PytToGeom y Legend. Legendconduce su información geométrica al puerto de entrada "Screen" de Render, para que se encargue de visualizar la escala de valores y de colores del Inventario de emisiones.

El módulo 253, envla una malla 30 curvilinea a ScaleXYZ. Los parámetros de las coordenadas X,Y se ajustaron de manera tal que formaran un plano adecuado a la forma de la malla de simulación (a la variable X se le dio el valor de 40 y a la variable Y se le dio el valor de 39). La escala Z varia de acuerdo a la altura que se desee contenga la información. El puerto de salida LATTICE de ScaleXYZ, se envfa a Triangulate2D para que genere la triangulación correspondiente a la malla creada por ScaleXYZ. Su puerto de salida es pirámide, asl que se envia éste tipo de datos a PyrToGeom, quien, al convertir la Información pirémide en geométrica, se enlaza a Render para que éste último realice su representación correspondiente.

El puerto de salida "Sync - Parameter" de Render, conduce su información actual al puerto de entrada "Valor inicial" de For. El contador de For inicia en 0 y termina en 4, la lectura se realiza de uno en uno. Su puerto de salida "Valor actual" se conecta al puerto de entrada "Selector" del módulo 253, éste valor es un parámetro. Con los valores definidos anteriormente, For realiza una lectura secuencial de los 5 compuestos del archivo de Fuentes Móviles que lee el módulo 253f, logrando así una visualización animada.

Finalmente, la visualización apropiada del IE. se realiza con el módulo Render, el cuál recibe un archivo que contiene las coordenadas de cada una de las celdas que componen la malla de simulación de la ZMCM, junto con el archivo de fuentes móviles. La figura 4.3.3 muestra los parámetros elegidos para los módulos anteriores .

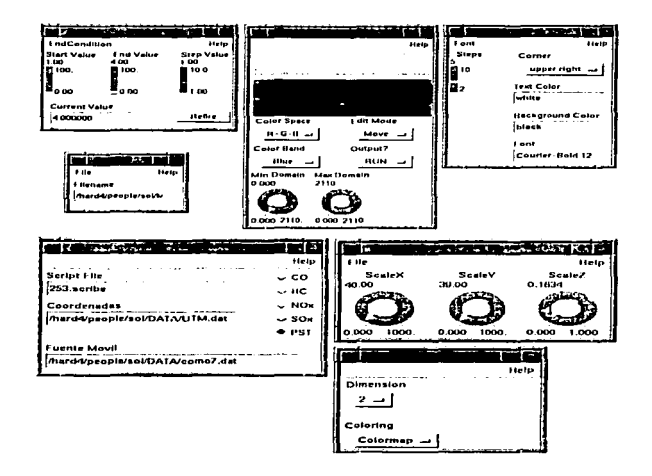

Figuro 4.3.3 Parómetros serecclonodos

La segunda parte del mapa consiste en la visualización de la topografía, la cuál puede ser en forma de curvas de nivel o en 20, al escoger 1 o dimensiones del módulo PyrToGeom, respectivamente. La segunda no se recomienda porque es tardia y cualquier movimiento en el resto del mapa demorará más tiempo que el de costumbre.

La lectura de la información se realiza con el módulo Cnivel3D, su puerto de salida genera un LATTICE 3D curvilineo para que pueda ser conectado al módulo ScaleXYZ. Después el procedimiento es igual al explicado en la primera parte, con la excepción de que el mapa de color de GenerateColormap es diferente para que no se confunda con el plano de los contaminantes.

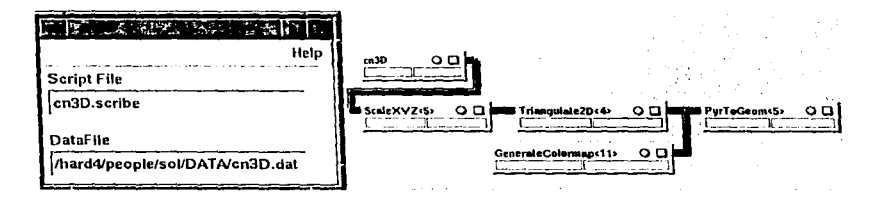

Figuro 4.3.4 Lo segundo porte del mapa

En la tercera sección, ReadPoints lee 2 columnas de datos, pertenecientes a las coordenadas X,Y que ubican las principales carreteras, generando un LATTICE 10 uniforme que se conecta al módulo Mixer, éste realiza un LATTICE 30 curvilineo para poderlo conectar a ScaleXYZ, y el procedimiento se repite.

La cuarta y quinta partes del mapa son iguales a la anterior, sólo que leen la información concerniente a la división polltica del D.F. y a los lagos ubicados dentro de la malla de simulación.

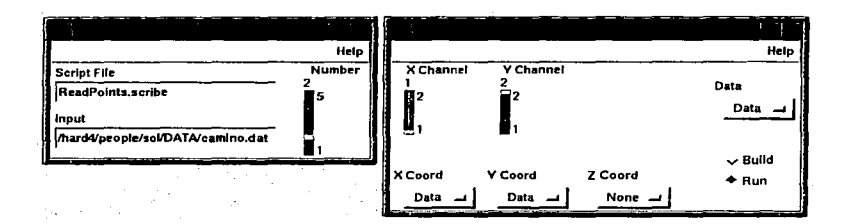

Figura 4.3.5 Los módulos de la ultima parte del mapa

Una vez determinadas las formas y colores para los archivos de las secciones 2, 3, 4 y 5 del mapa, se guardó toda esa información con el módulo WriteGeom, después se conectaron 4 módulos ReadGeom para que leyeran los archivos que contienen dicha información en forma de geometrlas y se conectaron a Render, logrando con ello la reducción del mapa para un manejo más sencillo y con un espacio de memoria menor. En la figura 4.3.6 se observa el mapa final, y en las figuras siguientes se muestran dos visualizaciones proporcionadas por el módulo Render.

La versatilidad de éste sistema de visualización, permite combinar y sobreponer varias imágenes en la ventana del módulo Render. Asl, en la figura 4.3.7, la componente z correspondiente a las emisiones de HC, se exageró en la vertical con el módulo ScaleXYZ, de manera que es posible observar, en color amarillo, las carreteras que salen de la zona metropolitana; al norte la de Querétaro, al suroeste Toluca, al sur Cuernavaca *y* al oeste Puebla. El máximo valor del contaminante, se muestra en color rojo, localizado en el centro de la malla. La visualización de la topograffa se observa como curvas de nivel debido a que se realizó con la opción de 1 dimensión del modulo PyrToGeom, en donde el plano se movió algunos grados hacia abajo.

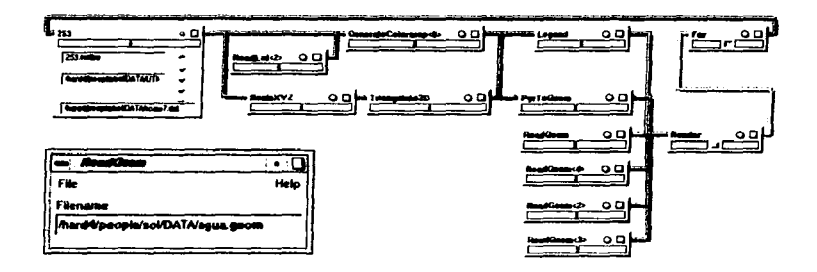

Figura 4.3.6 El mapa final

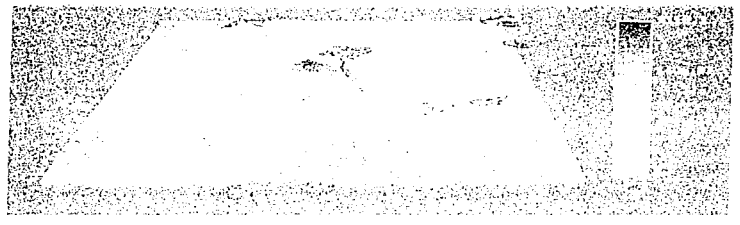

Figura 4.3.7 Visualización de la topografía de la ZMCM y de los hidrocarburos emitidos por autobuses ligeros.

En las siguientes figuras se muestran algunas de las combinaciones que es posible realizar con el mapa elaborado.

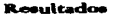

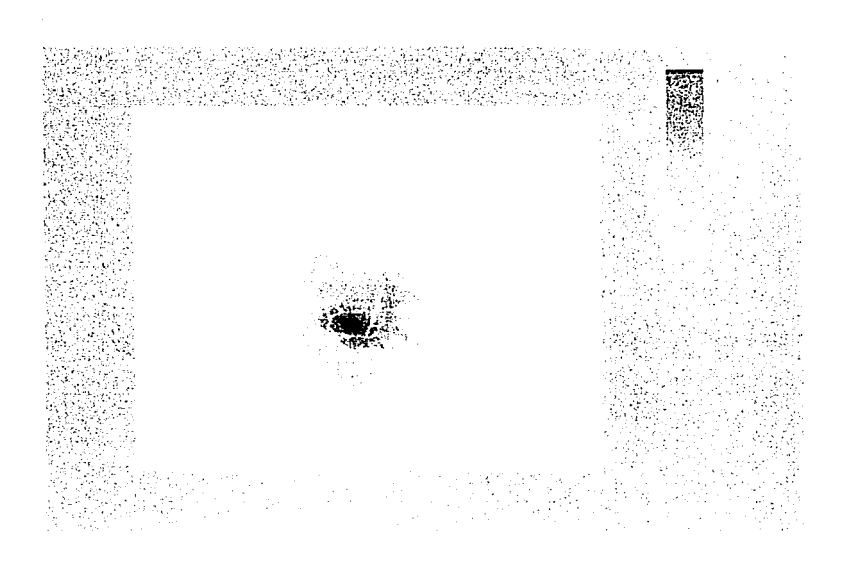

Figura 4.3.8 Distribución espacial de emisiones de HC de autos privados, con lo• limites de la división polltica en el D.F. En este caso, el valor máximo se localiza en la delegación Benito Juárez.

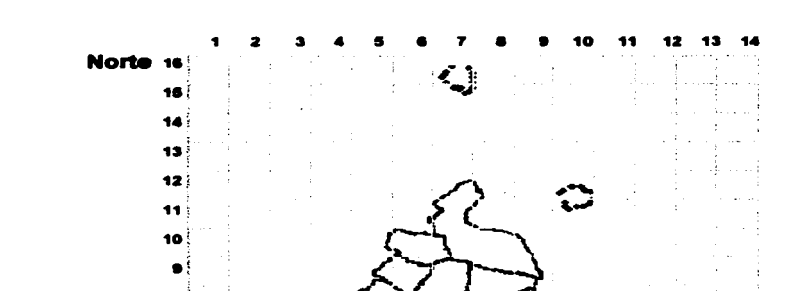

z

 $\overline{\mathbf{z}}$ 2

1

Poniente

**Sur** 

Figura 4.3.9 Aquí se muestran la topografía, la división política, los lagos de Zumpango y de Texcoco, así como con la malla de simulación de la ZMCM sobrepuesta.

Oriente

## Resultados

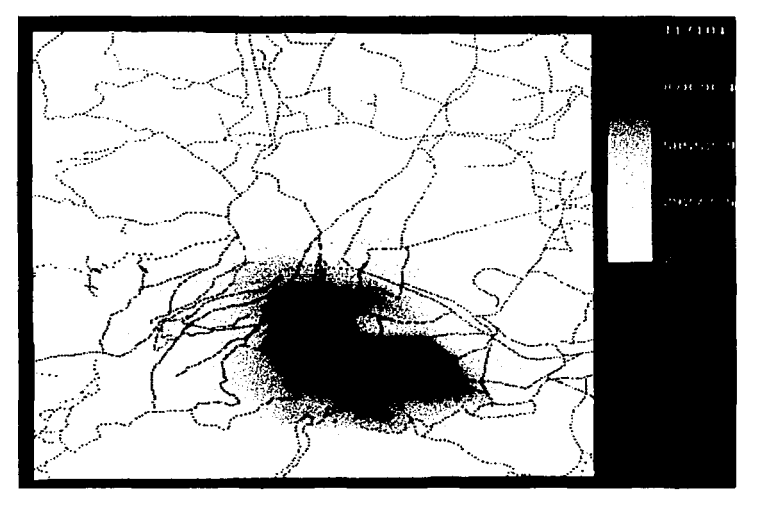

Figura 4.3.10 En esta representación se observa la distribución espacial de<br>amoniaco con las principales carreteras de la ZMCM.

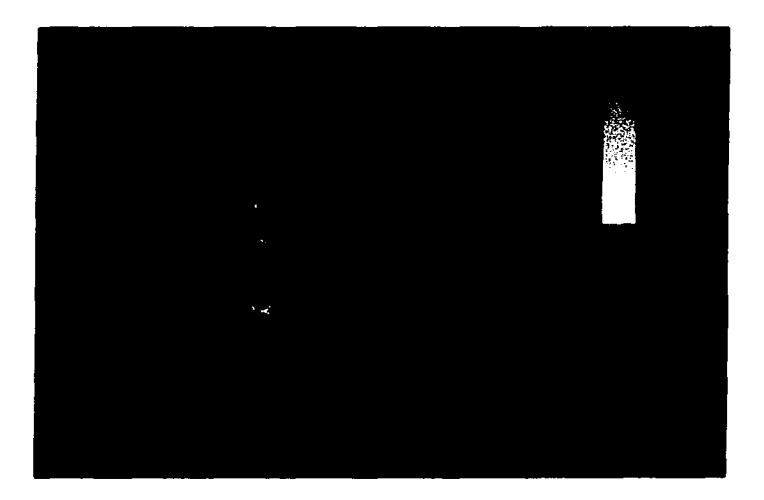

Figura 4.3.11 En esta visualización, se mezclaron la topografía, la distribución espacial del contaminante HC y la división política del D.F.

الموالاستهدامهم فيرمون بدو وقدع وعادي متركات الرازيا أوالم سرادة وستراس متعاطفتهم والدوارة أراد وراز
#### Resultados

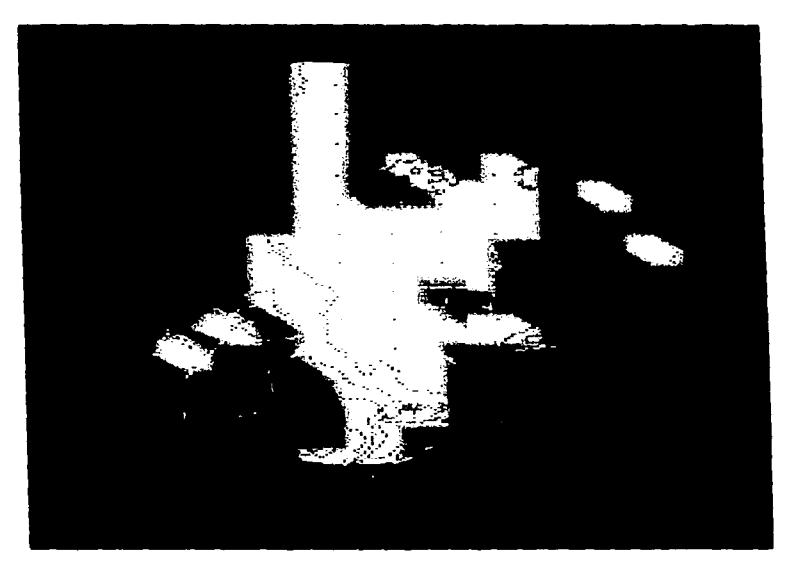

Figura 4.3.12 En esta visualización, se mezclaron la topografía como curvas de nivel, la distribución espacial del contaminante HC, la división política del D.F. Y los puntos que ubican la malla que divide el área de estudio

Discusión de resultados

# DISCUSION DE RESULTADOS

La textura visual de una área se refiere a la finesa o asperidad de los constituyentes de un objeto. La textura usualmente es descrita en términos de los números de lineas o marcas para una área dada. Esto resulta de la variación de la escala de un patrón de marcas. La variación de la textura no cambia el balance total de luz y oscuridad (valor), de una área. Técnicamente está definida como la variación en la finesa o asperidad de /os constituyentes de una área teniendo un valor dado. Con los cambios de textura se indica si una supeñicie está plana, curva o arrugada. Asi, se tiene que el propósito de la interpretación de objetos tridimensionales en el espacio bidimensional de las pantallas para que un objeto parezca real, se lleva a cabo mediante la aplicación de sombras y texturas que ofrecen senales de profundidad (una imagen bidimensional tal como una fotografla, es una representación aceptable de realidad tridimensional para la percepción visual humana). El nivel de aceptación depende del contexto de la aplicación; si se requiere de un grado más alto de realidad, el modelo de interpretación se vuelve más complejo y las demandas de procesamiento más grandes. Algunos paquetes de visualización son mas efectivos que otros, ya que algunos sólo brindan un pequeño beneficio en comparación a la complejidad de su manejo. Los métodos más viables, son aquellos que transmiten Ja información rápidamente, sin mayores complicaciones en cuanto a su procesamiento.

La visualización es la representación pictórica de datos en 1, 2 o 3 dimensiones, y el tamaño de los archivos puede ser tan grande como lo permita la capacidad del sistema. Las técnicas avanzadas de visualización, son una herramienta valiosa en la aplicación y control de calidad de los archivos de emisiones y la comprensión de resultados. La selección apropiada del método de visualización para cada base de datos, puede mejorar o peñeccionar la rapidez en Ja cuál se interpretan los resultados. La visualización puede ser utilizada para desplegar resultados confiables para propósitos de investigación, presentación, cientlficos, o educacionales.

# Discu~ión de resulcados

El problema principal del estudio de los inventarios de emisiones, es el manejo de numerosos archivos que contienen grandes cantidades de datos, ello implica que su interpretación sea un tanto compleja y que la detección de errores se dificulte, sobre todo cuando éstos son leves. Asimismo, los archivos de los inventarios de las emisiones se distribuyen de manera temporal y espacial, pero tal información no se encuentra contenida en éstos archivos.

Una visualización efectiva de los datos de las emisiones de contaminantes a la atmósfera, atrae la atención, mantiene el interés, es más fácil de recordar. permite la localización rápida de las caracteristicas más sobresalientes.

El sistema Explorar permite manejar la información de manera que su visualización puede rotarse, trasladarse, acercarse, alejarse, aplicarle diversidad de colores. texturas y fuentes de luz. También genera la visualización de diferentes variables al mismo tiempo.

# DESVENTAJAS Y RECOMENDACIONES

En cuanto a las desventajas del Sistema Explorer, implicó una ardua tarea el entendimiento de los diferentes tipos de datos y la relación existente entre ellos, asl como el funcionamiento de los módulos, de los mapas y del DataScribe. Las ayudas proporcionadas son un tanto incompletas, por lo que no son de mucha utilidad, algunos contienen términos que no se explican ni se encuentran en ninguna otra parte. Asl que para comprender et funcionamiento del Explorar, se realizó una gran cantidad de pruebas que comprendieron las conexiones de varios tipos de módulos. la construcción de numerosos módulos con el DataScribe, y el estudio de la forma de trabajo de módulos y mapas para entender su funcionamiento, y poder obtener los resultados deseados.

Dada la complejidad del sistema Explorer, se intentó ofrecer una explicación sencilla de su funcionamiento general, ast como de los diferentes componentes del sistema, con ciertos detalles necesarios pero no incluidos en los manuales.

Después de realizar ciertas manipulaciones, algunos módulos no envían la información nueva, el sistema envfa mensajes pidiendo que se reemplacen el módulo o los módulos que no están funcionando correctamente, algunas veces empiezan a desaparecer módulos o incluso el mapa completo, otras tantas el sistema se detiene por varios minutos. En estos casos es preferible "matar" los procesos por medio del sistema operativo. Para evitar este problema en gran medida, se recomienda visualizar la topografla como curvas de nivel y no como superficies.

Como una continuación de ésta tesis, se recomienda investigar la manera de lograr una interpretación tridimensional de los datos de los inventarios de emisiones, ya que éstos sólo contienen las coordenadas X,Y, dando lugar a la visualización de un plano, lo cuál reduce la posibilidad de adicionar más módulos al mapa para incrementar su funcionalidad, como por ejemplo, el módulo Pick, que, mediante una pulsación del

popular construction of the state

# Desventajas y recomendaciones

ratón sobre un objeto tridimensional, indica el valor del lattice en ese punto. Otro ejemplo es el módulo Slice; con él se lograrla "rebanar" con un plano la visualización de los contaminantes para una mejor ubicación de las celdas de la malla que delimita la ZMCM, porque en la visualización obtenida, debido a las pirámides producidas por el módulo Triangulate2d, no se observan claramente las delimitaciones de las celdas cuando la visualización seleccionada en PyrToGeom es de dos dimensiones, y cuando ésta se escoge como 1 O, se pueden observar cuadros pero los colores de las lineas no son muy nitidos.

Por último, cabe aclarar que la ubicación de los valores de los contaminantes y de las mallas, se encuentran en los puntos centrales de las celdas de las mallas verdaderas, debido a que la visualización realizada indica los valores sólo de acuerdo a su ubicación en un punto dado, y no en una celda completa. Es por ello que al sobreponer la malla que delimita la ZMCM sobre cualquiera de las visualizaciones realizadas, media celda queda afuera de ellas, como se puede observar en la figura 4.3.12.

# CONCLUSIONES

Con el sistema Explorer, se llevó a cabo la construcción de un mapa que permite visualizar los inventarios de emisiones como una superficie de malla para la representación de un sistema de coordenadas uniformes (formas y supeñicies para representar datos), permitiendo la observación de las concentraciones al nivel de una supeñicie que es posible desplazar verticalmente, de manera que, con la ayuda del color, indica las concentraciones de los contaminantes en cada punto (uso de color y tamaño para representar magnitudes), tal información se visualiza junto con su ubicación geográfica y topográfica de manera directa. El enlace de algunas series de tiempo o de variables, crea una visualización animada, permitiendo un medio efectivo de observación de las tendencias temporales de los datos y una rápida identificación de la variabilidad más significativa de las concentraciones en el tiempo y en el espacio.

La implementación de nuevos módulos para la lectura de archivos con diferente número de variables y coordenadas, es posible con el uso del módulo DataScribe. Ello implica solamente cambiar el módulo de lectura del archivo por el nuevo en el mapa.

Lo anterior, aunado a que las visualizaciones generadas son bastante precisas y tienen una localización espacial exacta, permite que sea posible obtener resultados de manera rápida y confiable, a partir de las cuáles se determinaran las estrategias de control adecuadas para combatir las zonas de contaminación más problemáticas.

# GLOSARIO

#### ALIAS

**GLYPH** 

GRID

CROSSHAIR DEBUG. DEBUGED Otro, en otro tiempo. Un nombre asumido. Adjetivo: nombrado de otra forma.

Lineas cruzadas, como de cabello fino o de telaraña.

Encontrar una corrección a los defectos, errores, o partes que funcionan mal.

Una pintura gráfica, caracter simbólico o signo. Una superficie o escultura en relieve. En el módulo OataScribe, son iconos pequeños que representan los diferentes tipos de datos.

Una armadura de barras paralelas. Reja. Una red de barras o lineas igualmente espaciadas vertical y horizontalmente, para localizar puntos ubicados sobre un mapa, construcción, plan, etc.

LATTICE Una estructura de tiras cruzadas o barras de madera, metal, etc. Alguna remembranza o sugestión tal como una estructura. Una puerta, puente, persiana, enrejado, etc. formado de una estructura.

MAPPED. MAPPING **MESH** Hacer un mapa o mapas de; representar o trazar sobre un mapa. Arreglar o planear en detalle. Explorar con el propósito de hacer un mapa. Una transformación tomando los puntos de un espacio dentro de los puntos del mismo u otro espacio. Malla, red. Cualquiera de los espacios abiertos de una red, pantalla, cedazo, etc. Hebras formando las aberturas.

OKAY Variación de O.K.

OBJETO La representación visual de la información, y que es posible manipular.

OVERVIEW Una revisión general. Una mirada en retrospectiva, como de eventos o experiencias pasadas.

# PATTERN

Patrón. algo a ser imitado. Una persona o cosa considerada digna de imitar o de copiar. Un modelo o plan usado como una gula para hacer cosas; conjunto de partes cortadas de un material para ensamblarlas y formar un articulo terminado. En el módulo DataScribe, son componentes que van indicando el tipo y forma de archivo que leerá y producirá el módulo que se está creando. El conjunto completo de los patrones de entrada y de salida y la forma de sus interconexiones componen el Script del módulo.

En baseball, una pelota que es disparada en el campo en pleno vuelo. En et módulo Render es un menú que se abre al presionar et botón derecho del ratón sobre cualquier área dentro de su ventana.

Es un término general que describe el proceso completo de ir de una representación de bases de datos al objeto matizado final sobre una pantalla. Se maneja como la interpretación de visual de la información.

En el DataScribe se maneja como un tipo de datos cuya función es almacenar combinaciones de otros tipos de datos.

Una varilla, alfiler o cerrojo para intersectar entre las hebras, o través del enlace de una cuerda para hacer una unión y evitar un resbalón. En los módulos se maneja como un interruptor.

Algo pequeño, dispositivo o aparato no especificado, algo que es hipotético. En los módulos se refiere a sus diferentes tipos de botones.

Bidimensional o de dos dimensiones Tridimensional o de tres dimensiones.

POPUP

RENDERING

SET

TOGGLE

WIDGET

20 30

# B 1 B'L 1 O G R A F 1 A

Ilustrating computer documentation, William Hortor, Willey Professional Computer. IRIS Explorer User·s Guide.

IRIS Explorer Module Writer·s Guide.

Jeff Wang, Environmental Program, lnformation Technology Division, MCNC.

Personal Computing México, agosto 1996.

Software Científico y Técnico, Multion Consulting S.A. de C.V., número 12.

United States Environmental Protection Agency, User·s Guide For The Urban Airshed Model, Volume IV: User·s Manual For The Emissions Preprocessor System 2.0, EPA-450/4-90-007D(R).

Visualization of Air Pollutant Emission Data Using AVS, Jeff Wang, Environmnetal Program, lnformation Technology Division. MCNC 3021 Cornwallis Road, Research Triangle Park, NC 27709.

Webster's New World Dictionary, Third College Edition. Prentice Hall.

30 Computer Graphics, Alan Watt. De. Addison Wesley. Second edition.

Apéndice A: el tipo de datos Pirámide

# APENDICE A

# EL TIPO DE DATOS PIRAMIDE

# DICCIONARIOS PIRAMIDE

En algunos casos de representación de datos de elementos finitos, es más sencillo usar el diccionario de representación pirámide, ya que el diccionario de elementos contiene la jerarquía detallada de puntos, lineas y caras. Simplemente se crea una lista de vértices que constituyen la estructura completa de los elementos finitos o de Ja malla irregular, y entonces se describe la estructura final como una colección de tipos de elementos. cada uno de los cuáles depende de ciertos vértices identificados. El uso del diccionario sirve para cortar la repetición innecesaria de información y realizar un almacenamiento mas eficiente.

Un diccionario pirámide es simplemente una colección de pirámides no comprimidas que describen en pleno detalle sus elementos de referencia. Se pueden usar los diccionarios pirámide para:

- Salvar espacio de almacenamiento, el cuál es caro en términos de computación. Esto es especialmente verdadero para una pirámide enteramente compuesta de un tipo de celda, tal como un ladrillo. Un diccionario pirámide te ofrece una forma para almacenar y accesar representaciones de celdas pirámide sin tener que listar individualmente cada cara y cada corte en tu estructura de datos pirámide.
- Añadir entradas propias de diccionario. Explorer proporciona un diccionario de referencia estándar de tipos de celdas. las cuáles se pueden aumentar añadiendo las celdas que se quieran. El diccionario esta disponible directamente en las rutinas API.

La estructura de datos cxPiramydReference, permite especificar la composición de la pirámide en términos de elementos pirámide ya definidos. Por ejemplo, para crear una malla tetraédrica de elementos finitos, se especificarla el tipo de elemento como

tetraedro, la lista de los vértices necesarios para crear la malla, y enumerar el componente tetraedro basado en los vértices de sus 4 esquinas.

Para una malla de ladrillos hexaedros, se deberla especificar el tipo como hexaedro, listar los vértices necesarios para crear la malla, y enumerar los componentes de los ladrillos hexaedros basados en los vértices de sus 8 esquinas. A continuación se da un ejemplo de la forma de proporcionar ésta información.

Este ejemplo toma puntos nodales, los lee y forma ladrillos a partir de ellos. Utiliza compresión y hace referencia al diccionario pirámide default.

El siguiente es el archivo de datos muestra, contiene información de elementos finitos. El archivo no puede contener comentarios.

12 1 2

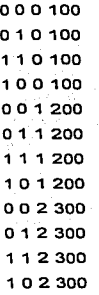

01234567 4567891011

La primera lfnea indica el número de nodos (12), el número de variables dato (1) y el número de ladrillos (2). Las siguientes 12 lineas listan las coordenadas (x,y,z) *y* el valor dato para cada nodo. La variable dato es la presión, cambiante en la dirección Z. Los ladrillos tienen 8 nodos cada uno, pera comparten una cara (4 nodos), asl que hay un total de 12 nodos.

Las últimas dos lineas definen la lista de conectividad, o la relación entre las nodos que componen los ladrillos. Los 2 ladrillos comparten la cara delineada por los nadas 4,5,6 *y* 7. Los nodos son conectados en la secuencia indicada en la primera lista para conformar el primer ladrillo.

La segunda lista define la forma del segundo ladrillo. La forma del hexaedro en el diccionario pirámide default, se muestra en la figura A.1.

# USANDO LOS ELEMENTOS DEL DICCIONARIO

Los elementos de referencia del diccionario sirven para la construcción de bloques a partir de los cuáles es construida Ja pirámide final. Ellos incluyen elementos 20, tales como triángulos *y* cuadriláteros, *y* elementos 30, tales como ladrillos y tetraedros. El diccionario Explorar default contiene algunos de los elementos de referencia más comúnmente usados (fig. A.1).

Los vértices son etiquetados en el orden requerido por Explorar para hacer cada forma, contrario a las manecillas del reloj sobre las partes baja *y* alta. La información se proporciona en la lista *conecctions* de *cxConnection.* 

NOTA: Etiquetar los vértices de éstos elementos es critico. La secuencia determina cómo son interpretadas los vértices que proporcionas en la lista de conexión. Si etiquetas las vértices de diferente manera, tu red de elementos finitos será hecha de elementos distorsionados o invertidos.

# ESTRUCTURA DE UN DICCIONARIO

Cada diccionario tiene una dimensionalidad, la cuál es también la dimensionalidad de todos los elementos encontrados en él, y un vector de elementos de referencia descritos como pirámides no comprimidas. La estructura del tipo de datos está descrita por cxPyramidDictionary. La figura A.1 muestra los contenidos de la pirámide 3-D default. Estos 9 elementos de referencia están descritos como un vector de 9 pirámides, cada uno de los cuáles comprende puntos, lineas y caras.

El elementos ladrillo, por ejemplo. comprende 6 caras, cada uno de los cuáles comprende 4 de los 20 cortes referidos a 2 vértices de puntos finales (ENDPOINT). En el diccionario pirámide, los vértices no están dando datos o coordenadas porque ellos son elementos genéricos, sin localización en espacio cartesiano o valores dato.

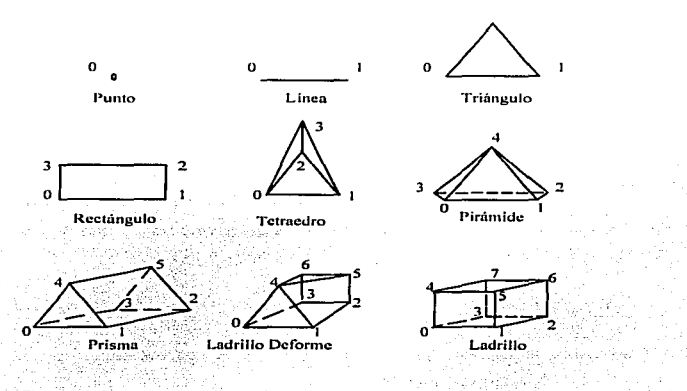

Flgura·A 1 Elementos de referencia del diccionario pirámide

La tabla A.1: lista los elementos ilustrados anteriormente, con el nombre del diccionario y el número de nodos que componen cada elemento.

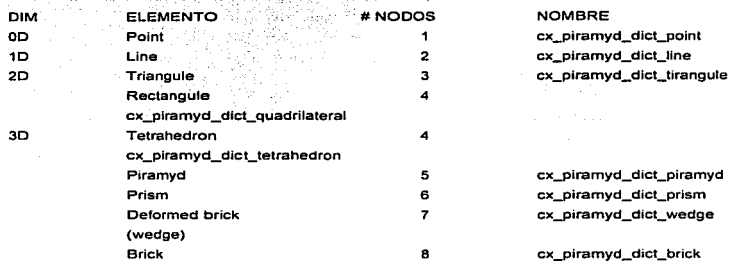

Tablo A. l Elemenlos de referencia del diccionario eslándor

# PIRAMIDES DE ELEMENTOS FINITOS

Este tipo de pirámide es útil para simulaciones basadas en elementos finitos. Consiste de varios niveles: la malla base y un número de capas, cada una de las cuáles contiene una malla con datos y coordenadas, si es necesario, y las conexiones entre las capas. Teóricamente, el número de capas en una pirámide es infinita, sin embargo, en la practica las pirámides tienden a limitarse por si mismas. Una pirámide tiene al menos 3 niveles, incluyendo la malla base.

# MOSTRANDO LA ESTRUCTURA DE LA MALLA

Los elementos finitos de la pirámide, requieren una malla curvilínea 1D en todos los niveles. La restricción 1 D se encuentra de modo que la información de indexación en la lista de conexiones tenga sentido. Pero hay un ordenamiento natural de los nodos en una malla 3D para los nodos en una malla 1D, así que puedes descomponer la información de una malla 3D, de manera más o menos fácil, en una malla 1D para Apéndice A: el tipo de datos Pirámide

incluirla en una piramide. El ordenamiento natural, o disposición de memoria de la información en 2 o más dimensiones, proporciona la indexación usual 1D dentro del arreglo.·

En la siguiente tabla se listan las variables que utiliza una pirámide;

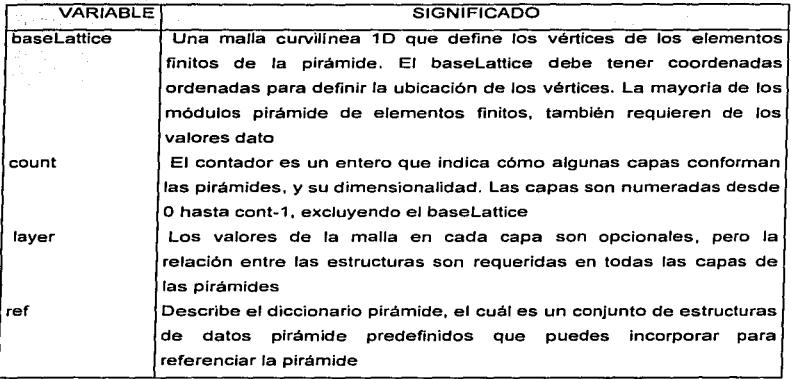

#### CONTENIDO DE CAPAS

No todos las mallas en una pirámide necesitan tener datos o coordenadas. La malla base, el cuál contiene todos los datos de los nodos y los valores de las coordenadas, es frecuentemente la única malla que contiene información coordenada en todo. La malla de la capa O puede almacenar información basada en cortes, *y* la malla de la capa 1 puede contener información de la cara centrada, tal como el flujo de masa, por ejemplo. La malla tetraedro contiene información volumétrica o centroide, tal como una fracción de masa, presión centroide, o información de punto gaussiano, asl como las coordenadas para la localización exacta de los datos en espacio 30.

# CREANDO UNA REJILLA (GRID) TETRAEDRICA

La estructura pirámide es construida a partir de capas de mallas dentro de la malla base. La figura A.2 muestra la relación entre los elementos *y* las capas en una pirámide tetraedro no comprimida. Esto ilustra cómo una rejilla puede ser construida a partir de la jerarqula de las relaciones entre 4 vértices.

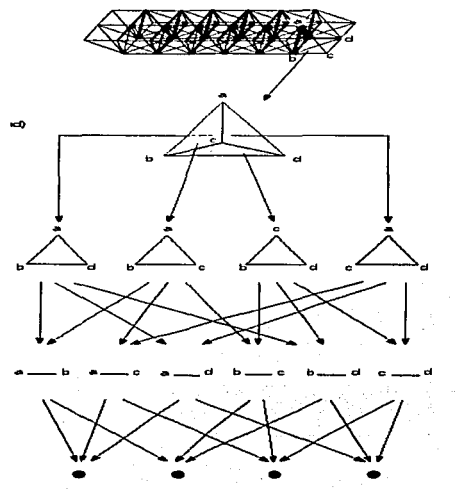

Figura A.2 Capas en una rejilla tetraédrlca

Sin embargo, la rejilla tetraedral más simple es justamente un arreglo de tetraedros, definidos por la especificación de sus vértices. Las localizaciones de Jos vértices y los datos son almacenados en la malla base. Es posible omitir la información del corte y de la cara e ir directamente a la capa del elemento 30 de la pirémide. La estructura *cxConecction* de ésta capa (layer[2]) en C o layer(3) en Fortran), realmente realiza todo el trabajo de construcción de la rejilla tetraedral.

Los vértices son etiquetados en el orden natural mostrado en la figura A.3. La rejilla A muestra los vértices de la parte inferior de la pirámide y la rejilla B muestra los de la parte superior. La rejilla C muestra la parte superior parcialmente sobrepuesta en la parte inferior para ilustrar cómo son formados los tetraedros.

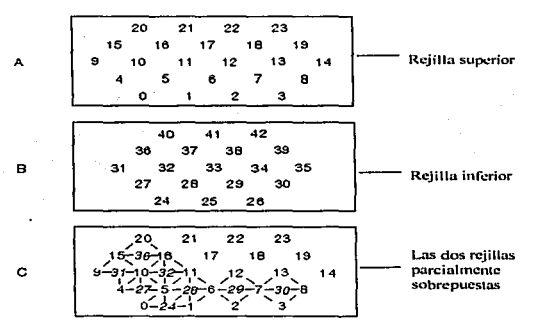

Figura A.3 Partes olla y baja de la rejilla 1e1raedro comprimida

# USANDO EL DICCIONARIO PIRAMIDE

Cuando usas un diccionario pirámide, algunas de las celdas de las estructuras de tu propia pirámide son comprimidas y puedes no tener que enumerar las caras o cortes que componen la rejilla de elementos finitos. En general, es innecesario especificar la información de la relación para las capas entre los vértices y los elementos del diccionario que son referenciados. Esto es la omisión cuidadosa de datos repetitivos que hace la estructura del diccionario pirámide mas simple y más compacto para usar.

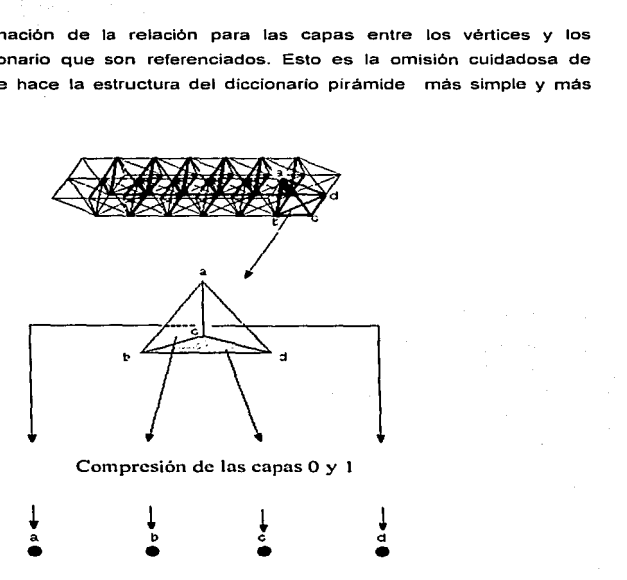

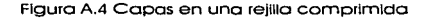

# CONEXION DE LA LISTA DE COMPONENTES

La figura A.5 ilustra los componentes de una lista de conexiones para una capa O de un tetraedro. Contiene 6 elementos corte conectados a 4 nodos en la malla base por 20 dependencias. La estructura de la conexión de datos define especificamente la relación entre cada corte-vértice.

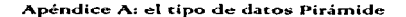

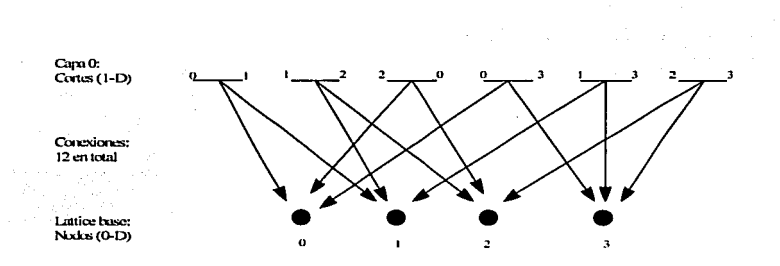

#### Figura A.5 Conexiones en un 1etraedro

Se puede ver cómo la información de los vértices *y* la descripción de las conexiones entre ellos en cada nivel, son usados para construir elementos 20 y 30, obteniendo la creación de un tetraedro. Esto es, sin embargo, legal para crear una pirámide de elementos finitos sin información base, coordenadas, o una malla base verdadero en todo.

# PIRAMIDES QUIMICAS

Son usadas para construir objetos de acuerdo a información perteneciente a estructuras moleculares. La estructura pirámide está más estrictamente definida que el elemento pirámide finito, y difiere de él como sigue:

La capa 30, la cuál define la molécula completa, no es un volumen, es una construcción de bolas y palos.

La relación entre enlaces (en la malla base) *y* átomos (en la capa O) no es jerárquica, aunque la relación de la capa OD a 10 es mostrada como tal.

La estructura de la malla en cada nivel está cercanamente definida.

Apéndice A: el tipo de datos Pirámide

La pirámide qui mica tiene 4 niveles. las cuáles son las siguientes:

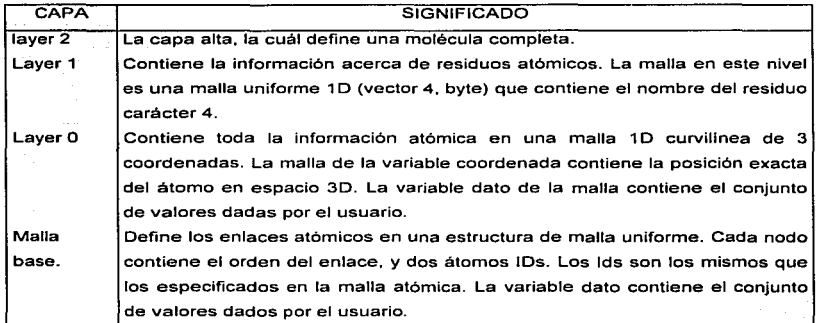

# VENTAJAS

Usar el diccionario pirámide tiene dos ventajas importantes. Una pirámide tal es más fácil de crear, porque solamente se necesita considerar Jos vértices que componen cada elemento. Ta111bién requiere mucho menos almacenamiento que su versión plenamente expandida, porque cada elemento de referencia representa la jerarqula interna cara/corte/vértice una vez por todas las instancias del tipo.

# **DESVENTAJAS**

Usar el diccionario pirámide tiene un inconveniente, el significado del cuál depende la aplicación. Porque la estructura del corte y de la cara está enteramente contenida dentro las capas omitidas de una pirámide 30 comprimida, una pirámide tal, no tiene ninguna representación de la compartición de caras o cortes dentro de la pirámide. Un algoritmo que requiere información de conectividad entre celdas de una malla de elementos finitos, encontrará que tal información no está presente en una pirámide comprimida.

Apéndice B: El t:ipo de dacos geomecria

# APENDICE B EL TIPO DE DATOS GEOMETRIA

El tipo de datos cxGeometry, es una simple estructura de datos que transcribe una escena gráfica en una corriente lineal de datos llamada protocolo delta, codificada en un archivo de formato binario Inventor. Esto es ajeno al usuario de Explorer. La escena gráfica puede entonces ser movida entre módulos que son capaces de procesarla. Una escena gráfica es una construcción jerárquicamente geométrica hecha de nodos que contienen detalles especificas sobre la escena gráfica o el objeto geometrla. "Escena Gráfica" es el término Inventor, y Objeto Geométrico es el término Explorer para la visualización de datos.

El protocolo delta es llamado asl porque su función primaria es llevar Ja información acerca de los cambios ocurridos cuando se conecta un módulo que muestra visualizaciones gráficas, colorea, agranda o escribe geometria. Por ejemplo, se puede usar un controlador sobre un módulo corriente arriba que procesa geometria para alterar la forma u orientación de un objeto en un módulo Render.

# ENTENDIENDO LAS ESCENAS GRAFICAS

Escena gráfica es el término Inventor para una descripción jerárquica 30 de la escena de datos. Esto consiste en una colección ordenada de nodos, cada uno de los cuáles define una forma especifica (o geométrica), propiedad o aspecto agrupado de la escena. La jerarqula es creada al añadir subniveles de nodos al nivel alto o al nodo ruta en una escena gráfica, creando una gráfica direccionada aclclicamente. La figura B.1 muestra una sencilla escena gráfica. La linea gruesa corre desde el nodo ruta descendente a la rama de la mano derecha al nodo forma que muestra la vía jerárquica o progresión en la gráfica.

El nodo (el término nodo se usa aqui en un sentido diferente al de los nodos de un lattice), es el bloque de construcción básica para la creación de escenas gráficas en

197

Apéndice B: el tipo de datos Geometría

Inventor. Cada nodo toma una pieza de información, tal como una descripción de forma, una transformación geométrica, una posición de cámara o una fuente de luz. Cada escena gráfica tiene un nodo ruta, el cuál es el primer nodo que se crea, se pueden aplicar acciones a la escena gráfica, tal como visualización, selección, y escribir a un archivo. El módulo Explorer presenta información numérica en la forma de una escena gráfica.

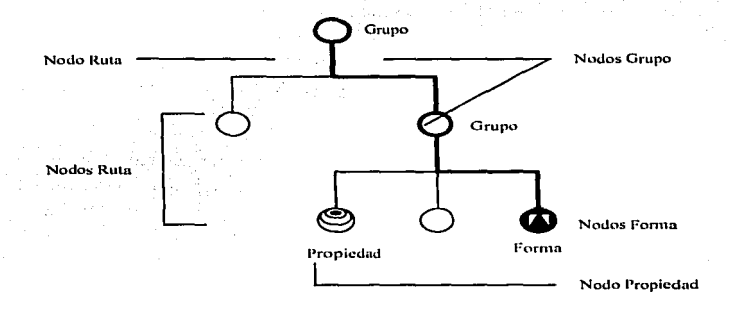

Figura B. 1 Escena grófico Inventor

Los nodos caen dentro de 3 categorfas: nodos forma, los cuáles representan objetos geométricos 3D, nodos propiedad, que representan los valores cualitativos, tal como la apariencia; y nodos grupo, los cuáles coleccionan nodos particulares dentro de las gráficas.

Cada nodo tiene un conjunto de campas que describe los parámetros del nodo. Por ejemplo, un nodo definiendo un punto de fuente de luz tiene tres campos, intensidad, color y ubicación. Cada una de éstos campos puede tener un valor dado

Apéndice B: El tipo de datos geometria

(ubicación) o un intervalo de valores (intensidad). El orden en el cual los valores son arreglados es importante porque determina como actúan los valores que cada uno contiene.

# DECODIFICANDO Y RECODOFICANDO ESCENAS GRAFICAS

Cuando un módulo con una entrada geométrica es inicializada o conectada por primera vez, crea un nodo ruta y un objeto receptor, los cuáles actúan en conjunto para concordar con la información entrante de un módulo especifico. El nodo ruta y el objeto receptor transfieren la información desde éste módulo y con ella crean una escena gráfica. Cada módulo corriente arriba tiene su propio nodo ruta y recibe objetos en el módulo receptor. Esto previene para que se actualice la información de un módulo que está siendo transmitida a nodos que contienen información de otro módulo. La ruta de la pareja de objetos nodo/receptor, controlan la distribución de la nueva información a los nodos correctos.

La información es transferida entre módulos en la forma de un protocolo delta. Antes de que la geometria pueda ser transmitida fuera de un módulo y enviada corriente abajo, la estructura nodal de la escena gráfica debe ser copiada en el protocolo delta y convertida a un tipo de datos Geometria Explorer. La figura B.2 muestra las relaciones entre los nodos de una escena gráfica.

Para información detalla sobre el uso de Inventor para crear y manipular nodos y escenas gráficas, ver el IRIS Inventor Pragramming Guida.

#### CREANDO MODULOS GEOMETRIA

Cada módulo Explorer con un puerto de entrada geometrla, puede aceptar información de escenas gráficas convertidas en el tipo de datos geometria. El módulo receptor debe tener en su función de usuario un conjunto de rutinas que puedan volver el protocolo de la geometría entrante en una escena gráfica completa. Un módulo también puede aceptar actualizar una área particular de la escena gráfica ya recibida. Por ejemplo, si se cambia el valor del controlador de un módulo, produciendo geometrla

#### Apéndice B: el tipo de datos Geometría

en dirección al módulo Render después de que se ha conectado el módulo corriente arriba al menos una vez. se necesita enviar solamente el valor cambiado del controlador a Render, no la estructura de la geometria completa. Render interpreta la información cambiada y lo aplica a la porción correcta de la escena gráfica que contiene actualmente.

 $\sim 10^{-1}$ 

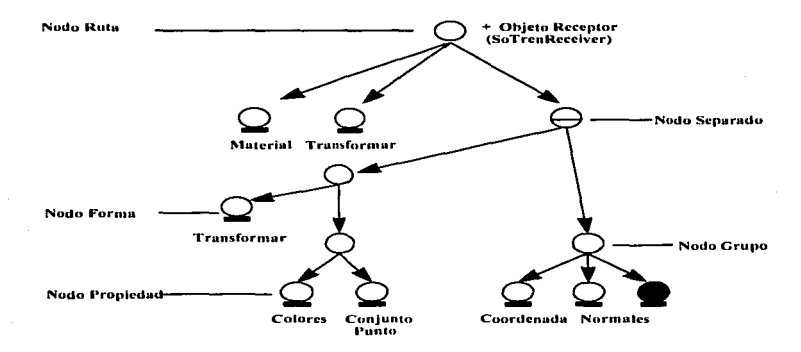

Figura B.2 Relación entre los nodos de una escena gróflca

# ESCRIBIENDO UN MODULO GEOMETRIA

Para escribir un módulo que acepte y lea geometría sobre su puerto de entrada, se debe usar Inventor. Se necesitan las funciones Inventor para manipular y cambiar los componentes de las escenas gráficas. Es posible, sin embargo, escribir un módulo que acepte otro tipo de datos que resulten geométricos, usando solamente las rutinas API Explorar. Estas rutinas permiten crear formas geométricas y proporcionar algunas funciones básicas de edición, tales como el cambio de color de un objeto geometrla, pero no permiten interpretar un protocolo delta entrante.